# Altivar 31 Variateurs de vitesse pour moteurs asynchrones

# Guide de programmation

Software V3.7 10/2009

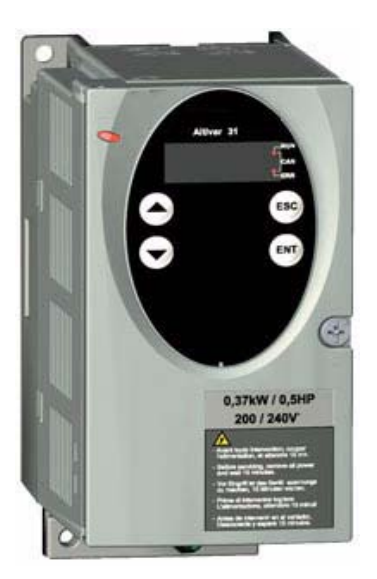

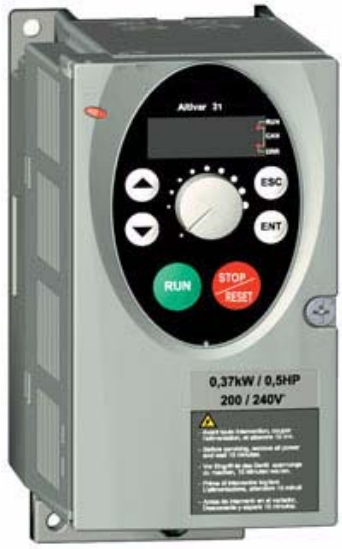

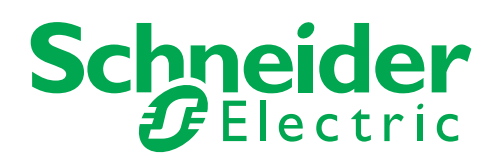

## **Sommaire**

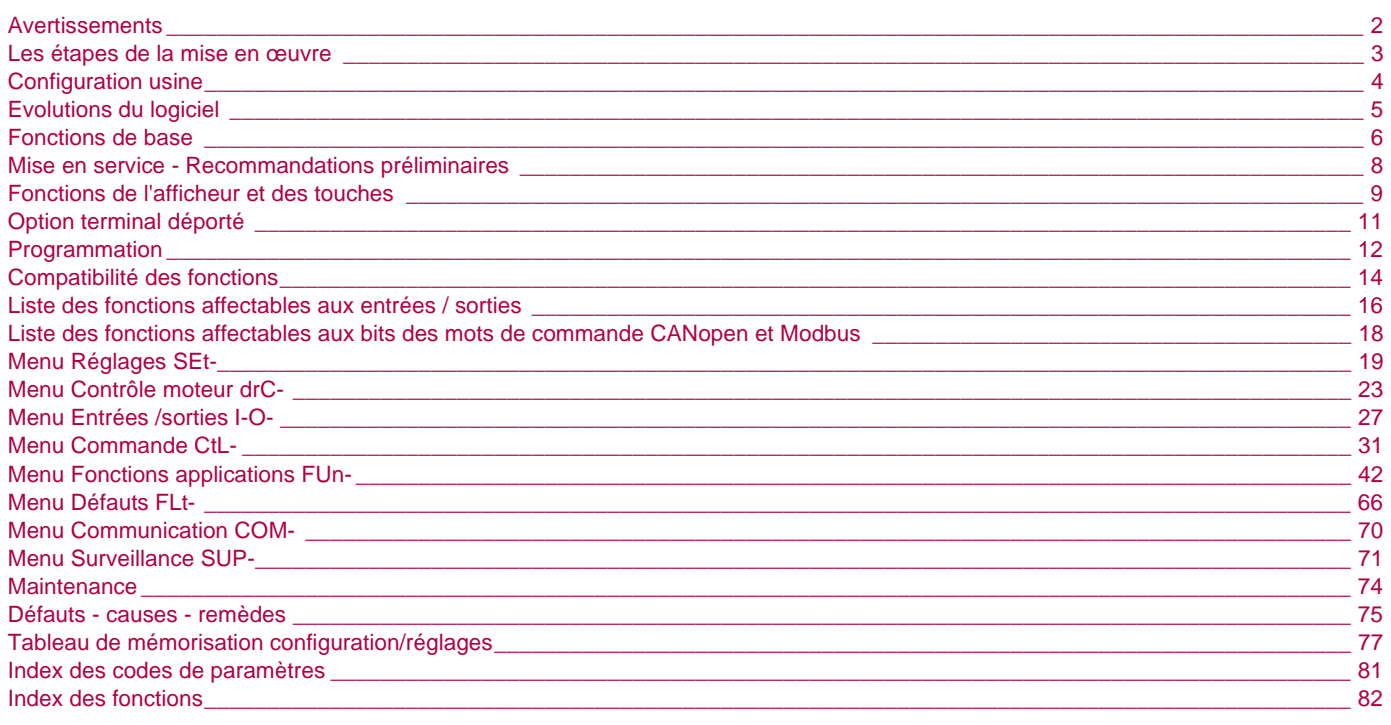

NOTA : Consulter aussi le "Guide d'installation".

<span id="page-2-0"></span>**Lorsque le variateur est sous tension, les éléments de puissance ainsi qu'un certain nombre de composants de contrôle sont reliés au réseau d'alimentation. Il est extrêmement dangereux de les toucher.** *Le capot du variateur doit rester fermé.*

**D'une façon générale toute intervention, tant sur la partie électrique que sur la partie mécanique de l'installation ou** *de la machine, doit être précédée de la coupure de l'alimentation du variateur.*

**Après mise hors tension réseau de l'ALTIVAR et extinction de l'afficheur,** *attendre 10 minutes avant d'intervenir dans l'appareil***. Ce délai correspond au temps de décharge des condensateurs.**

**En exploitation le moteur peut être arrêté, par suppression des ordres de marche ou de la consigne vitesse, alors que le variateur reste sous tension. Si la sécurité du personnel exige l'interdiction de tout redémarrage intempestif, ce verrouillage électronique est insuffisant :** *Prévoir une coupure sur le circuit de puissance***.**

**Le variateur comporte des dispositifs de sécurité qui peuvent en cas de défauts commander l'arrêt du variateur et par là-même l'arrêt du moteur. Ce moteur peut lui-même subir un arrêt par blocage mécanique. Enfin, des variations de tension, des coupures d'alimentation en particulier, peuvent également être à l'origine d'arrêts.**

**La disparition des causes d'arrêt risque de provoquer un redémarrage entraînant un danger pour certaines machines ou installations, en particulier pour celles qui doivent être conformes aux réglementations relatives à la sécurité.**

*ll importe donc que, dans ces cas-là, l'utilisateur se prémunisse contre ces possibilités de redémarrage notamment par l'emploi d'un détecteur de vitesse basse, provoquant en cas d'arrêt non programmé du moteur, la coupure de l'alimentation du variateur.*

**L'installation et la mise en œuvre de ce variateur doivent être effectuées conformément aux normes internationales IEC et aux normes nationales de son lieu d'utilisation. Cette mise en conformité est de la responsabilité de l'intégrateur qui doit respecter entre autres, pour la communauté européenne, la directive CEM.**

**Le respect des exigences essentielles de la directive CEM est conditionné notamment par l'application des prescriptions contenues dans ce document.**

**L'Altivar 31 doit être considéré comme un composant, ce n'est ni une machine ni un appareil prêt à l'utilisation selon les directives européennes (directive machine et directive compatibilité électromagnétique). Il est de la responsabilité du client final de garantir la conformité de sa machine à ces normes**

**Le variateur ne doit pas être utilisé comme organe de sécurité pour les machines présentant un risque matériel ou humain (appareils de levage par exemple). Les surveillances de survitesse ou de non contrôle de trajectoire doivent être assurées dans ces cas là par des organes distincts et indépendants du variateur.**

**Les produits et matériels présentés dans ce document sont à tout moment susceptibles d'évolution ou de modification tant au plan technique et d'aspect que de l'utilisation. Leur description ne peut en aucun cas revêtir un aspect contractuel.**

## <span id="page-3-0"></span>**1 - Réceptionner le variateur**

- S'assurer que la référence du variateur inscrite sur l'étiquette est conforme au bordereau de livraison correspondant au bon de commande.
- Ouvrir l'emballage, et vérifier que l'Altivar 31 n'a pas été endommagé pendant le transport.

### **2 - Vérifier que la tension réseau est compatible avec la plage d'alimentation du variateur**

(voir Guide d'installation ATV 31)

- Risque de destruction du variateur si non respect de la tension réseau

### **3 - Fixer le variateur**

### **4 - Raccorder au variateur :**

- le réseau d'alimentation, en s'assurant qu'il est : **- dans la plage de tension du variateur**
	- **hors tension**
- le moteur en s'assurant que son couplage correspond à la tension du réseau
- la commande par les entrées logiques
- la consigne de vitesse par les entrées logiques ou analogiques

## **5 - Mettre sous tension sans donner d'ordre de marche**

### **6 - Configurer :**

La fréquence nominale (bFr) du moteur, si elle est différente de 50 Hz.

## **7 - Configurer dans le menu drC- :**

Les paramètres moteurs, seulement si la configuration usine du variateur ne convient pas.

## **8 - Configurer dans les menus I-O-, CtL- et FUn- :**

Les fonctions applications, seulement si la configuration usine du variateur ne convient pas, par exemple le mode de contrôle : 3 fils, ou 2 fils sur transition, ou 2 fils sur niveau, ou 2 fils sur niveau avec priorité sens avant, ou commande locale pour ATV31oooA.

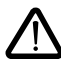

**Il faut s'assurer que les fonctions programmées sont compatibles avec le schéma de câblage utilisé.**

## **9 - Régler dans le menu SEt- :**

- les paramètres ACC (Accélération) et dEC (Décélération),
- les paramètres LSP (Petite vitesse quand la consigne est nulle) et HSP (Grande vitesse quand la consigne est maximale),
- le paramètre ItH (Protection thermique moteur),

### **10 - Démarrer**

### **Conseils pratiques**

- La programmation du variateur peut être préparée en remplissant les tableaux de mémorisation de configuration et réglages (voir page [77\)](#page-77-0), en particulier lorsque la configuration usine doit être modifiée
- **Un retour aux réglages usine** est toujours possible par le paramètre FCS dans les menus drC-, I-O-, CtL- et FUn- (retour à la configuration sélectionnée par le paramètre CFG).
- L'affectation de CFG entraîne directement un retour à la configuration sélectionnée.
- Pour les applications simples où les réglages usine conviennent, l'ATV31 est configuré de manière à retrouver une robustesse équivalente à l'ATV28 en réglage usine.
- Pour obtenir une optimisation des performances d'entraînement en précision et en temps de réponse, il est obligatoire : d'entrer les valeurs lues sur la plaque signalétique du moteur dans le menu Contrôle moteur drC- page [23](#page-23-0).
	- d'effectuer un autoréglage moteur froid et connecté, par le paramètre tUn du menu drC- page [24.](#page-24-0) (l'autoréglage effectue une mesure de la résistance statorique du moteur pour optimiser les algorithmes de commande). d'ajuster les paramètres FLG et StA du menu Réglage SEt- page [20](#page-20-0).
- Pour obtenir rapidement la description d'une fonction, utiliser l'index des fonctions page [82](#page-82-0).
- Avant de configurer une fonction, lire attentivement le chapitre "Compatibilité des fonctions" pages [14](#page-14-0) et [15](#page-15-0).

## <span id="page-4-0"></span>**Préréglages**

- L'Altivar 31 est préréglé en usine pour les conditions d'emploi les plus courantes :
- Affichage : variateur prêt (rdY) moteur à l'arrêt, et fréquence moteur en marche.
- Fréquence **moteur** (bFr) : 50 Hz.
- Application à couple constant, contrôle vectoriel de flux sans capteur (UFt = n).
- Mode d'arrêt normal sur rampe de décélération (Stt = rMP).
- Mode d'arrêt sur défaut : roue libre
- Rampes linéaires (ACC, dEC) : 3 secondes.<br>• Petite vitesse (LSP) : 0 Hz
- Petite vitesse (LSP) : 0 Hz.
- Grande vitesse (HSP) : 50 Hz.
- Courant thermique moteur (ItH) = courant nominal moteur (valeur selon calibre du variateur).
- Courant de freinage par injection à l'arrêt (SdC1) = 0,7 x courant nominal variateur, pendant 0,5 seconde.
- Adaptation automatique de la rampe de décélération en cas de surtension au freinage.
- Pas de redémarrage automatique après un défaut.
- Fréquence de découpage 4 kHz.
- Entrées logiques :
	- LI1, LI2 (2 sens de marche) : commande 2 fils sur transition, LI1 = marche avant, LI2 = marche arrière, inactives sur les ATV 31**ecese**A (non affectées).
	- LI3, LI4 : 4 vitesses présélectionnées (vitesse 1 = consigne vitesse ou LSP, vitesse 2 = 10 Hz, vitesse 3 = 15 Hz, vitesse  $4 = 20$  Hz).
	- LI5 LI6 : inactives (non affectées).
- Entrées analogiques : - AI1 : consigne vitesse 0-10 V, inactive sur les ATV 31esseseA (non affectée).
- AI2 : entrée sommatrice vitesse 0±10 V.
- AI3 : 4-20 mA inactive (non affectée).
- Relais R1 : le contact s'ouvre en cas de défaut (ou variateur hors tension)
- Relais R2 : inactif (non affecté).
- Sortie analogique AOC : 0-20 mA, inactive (non affectée).

### Gamme ATV 31**ecccoo**A

Les ATV 31**eccee**A sortis d'usine sont livrés avec la commande locale activée : les boutons RUN, STOP et le potentiomètre du variateur sont actifs. Les entrées logiques LI1 et LI2 ainsi que l'entrée analogique AI1 sont inactives (non affectées).

Si les valeurs ci-dessus sont compatibles avec l'application, le variateur peut être utilisé sans modification des réglages.

## <span id="page-5-0"></span>**Evolutions du logiciel**

Depuis le début de sa commercialisation l'Altivar ATV 31 a bénéficié de fonctionnalités supplémentaires. La version du logiciel V1.7 devient V3.7. Cette documentation est relative à la version V3.7. La version du logiciel figure sur l'étiquette signalétique collée sur le flanc du variateur.

## **Evolution de la version V3.7 par rapport à V1.7**

## **[Menu Défauts FLt-](#page-66-0)**

Nouveau paramètre:

•  $r$  P: Ce paramètre permet d'effacer les défauts sur le produit (voir page  $69$ ).

## **Evolution de la version V1.7 par rapport à V1.2**

## **Nouveaux paramètres**

## **Menu Contrôle moteur**

 $E$  F  $E$  : Choix de la configuration source pour la fonction réglage usine (voir page  $26$ ). Ce paramètre est également accessible dans les menus I-O-, CtL-, et FUn- (pages [29](#page-29-0), [41](#page-41-0) et [65\)](#page-65-0).

## **Menu Fonctions applications FUn-**

• Inr: Incrément rampe (voir page [43\)](#page-43-0)

### **Menu Défauts FLt-**

• L E E : Configuration de la détection de défaut externe (voir page [67](#page-67-0))

## **Nouvelles affectations possibles pour les relais R1 et R2**

• Les relais R1 et R2 peuvent maintenant être affectés à LI1..LI6. Il retourne alors la valeur de l'entrée logique sélectionnée (voir page [28\)](#page-28-0)

## <span id="page-6-0"></span>**Protection thermique du variateur**

## **Fonctions :**

Protection thermique par sonde CTP fixée sur le radiateur ou intégrée au module de puissance.

Protection indirecte du variateur contre les surcharges par déclenchement en surintensité. Points de déclenchement typiques :

- courant moteur = 185 % du courant nominal variateur : 2 secondes
- courant moteur = 150 % du courant nominal variateur : 60 secondes

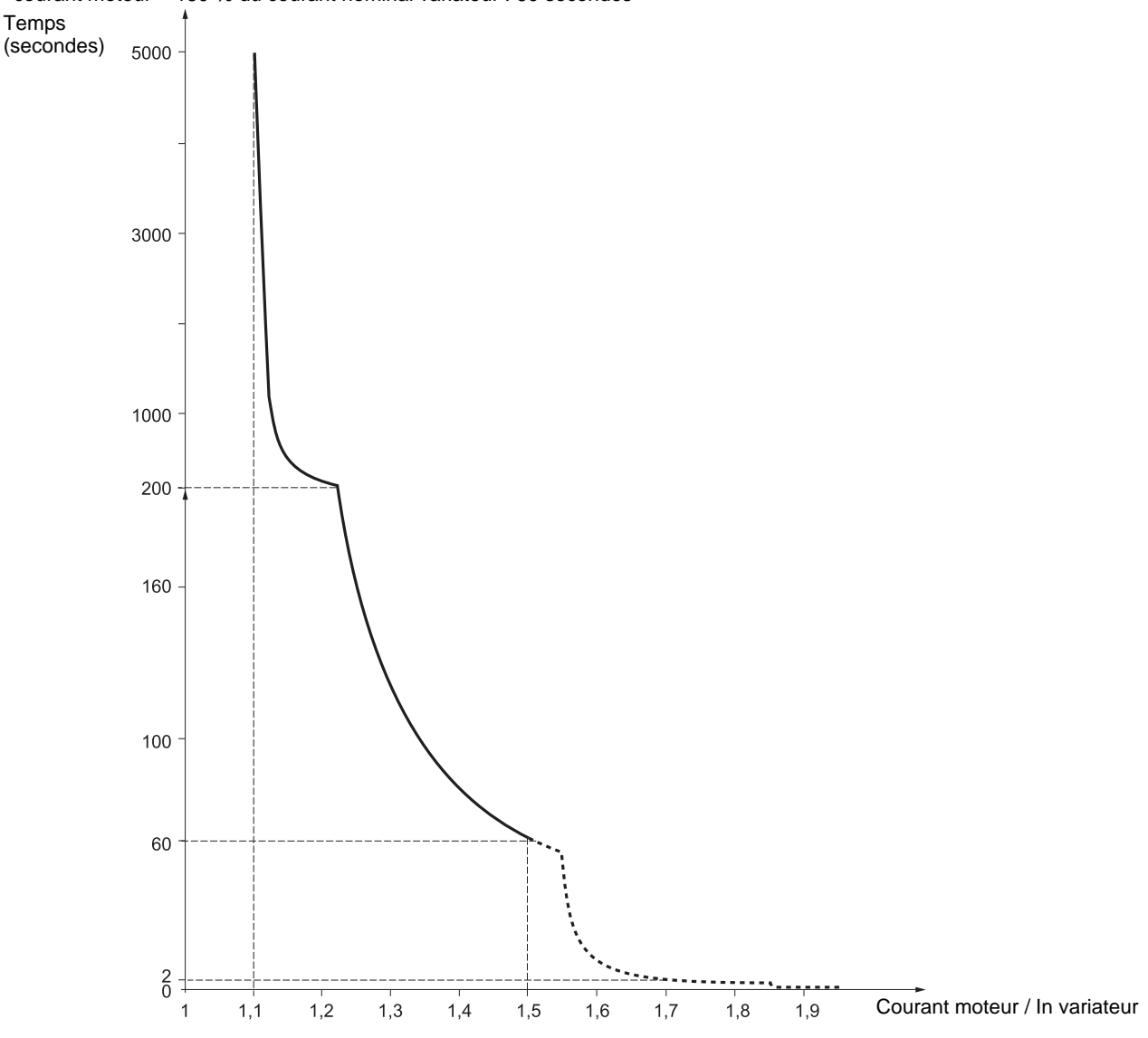

## **Ventilation des variateurs**

Le ventilateur est alimenté à la mise sous tension du variateur, puis arrêté au bout de 10 secondes si aucun ordre de marche ne survient. Le ventilateur est alimenté automatiquement au déverrouillage du variateur (sens de marche + référence). Il est mis hors tension quelques secondes après le verrouillage du variateur (vitesse moteur < 0,2 Hz et freinage par injection terminé).

## **Protection thermique du moteur**

## **Fonction :**

Protection thermique par calcul du  $1^2t$ . La protection tient compte de moteurs autoventilés

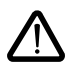

**Attention,** la mémoire de l'état thermique du moteur revient à zéro à la mise hors tension du variateur.

Temps de déclenchement t en secondes

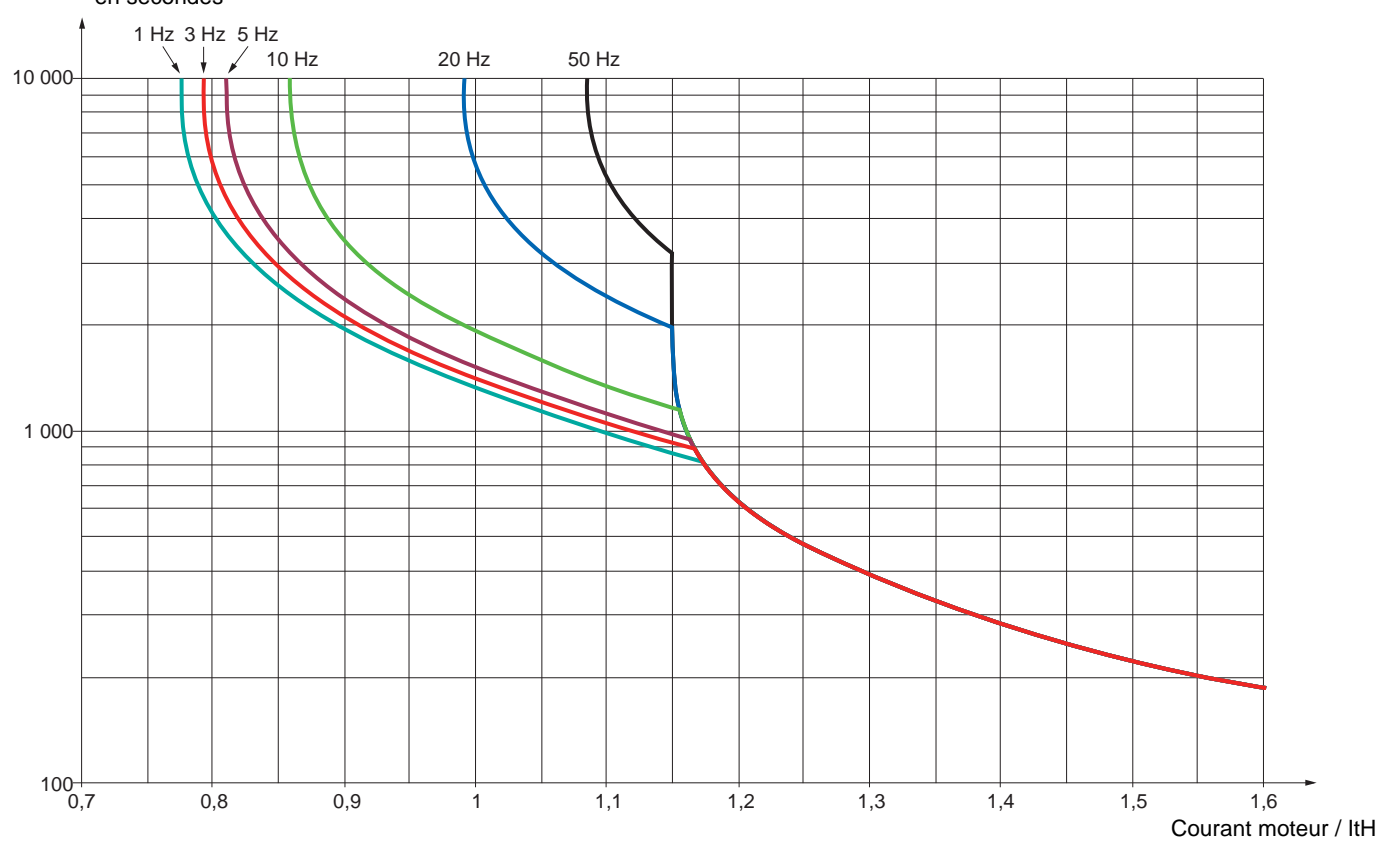

## <span id="page-8-0"></span>**Avant de mettre sous tension et de configurer le variateur**

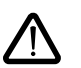

- **Vérifier que la tension du réseau est compatible avec la plage de tension d'alimentation du variateur (voir pages 3 et 4 du Guide d'installation d'ATV 31). Risque de destruction si non respect de la tension réseau.**
- **Mettre les entrées logiques hors tension (état 0) pour éviter tout démarrage intempestif. A défaut, à la sortie des menus de configuration, une entrée affectée à un ordre de marche entraînerait immédiatement le démarrage du moteur.**

## **En commande de puissance par contacteur de ligne**

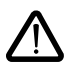

- **Eviter de manœuvrer fréquemment le contacteur (vieillissement prématuré des condensateurs de filtrage), utiliser les entrées LI1 à LI6 pour commander le variateur.**
- **En cas de cycles < 60 s, ces dispositions sont impératives, sinon il y a risque de destruction de la résistance de charge.**

## **Réglage utilisateur et extensions de fonctionnalités**

Si nécessaire, l'afficheur et les boutons permettent la modification des réglages et l'extension des fonctionnalités détaillées dans les pages suivantes. Le **retour au réglage usine** est possible aisément par le paramètre FCS dans les menus drC, I-O, CtL et FUn (mettre à InI pour activer la fonction, voir page [25](#page-25-0), [30](#page-30-0), [41](#page-41-1) ou [65](#page-65-1)).

- Les paramètres sont de trois types :
- affichage : valeurs affichées par le variateur
- réglage : modifiables en fonctionnement et à l'arrêt
- configuration : seulement modifiables à l'arrêt et hors freinage. Visualisables en fonctionnement.

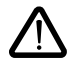

**- S'assurer que les changements de réglages en cours de fonctionnement ne présentent pas de danger ; les effectuer de préférence à l'arrêt.**

## **Démarrage**

**Important :** en réglage usine, lors d'une mise sous tension ou d'une remise à zéro de défaut manuelle ou après une commande d'arrêt, le moteur ne peut être alimenté qu'après une remise à zéro préalable des ordres "avant", "arrière", "arrêt par injection de courant continu". A défaut, le variateur affiche "nSt" mais ne démarre pas. Si la fonction redémarrage automatique est configurée (paramètre Atr du menu FLt voir page [66](#page-66-1)), ces ordres sont pris en compte sans remise à zéro préalable.

## **Essai sur moteur de faible puissance ou sans moteur**

- En réglage usine, la détection "coupure phase moteur" est active (OPL = YES). Pour vérifier le variateur dans un environnement de test ou de maintenance, et sans avoir recours à un moteur équivalent au calibre du variateur (en particulier pour les variateurs de fortes puissances), désactiver la "coupure phase moteur" (OPL = no).
- Configurer la loi tension / fréquence : UFt = L (menu drC- page  $24$ )

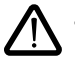

La protection thermique du moteur n'est pas assurée par le variateur si le courant moteur est inférieur à 0,2 fois le courant nominal variateur.

## **Utilisation de moteurs en parallèle**

• Configurer la loi tension / fréquence : UFt = L (menu drC- page  $\underline{24}$ )

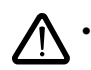

La protection thermique des moteurs n'est plus assurée par le variateur. Utiliser un dispositif de protection thermique autre, sur chaque moteur.

## <span id="page-9-0"></span>**Fonctions de l'afficheur et des touches**

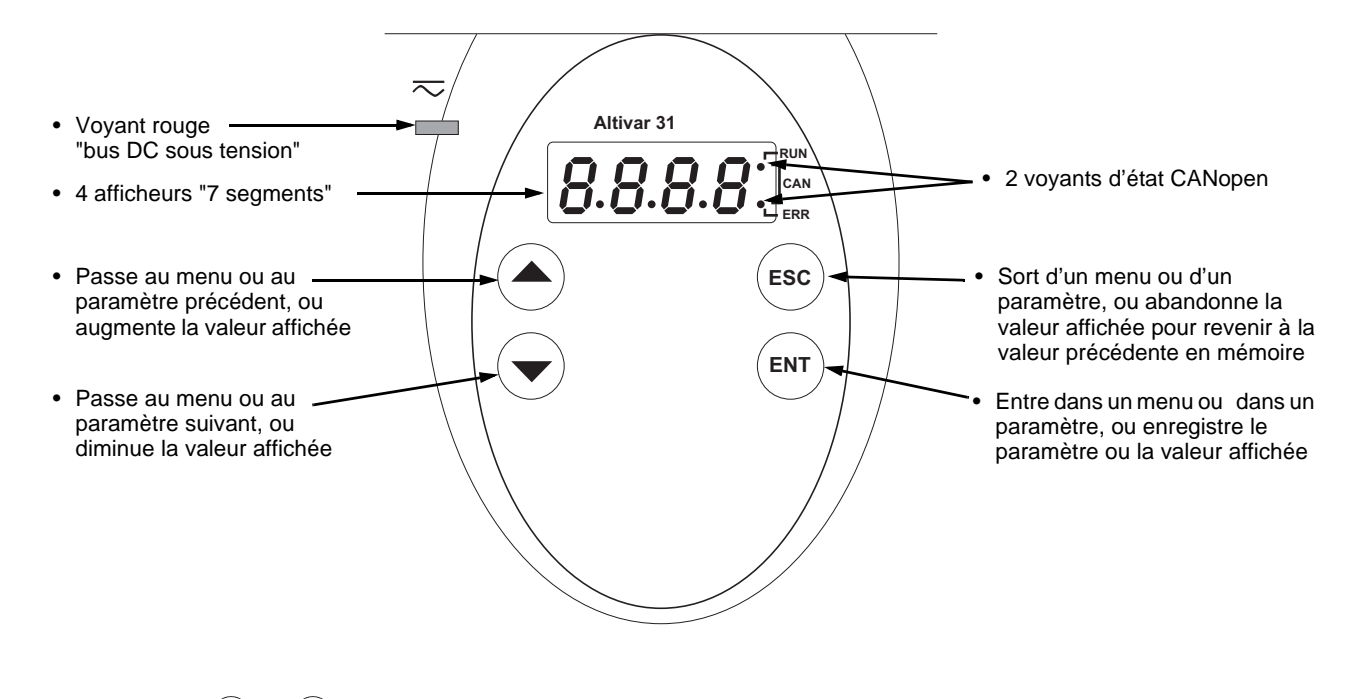

• L'action sur  $\left(\bigtriangleup\right)$  ou  $\left(\bigtriangledown\right)$  ne mémorise pas le choix. • L'appui prolongé (>2 s) de  $($ **A** $)$  ou  $($ **v** $)$  entraîne un défilement rapide.

### **Mémorisation, enregistrement du choix affiché : ENT**

La mémorisation s'accompagne d'un clignotement de l'affichage

### **Affichage normal hors défaut et hors mise en service :**

- 43.0 : Affichage du paramètre sélectionné dans le menu SUP (par défaut : fréquence moteur). En cas de limitation de courant, l'affichage est clignotant.
- init : Séquence d'initialisation
- rdY : Variateur prêt.
- dcb : Freinage par injection de courant continu en cours.
- nSt : Arrêt en roue libre.
- FSt : Arrêt rapide
- tUn : Autoréglage en cours.

**En cas de défaut, celui ci est affiché en clignotant.**

#### **ATV31**pppppp**A :** • Voyant rouge **Altivar 31** "bus DC sous tension" **RUN** • 4 afficheurs "7 segments" • 2 voyants d'état CANopen**CAN ERR** Sort d'un menu ou d'un paramètre, • Passe au menu ou au paramètre  $\circ$  $\circ$ ou abandonne la valeur affichée pour précédent, ou augmente la valeur  $\bigcirc$ **ESC** revenir à la valeur précédente en affichée Ō mémoire  $\circ$ • Passe au menu ou au paramètre • Entre dans un menu ou dans un suivant, ou diminue la valeur **ENT** paramètre, ou enregistre le paramètre affichée ou la valeur affichée **STOP** Bouton STOP/RESET **RUN** • il permet le réarmement des défauts • Potentiomètre de consigne, **RESET** • il peut toujours commander l'arrêt du actif si le paramètre Fr1 du menu moteur. CtL reste configuré à AIP - Si tCC (menu I-O) n'est pas configuré en LOC, l'arrêt se fait en • Bouton RUN : il commande la mise roue libre. sous tension du moteur dans le Si tCC (menu I-O) reste configuré sens avant, si le paramètre tCC du en LOC, l'arrêt se fait sur rampe, menu I-O reste configuré à LOC mais si le freinage par injection est déjà en cours, l'arrêt se fait alors en roue libre. • L'action sur  $($ **A** $)$  ou  $($ **v** $)$  ne mémorise pas le choix. • L'appui prolongé (>2 s) de  $\left(\blacktriangle\right)$  ou  $\left(\blacktriangledown\right)$  entraîne un défilement rapide.

### **Mémorisation, enregistrement du choix affiché : ENT**

La mémorisation s'accompagne d'un clignotement de l'affichage

### **Affichage normal hors défaut et hors mise en service :**

- 43.0 : Affichage du paramètre sélectionné dans le menu SUP (par défaut : fréquence de sortie appliquée au moteur).
- En cas de limitation de courant, l'affichage est clignotant.
- init : Séquence d'initialisation
- rdY : Variateur prêt.
- dcb : Freinage par injection de courant continu en cours.
- nSt : Arrêt en roue libre.
- FSt : Arrêt rapide
- tUn : Autoréglage en cours.

### **En cas de défaut, celui ci est affiché en clignotant.**

## <span id="page-11-0"></span>**Option terminal déporté**

Ce terminal est une commande locale qui peut être monté sur la porte du coffret ou de l'armoire. Il est muni d'un câble avec prises, qui se raccorde sur la liaison série du variateur (voir la notice fournie avec le terminal). Il comporte le même affichage et les mêmes boutons de programmation que l'Altivar 31 avec en plus un commutateur de verrouillage d'accès aux menus et trois boutons pour la commande du variateur :

- FWD/REV : inversion du sens de rotation
- RUN : ordre de marche du moteur
- STOP/RESET : ordre d'arrêt du moteur ou réarmement de défauts
- La première impulsion sur le bouton commande l'arrêt du moteur, et si le freinage par injection de courant continu à l'arrêt est configuré, une seconde impulsion stoppe ce freinage.

Vue face avant : Vue face arrière :

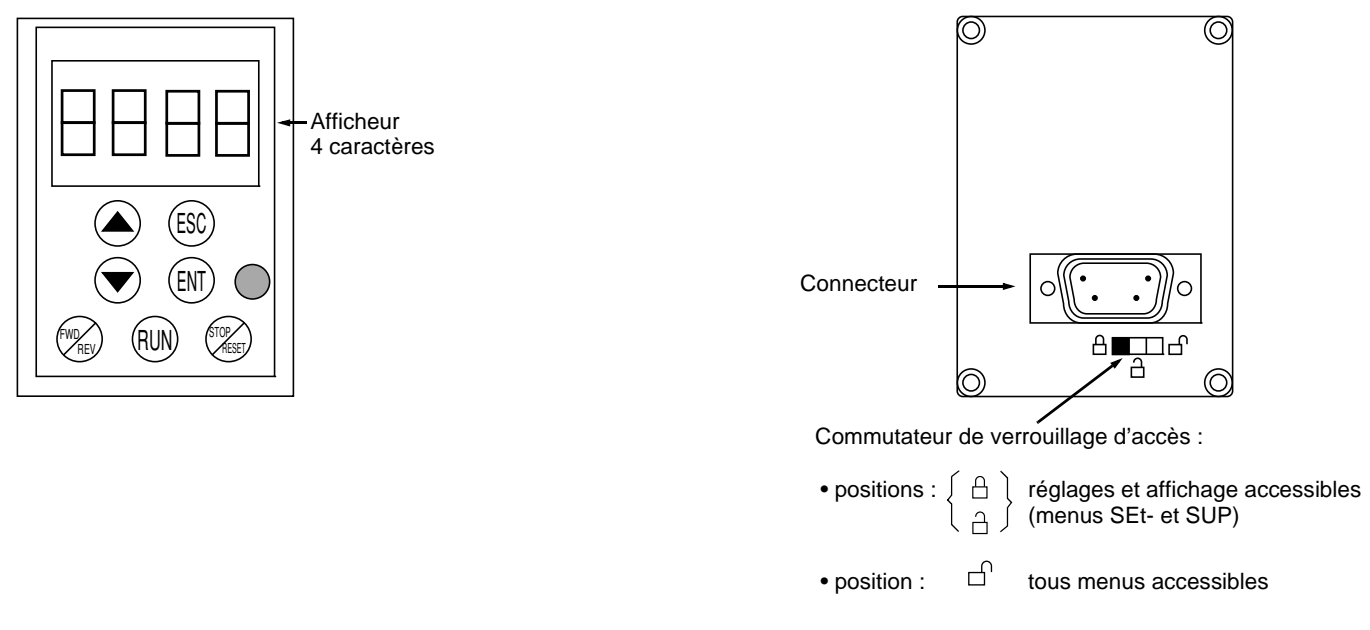

**Nota :** La protection par code confidentiel client est prioritaire sur le commutateur.

- Le commutateur de verrouillage d'accès du terminal déporté verrouille aussi l'accès par les touches du variateur.
- Lorsque le terminal déporté est débranché, le verrouillage éventuel reste actif pour les touches du variateur.
	- Pour que le terminal déporté soit actif, le paramètre tbr du menu COM- doit rester à son réglage usine : 19.2 (voir page [80](#page-80-0)).

## **Sauvegarde et chargement de configurations**

Le terminal déporté permet de stocker jusqu'à 4 configurations complètes de variateurs ATV31, offrant ainsi la possibilité de sauvegarder, de transporter et de transférer ces configurations d'un variateur à d'autres, de même calibre. Il permet ainsi également de conserver 4 fonctionnements différents pour un même appareil. Voir les paramètres SCS et FCS des menus drC-, I-O-, CtL-, et FUn.

## <span id="page-12-0"></span>**Accès aux menus**

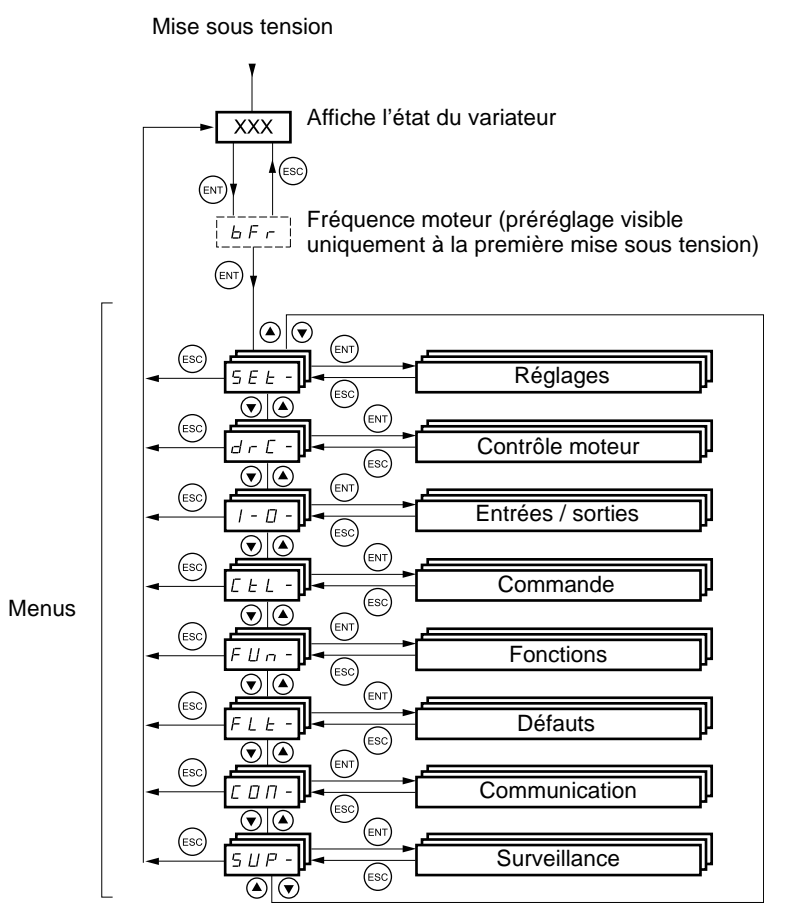

Certains paramètres sont accessibles dans plusieurs menus pour accroître le confort d'utilisation :

- les réglages,<br>- le retour au r
- le retour au réglage usine,
- le rappel et la sauvegarde de la configuration.

**Les codes des menus et sous-menus sont différenciés des codes de paramètres par un tiret à droite.** Exemples : menu FUn-, paramètre ACC.

## **Accès aux paramètres des menus**

**Mémorisation, enregistrement du choix affiché :**  ENT

La mémorisation s'accompagne d'un clignotement de l'affichage Exemple :

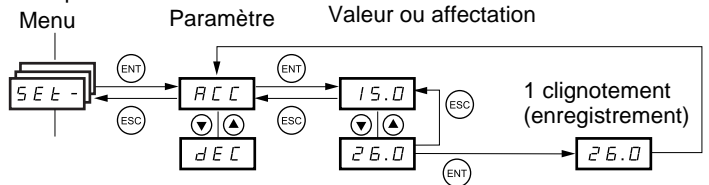

(Paramètre suivant)

Tous les menus sont "déroulants", c'est à dire qu'après le dernier paramètre, si on continue d'appuyer sur  $\blacktriangledown$ , on accède au premier paramètre, et inversement du premier au dernier si on appuie sur

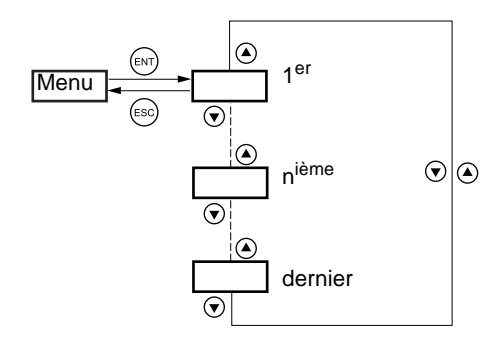

Si on quitte un menu après avoir modifié un paramètre quelconque (n<sup>ième</sup>), et que l'on revient dans ce menu sans être entré dans un autre menu entre temps, on arrive directement sur ce n<sup>ième</sup> paramètre comme ci dessous. Si entre temps on est entré dans un autre menu ou après une mise hors tension puis sous tension, on accède toujours au premier paramètre du menu comme ci dessus.

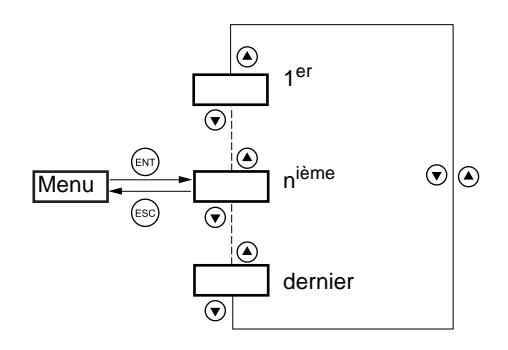

## **Configuration du paramètre bFr**

Ce paramètre n'est modifiable qu'à l'arrêt, sans ordre de marche.

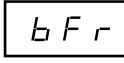

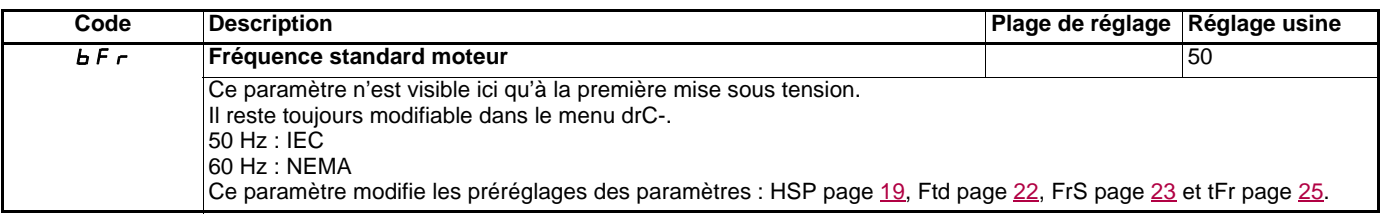

## <span id="page-14-0"></span>**Fonctions incompatibles**

Les fonctions suivantes seront inaccessibles ou désactivées dans les cas décrits ci-après :

### **Redémarrage automatique**

Il n'est possible que pour le type de commande 2 fils sur niveau (tCC = 2C et tCt = LEL ou PFO).

### **Reprise à la volée**

Elle n'est possible que pour le type de commande 2 fils sur niveau (tCC = 2C et tCt = LEL ou PFO). Cette fonction est verrouillée si l'injection automatique à l'arrêt est configurée en continu (AdC = Ct).

### **Sens arrière**

Sur ATV31oooA seulement, cette fonction est verrouillée si la commande locale est active (tCC = LOC)

## **Tableau de compatibilité des fonctions**

Le choix des fonctions d'application peut être limité par le nombre des entrées / sorties et par l'incompatibilité de certaines fonctions entre elles. Les fonctions qui ne sont pas listées dans ce tableau ne font l'objet d'aucune incompatibilité.

**Lorsqu'il y a incompatibilité entre des fonctions, la première configurée interdit la configuration des autres.**

### **Pour configurer une fonction, il faut s'assurer préalablement que les fonctions qui lui sont incompatibles sont désaffectées, en particulier celles qui sont affectées en réglage usine.**

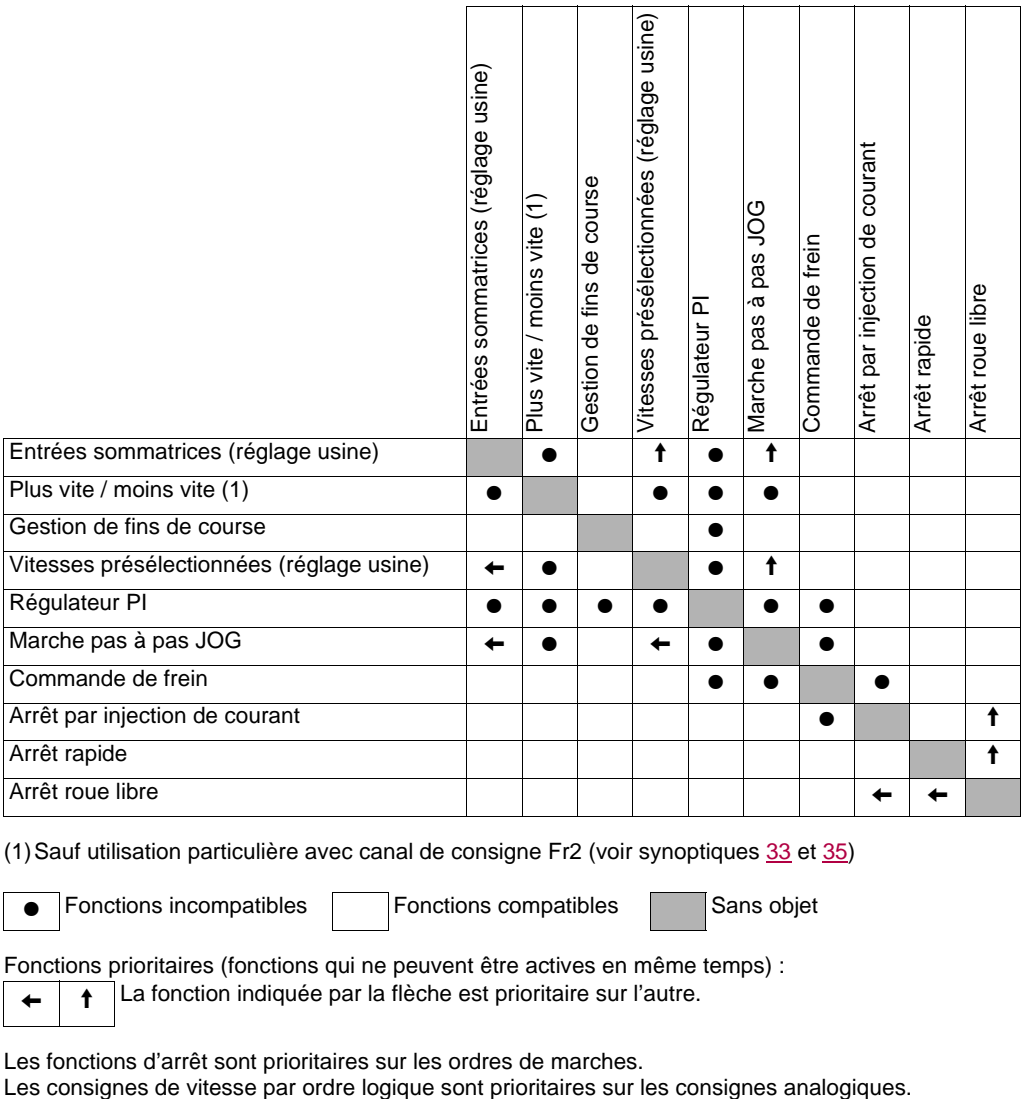

(1)Sauf utilisation particulière avec canal de consigne Fr2 (voir synoptiques [33](#page-33-0) et [35](#page-35-0))

**•** Fonctions incompatibles **Fonctions compatibles Fonctions** Sans objet

Fonctions prioritaires (fonctions qui ne peuvent être actives en même temps) :

 $\leftarrow$   $\leftarrow$   $\leftarrow$  La fonction indiquée par la flèche est prioritaire sur l'autre.

Les fonctions d'arrêt sont prioritaires sur les ordres de marches.

## <span id="page-15-0"></span>**Fonctions d'application des entrées logiques et analogiques**

Chacune des fonctions des pages suivantes est affectable à l'une des entrées.

Une même entrée peut actionner plusieurs fonctions en même temps (sens arrière et 2<sup>e</sup> rampe par exemple) il faut donc s'assurer que **ces fonctions sont utilisables en même temps.**

Le menu de surveillance SUP- (paramètres LIA et AIA page [73\)](#page-73-0) permet de visualiser les fonctions affectées à chaque entrée afin d'en vérifier la compatibilité.

Avant d'affecter une consigne, une commande ou une fonction à une entrée logique ou analogique, il faut vérifier que cette entrée n'est pas déjà affectée en réglage usine, et qu'une autre entrée n'est pas affectée à une fonction incompatible ou non désirée.

• Exemple de fonction incompatible à désaffecter :

Pour faire du "Plus vite" "Moins vite" il faut d'abord désaffecter les vitesses présélectionnées et le sommateur entrée 2.

• Exemple de fonction non désirée à désaffecter :

Pour commander un ATV31eeeA au bornier il est préférable de désaffecter le potentiomètre et le bouton RUN. Le tableau suivant indique les affectations des entrées en réglage usine et la procédure pour les désaffecter.

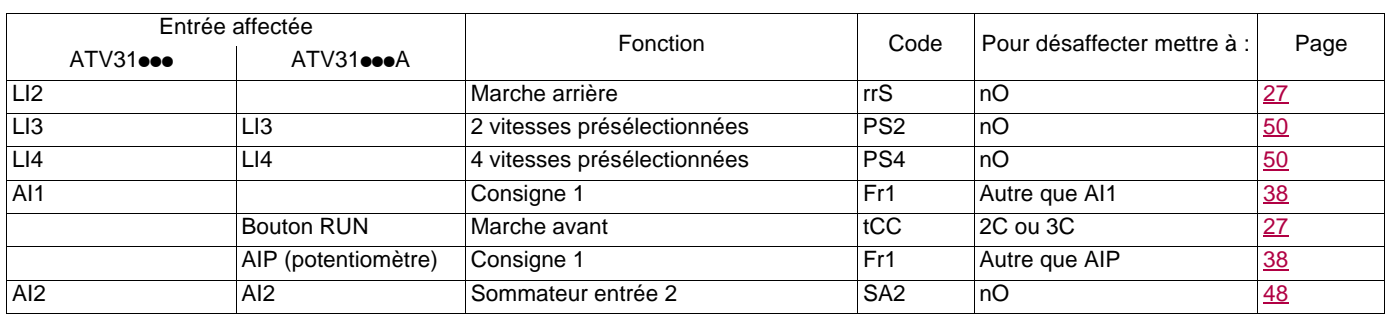

## <span id="page-16-0"></span>**Liste des fonctions affectables aux entrées / sorties**

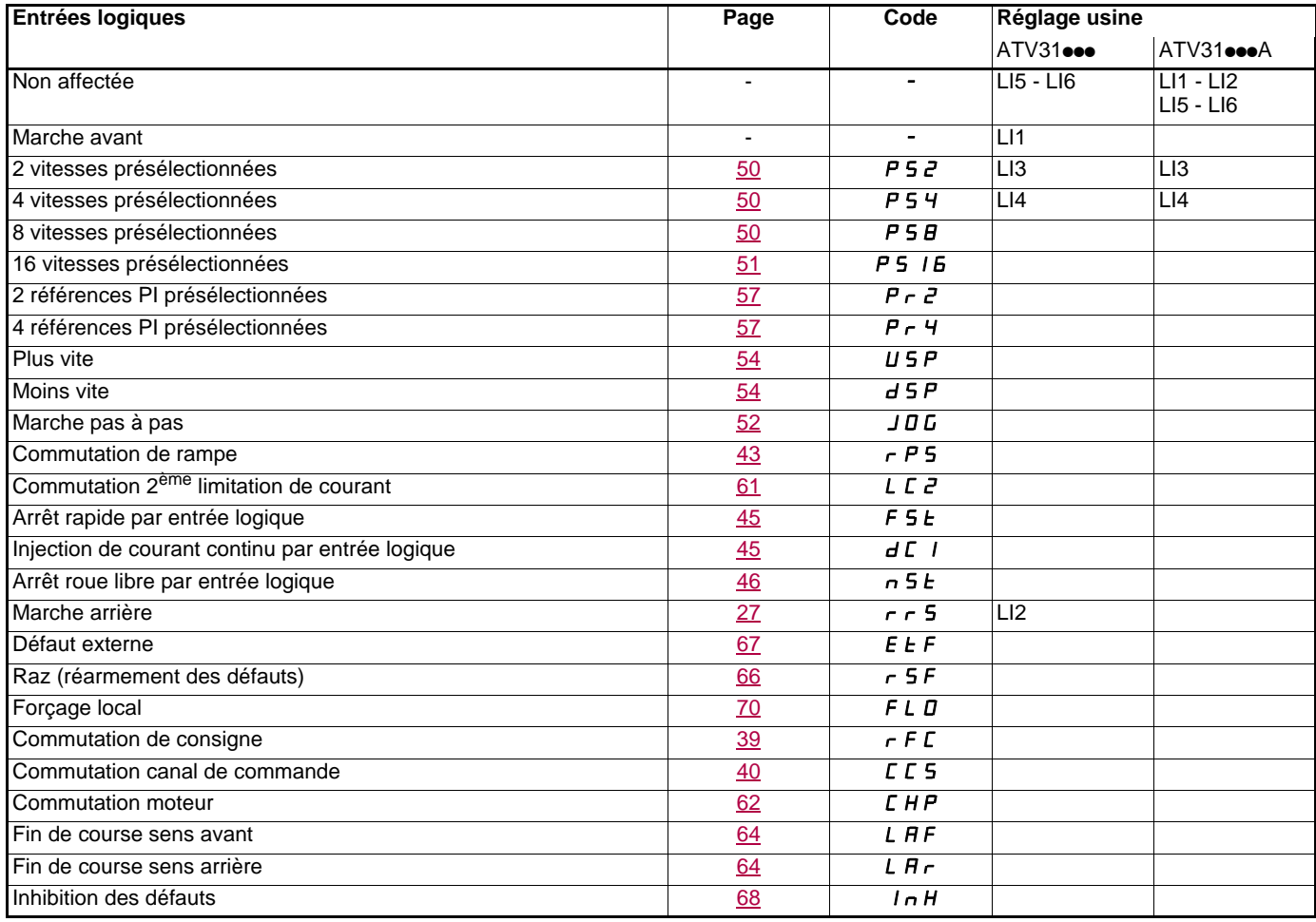

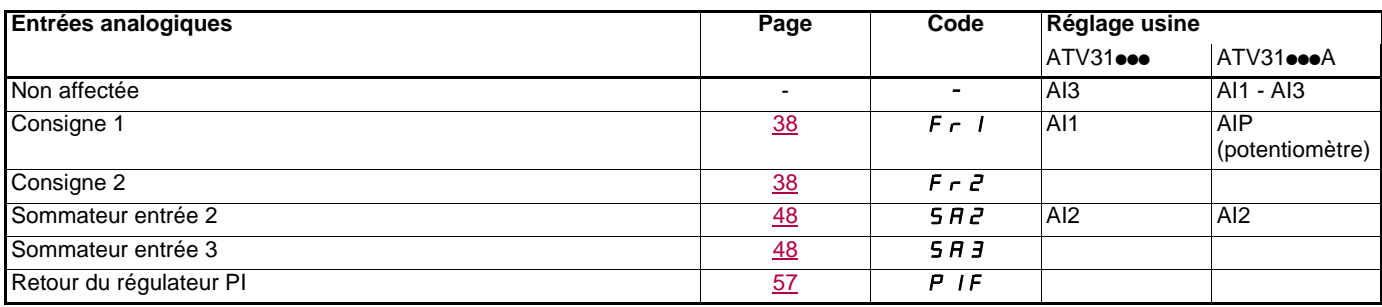

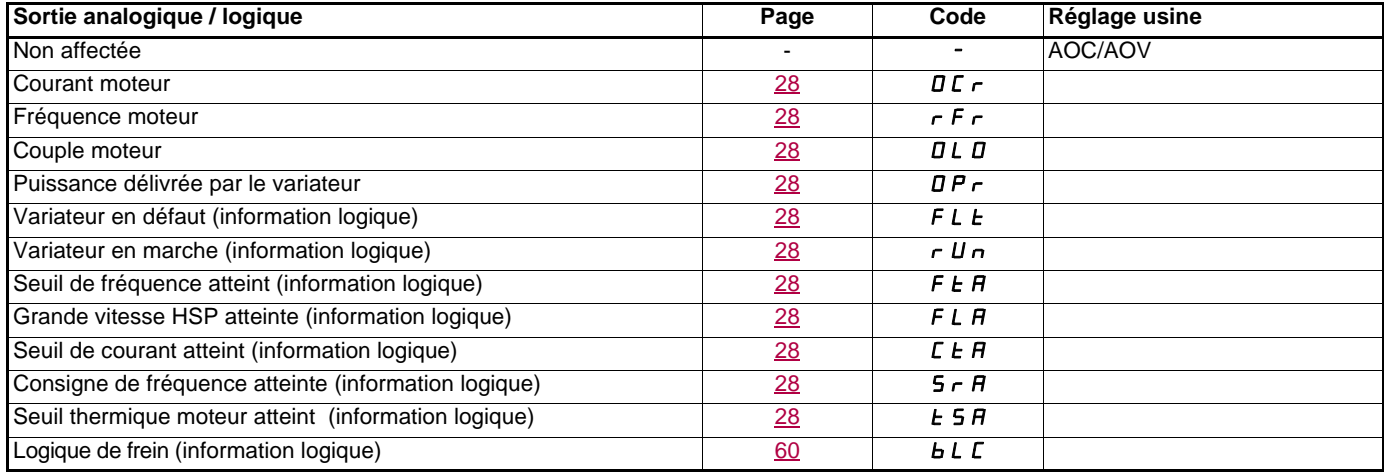

## **Liste des fonctions affectables aux entrées / sorties**

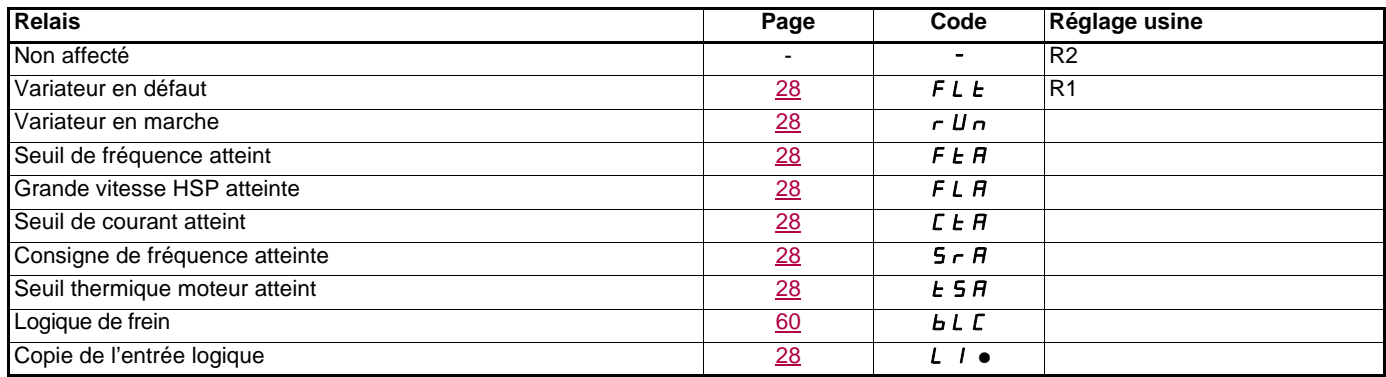

## <span id="page-18-0"></span>**Liste des fonctions affectables aux bits des mots de commande CANopen et Modbus**

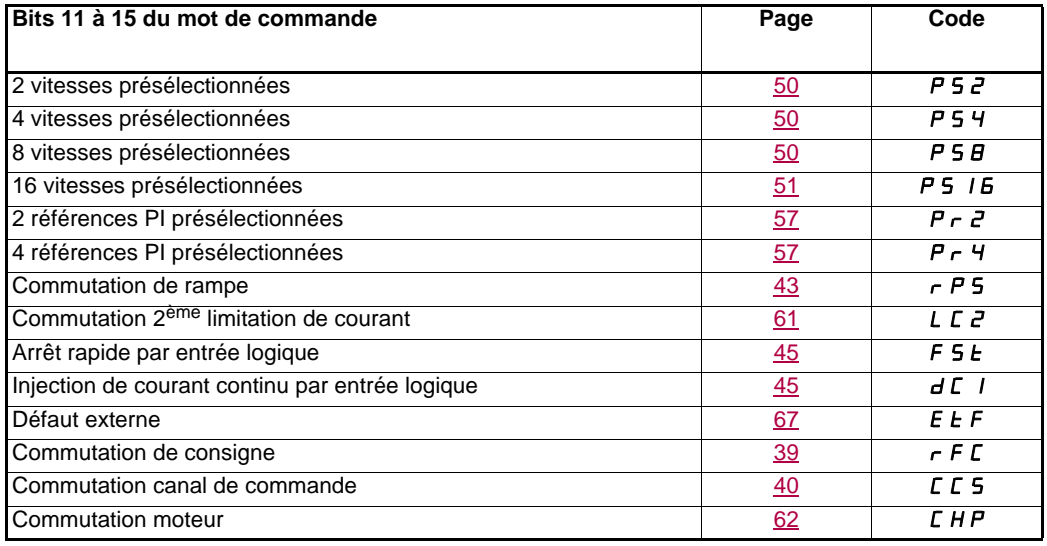

<span id="page-19-0"></span>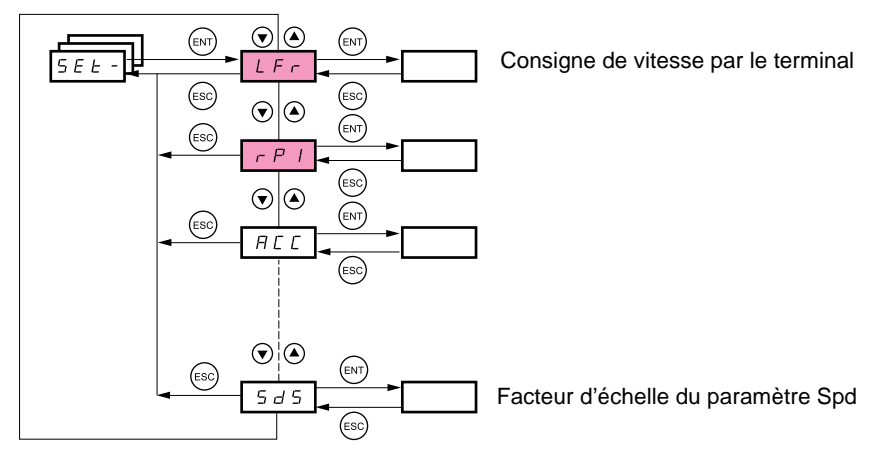

### **Les paramètres de réglage sont modifiables en marche et à l'arrêt.**

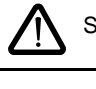

S'assurer que les changements en cours de fonctionnement sont sans danger ; les effectuer de préférence à l'arrêt.

Ces paramètres apparaissent quelles que soient les configurations des autres menus.

Ces paramètres n'apparaissent que si la fonction correspondante a été sélectionnée dans un autre menu. Lorsqu'ils sont également accessibles et réglables depuis le menu de configuration de la fonction correspondante, pour une programmation plus aisée, leur description est détaillée dans ces menus, aux pages indiquées.

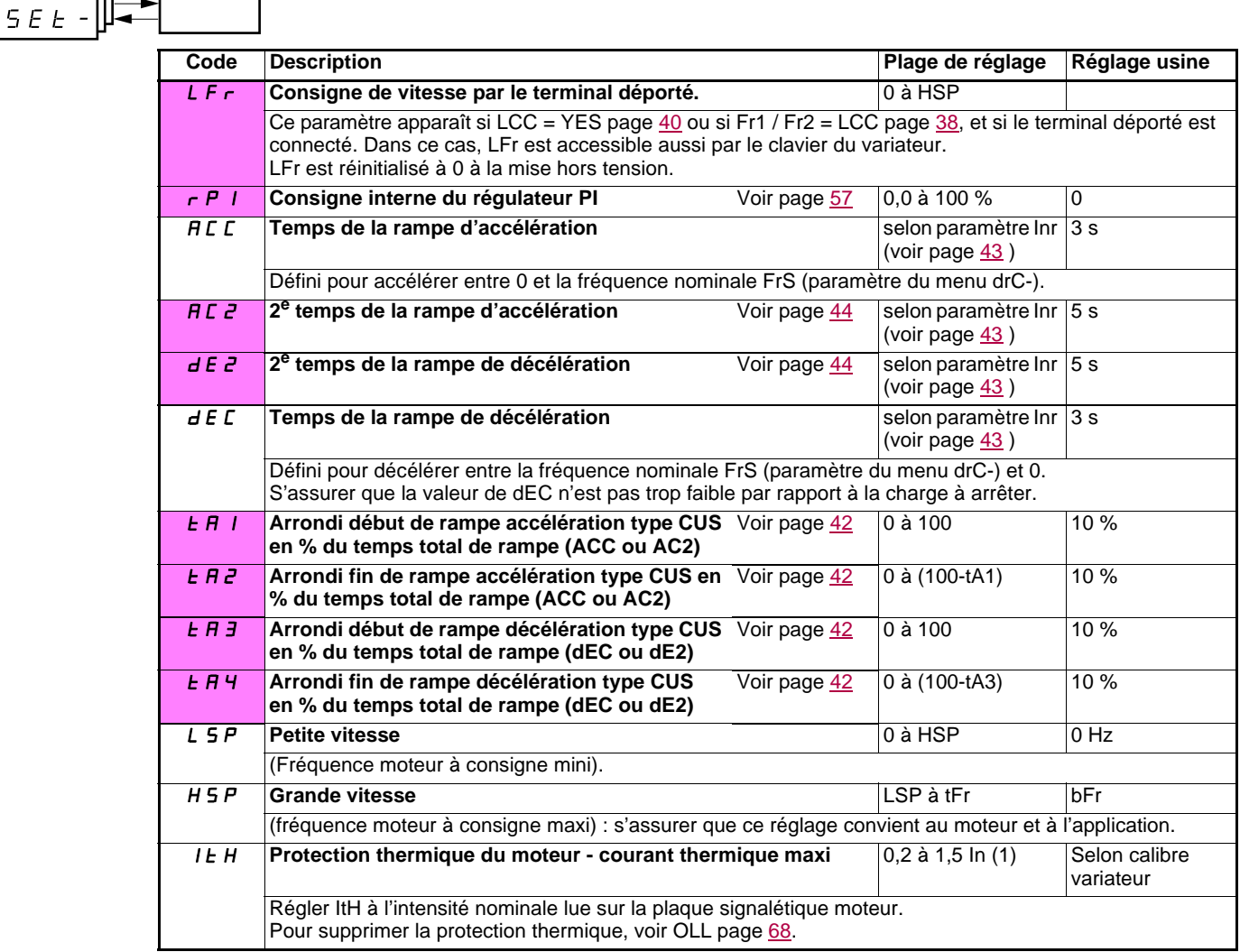

<span id="page-19-1"></span>(1)In correspond au courant nominal variateur indiqué dans le guide d'installation et sur l'étiquette signalétique du variateur.

<span id="page-20-0"></span>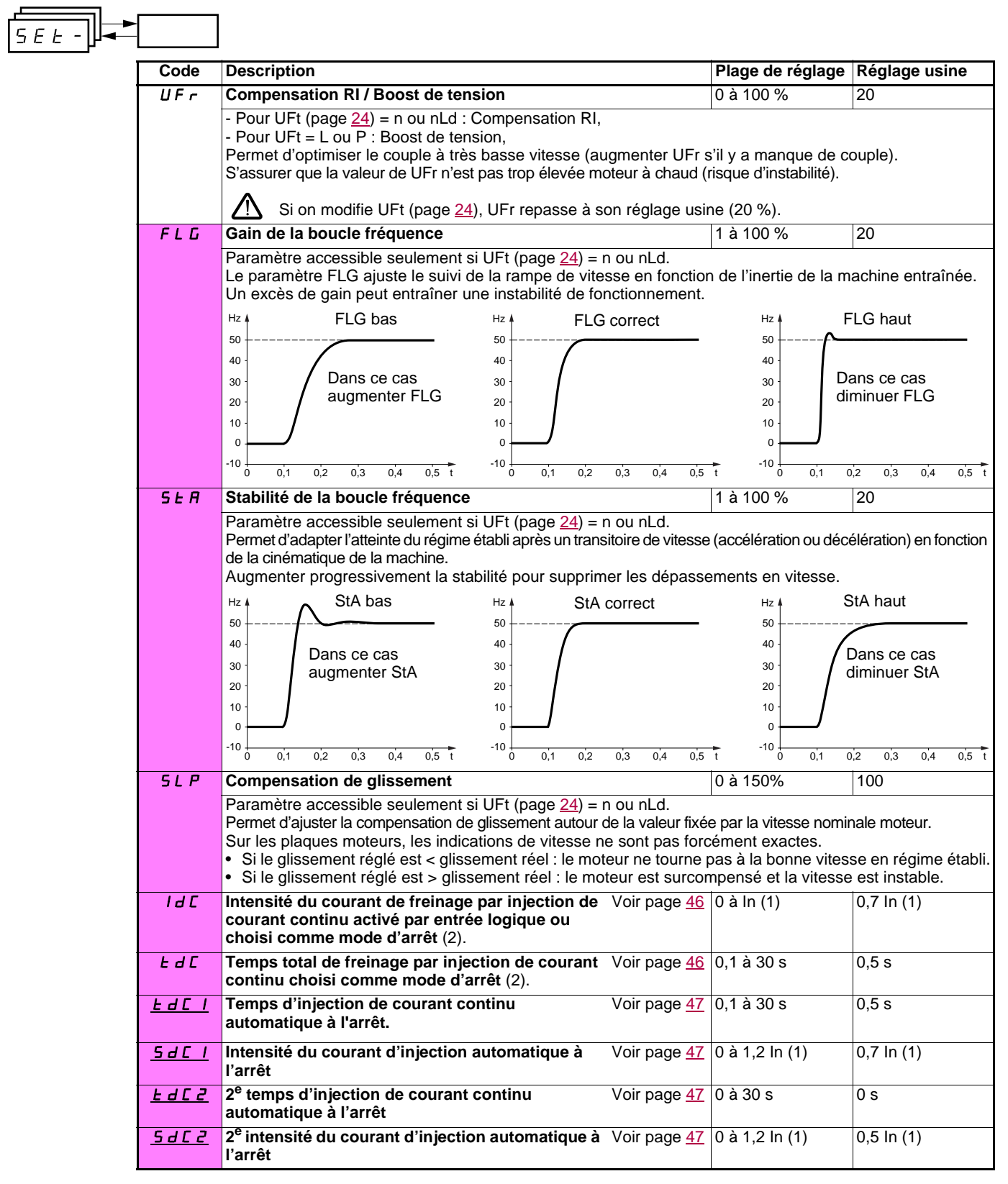

(1)In correspond au courant nominal variateur indiqué dans le guide d'installation et sur l'étiquette signalétique du variateur. (2)Attention, ces réglages sont indépendants de la fonction "injection de courant automatique à l'arrêt".

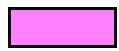

Ces paramètres n'apparaissent que si la fonction correspondante a été sélectionnée dans un autre menu. Lorsqu'ils sont également accessibles et réglables depuis le menu de configuration de la fonction correspondante, pour une programmation plus aisée, leur description est détaillée dans ces menus, aux pages indiquées. Ceux qui sont soulignés apparaissent en réglage usine.

 $\equiv$ 

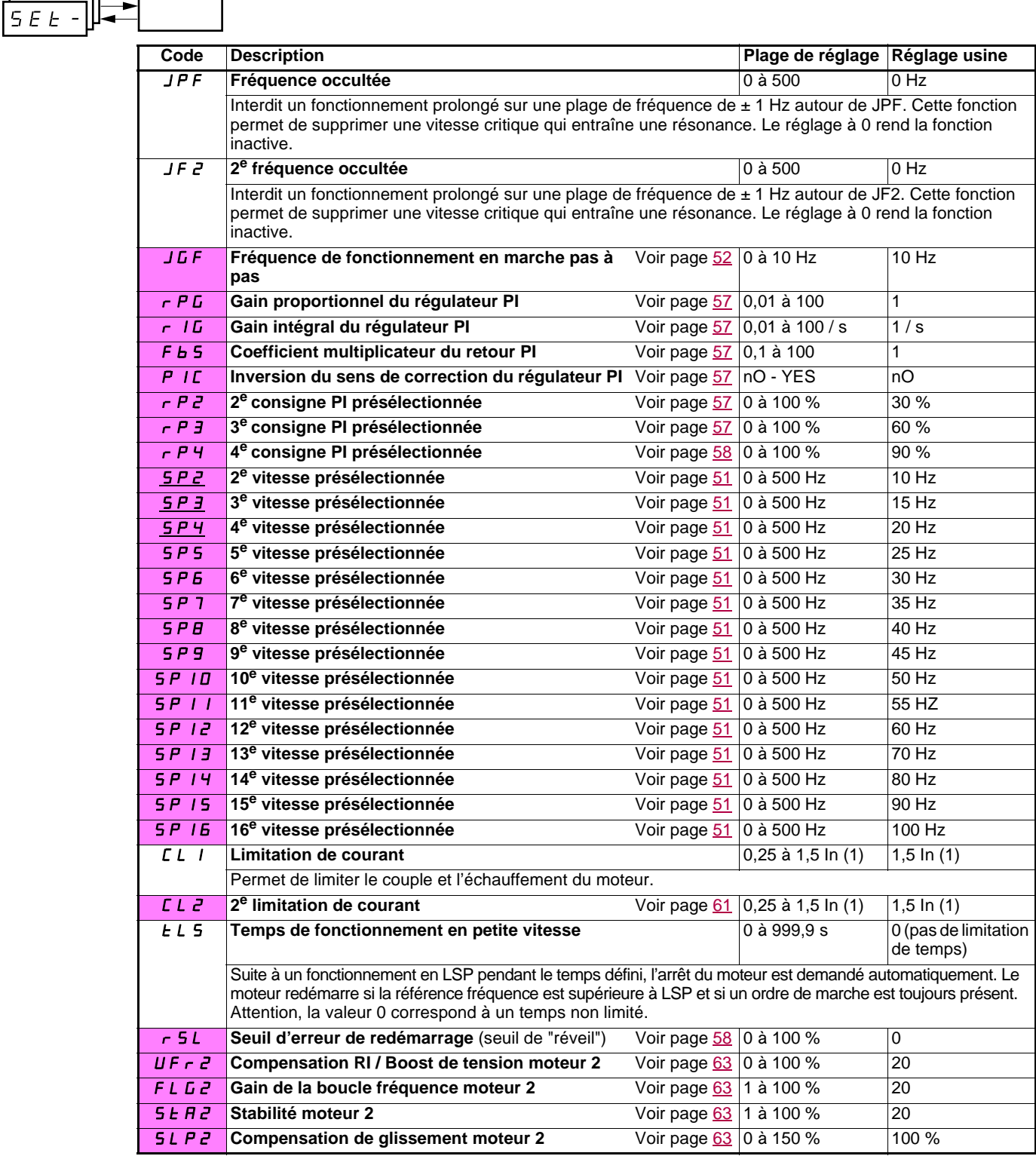

(1)In correspond au courant nominal variateur indiqué dans le guide d'installation et sur l'étiquette signalétique du variateur.

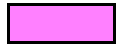

Ces paramètres n'apparaissent que si la fonction correspondante a été sélectionnée dans un autre menu. Lorsqu'ils sont également accessibles et réglables depuis le menu de configuration de la fonction correspondante, pour une programmation plus aisée, leur description est détaillée dans ces menus, aux pages indiquées. Ceux qui sont soulignés apparaissent en réglage usine.

1624588 10/2009 21

<span id="page-22-2"></span><span id="page-22-1"></span><span id="page-22-0"></span>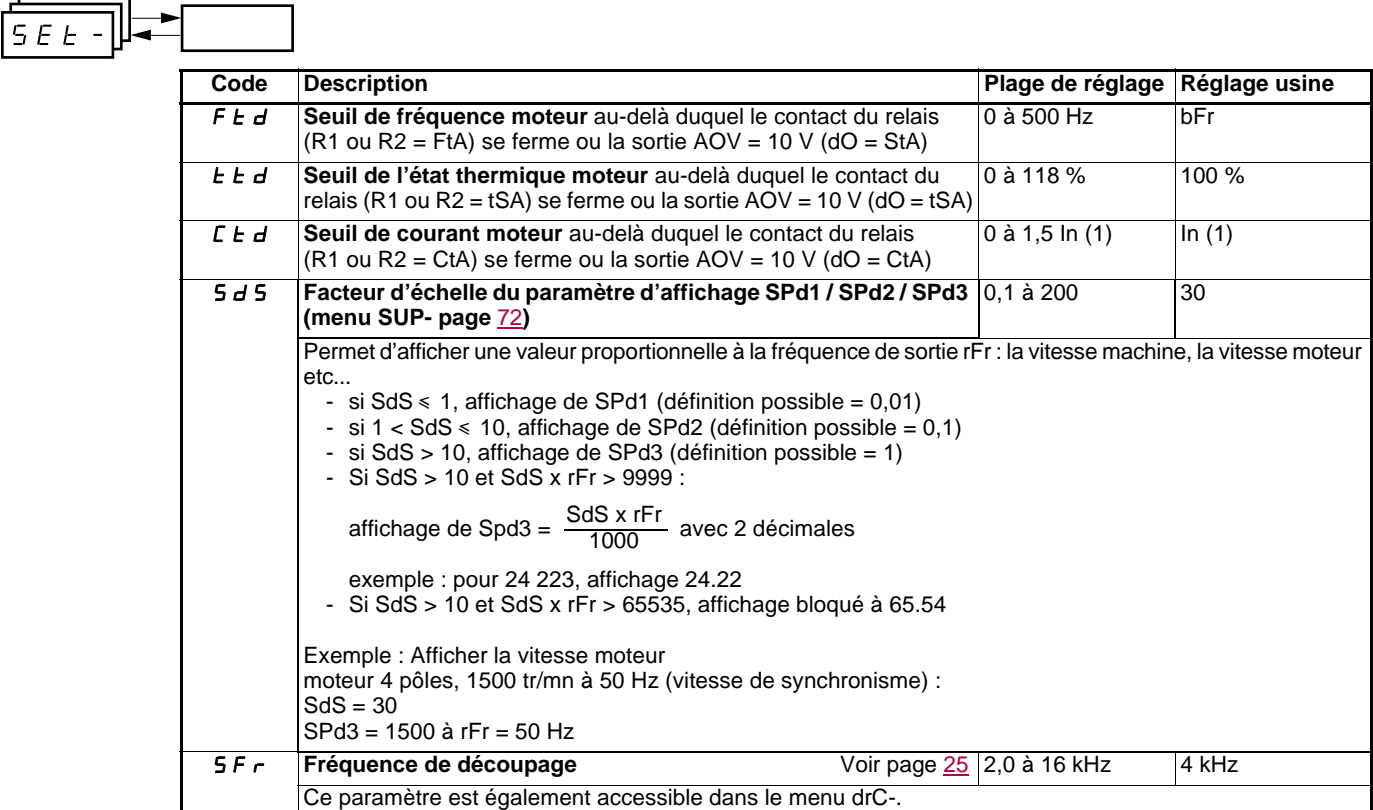

(1)In correspond au courant nominal variateur indiqué dans le guide d'installation et sur l'étiquette signalétique du variateur.

<span id="page-23-0"></span>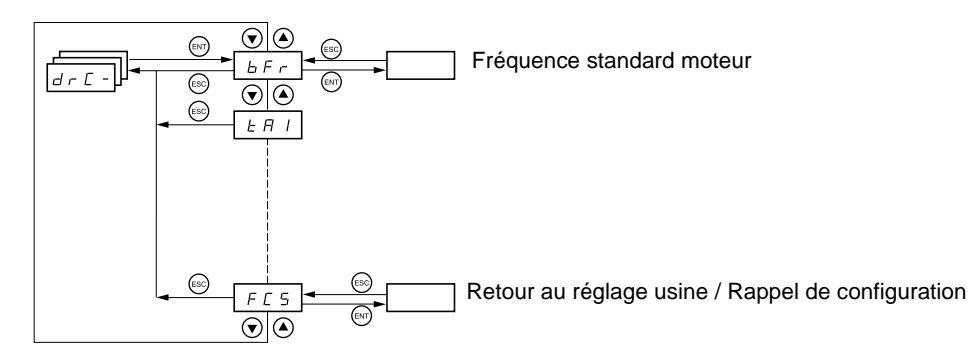

**Les paramètres ne sont modifiables qu'à l'arrêt, sans ordre de marche, sauf tUn, qui peut provoquer la mise sous tension du moteur.**

Sur le terminal déporté optionnel, ce menu est accessible dans la position  $\Box^{\cap}$  du commutateur.

**L'optimisation des performances d'entraînement est obtenue :**

- **en entrant les valeurs lues sur la plaque signalétique du moteur dans le menu entraînement,**
- **en déclenchant un auto-réglage (sur un moteur asynchrone standard).**

<span id="page-23-1"></span>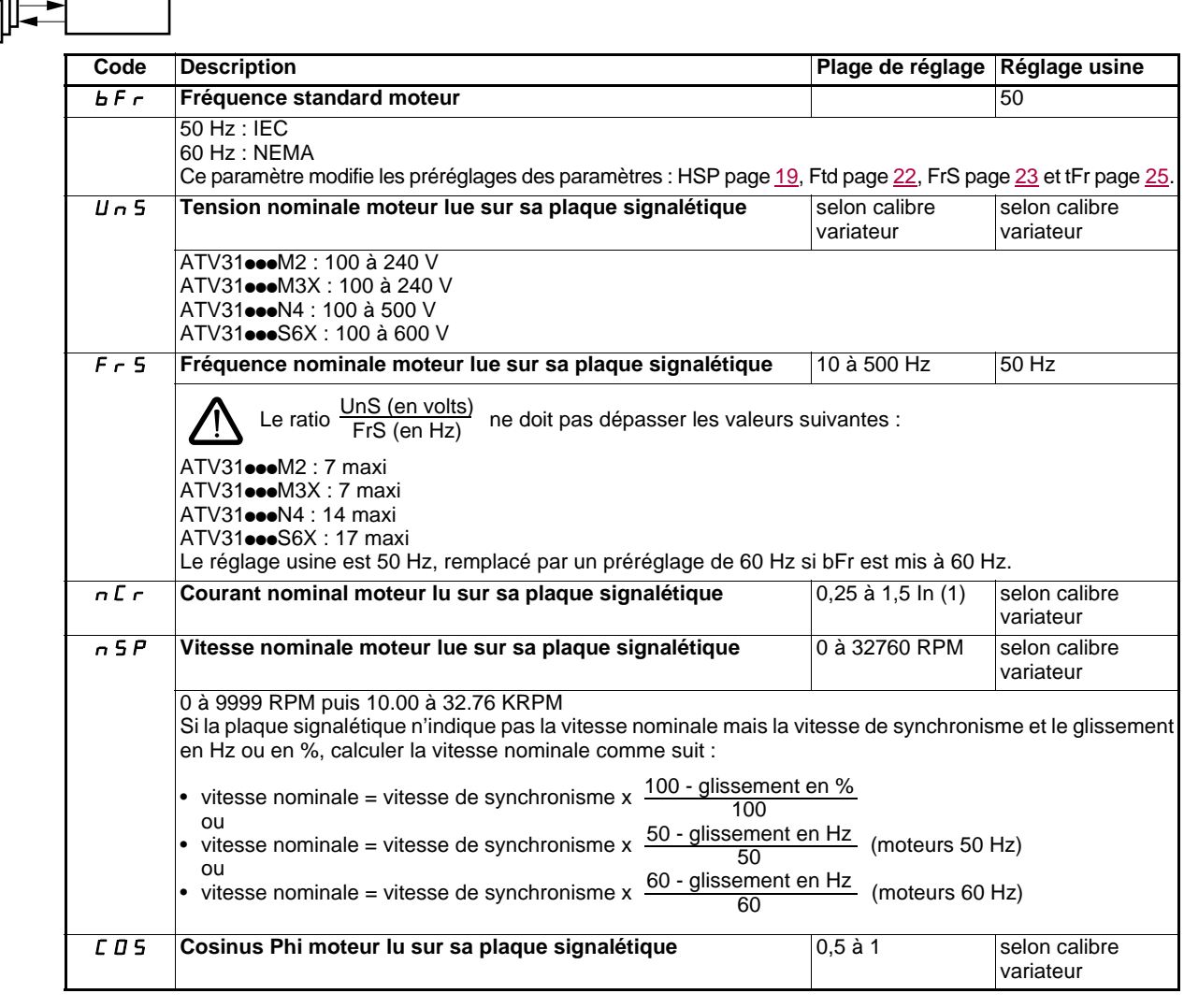

(1)In correspond au courant nominal variateur indiqué dans le guide d'installation et sur l'étiquette signalétique du variateur.

 $d \in \mathbb{C}$  -

ᆖ

<span id="page-23-2"></span>×

<span id="page-24-0"></span>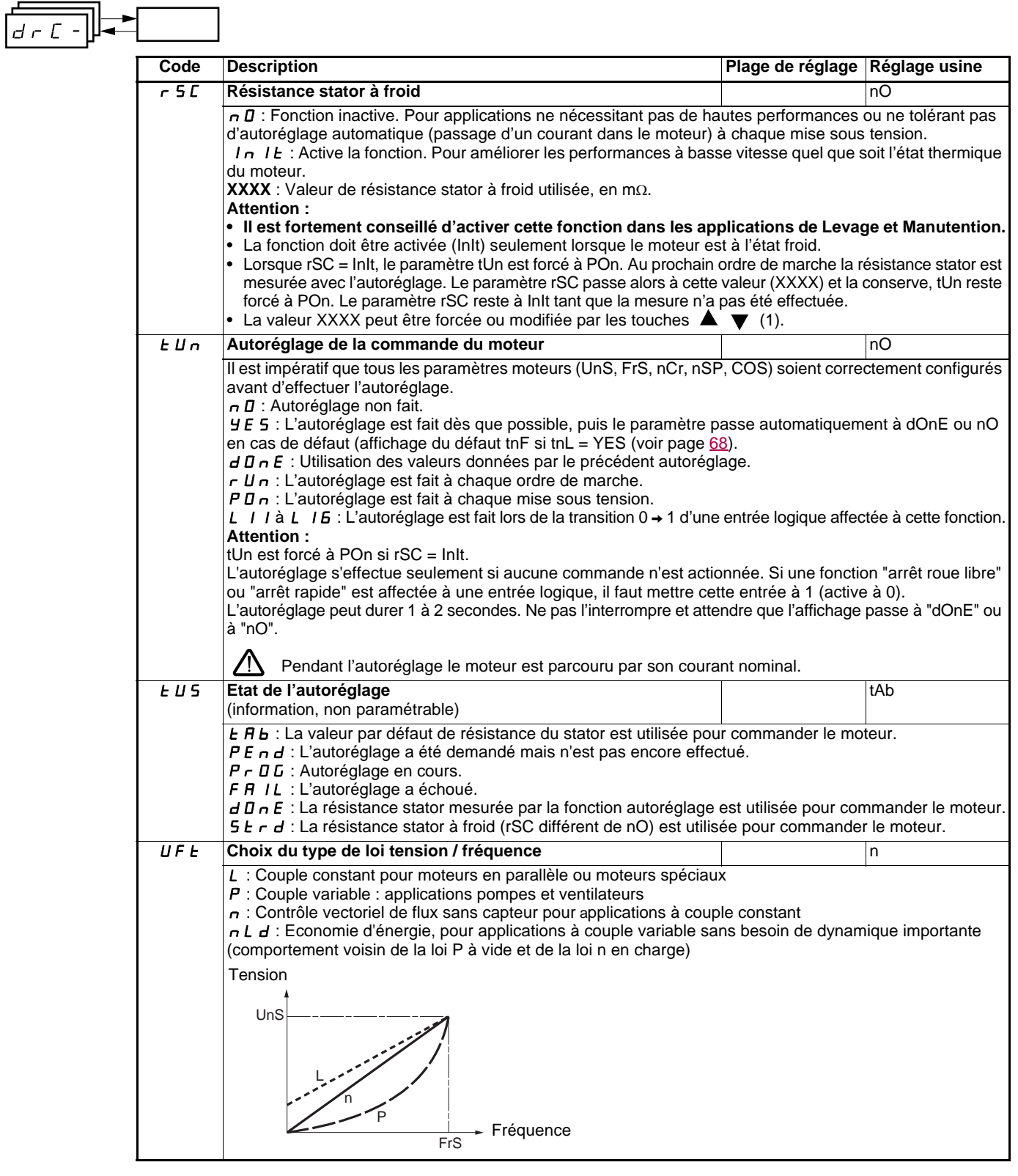

<span id="page-24-1"></span>(1)Procédure :

- S'assurer que le moteur est froid.
- Débrancher les câbles sur le bornier du moteur
- Mesurer la résistance entre 2 des bornes du moteur (U. V. W) sans modifier le couplage de celui ci.
- Entrer par les touches  $\blacktriangle \blacktriangledown$  la moitié de la valeur mesurée. Amener le préréglage usine de UFr (page [20](#page-20-0)) à 100 % au lieu de 20 %.

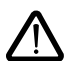

Ne pas utiliser rSC différent de nO ou tUn = POn avec la reprise à la volée (FLr page [67](#page-67-2)).

<span id="page-25-2"></span><span id="page-25-1"></span>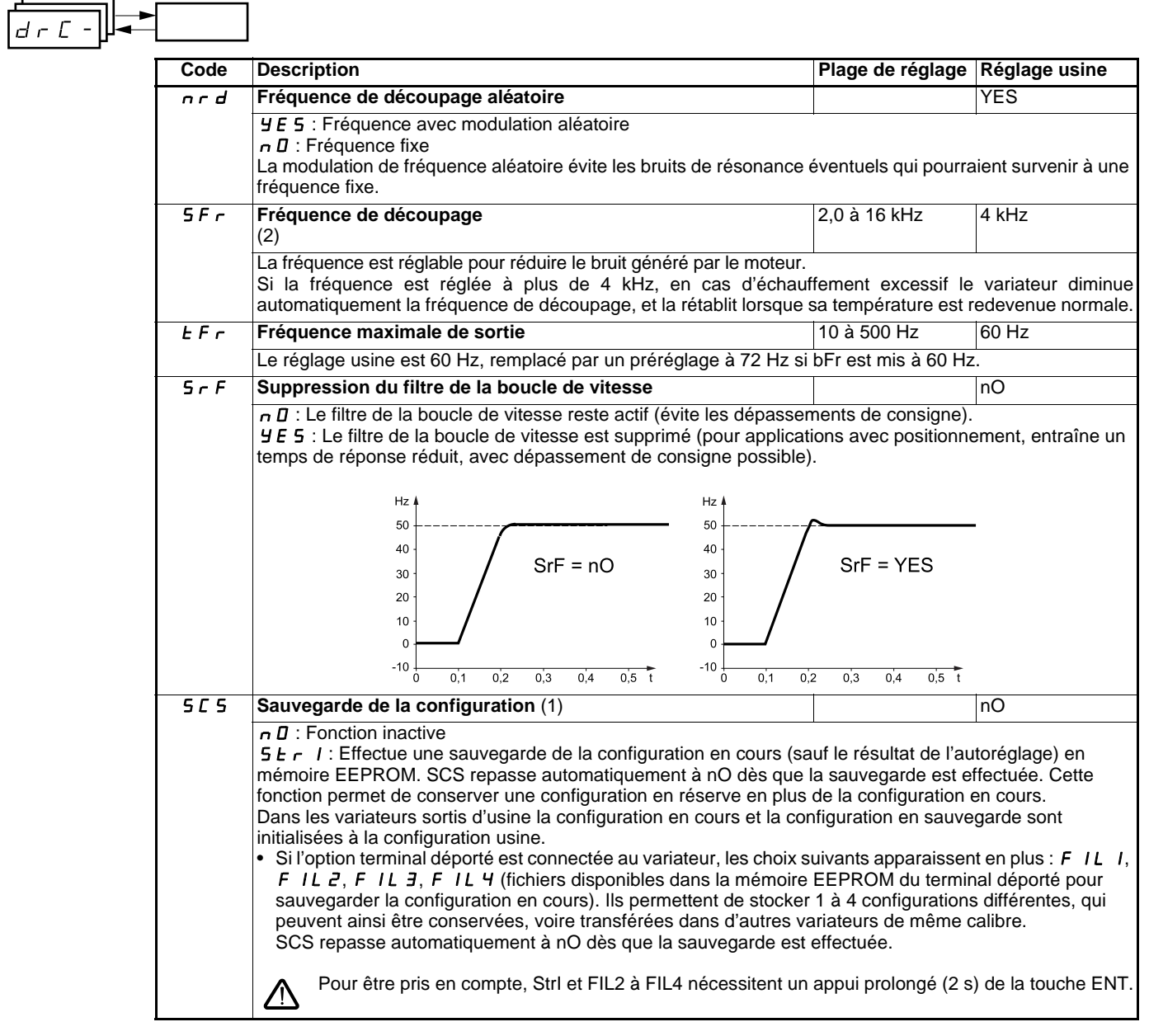

<span id="page-25-0"></span>(1)SCS, CFG et FCS sont accessibles depuis plusieurs menus de configuration, mais ils concernent l'ensemble de tous les menus et paramètres.

(2)Paramètre également accessible dans le menu réglage SEt-.

<span id="page-26-0"></span> $\overline{\phantom{0}}$ 

 $\mathbf{r}$ 

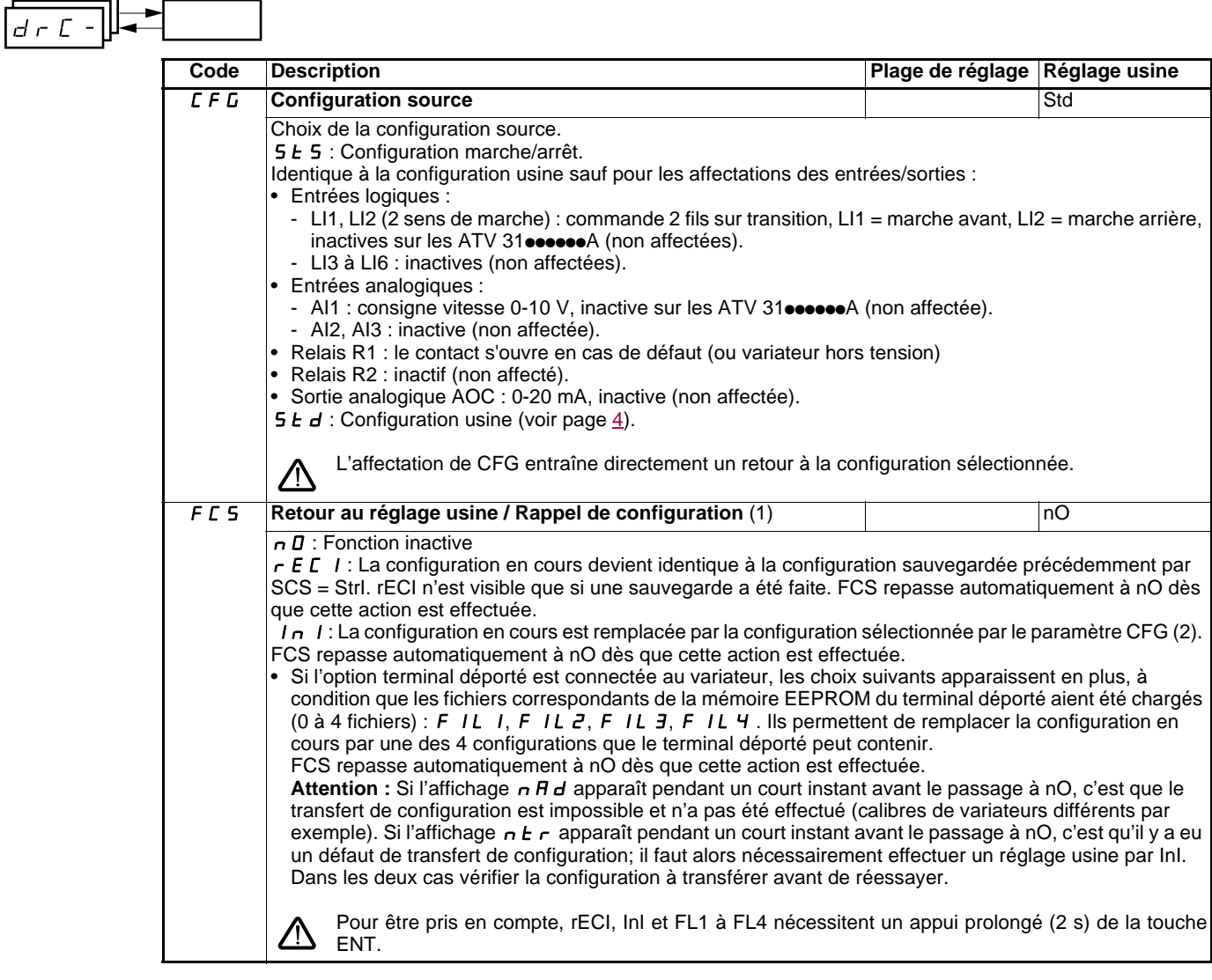

- (1)SCS, CFG et FCS sont accessibles depuis plusieurs menus de configuration, mais ils concernent l'ensemble de tous les menus et paramètres.
- (2)Les paramètres suivants ne sont pas modifiés par cette fonction, ils conservent leur configuration :
	- bFr (Fréquence standard moteur) page [23](#page-23-2).
	- LCC (Commande par le terminal déporté) page [40](#page-40-1).
	- COd (Code de verrouillage du terminal) page [73](#page-73-1).
	- Les paramètres du menu Communication COM-.
	- Les paramètres du menu Surveillance SUP-.

## <span id="page-27-0"></span>**Menu Entrées /sorties I-O-**

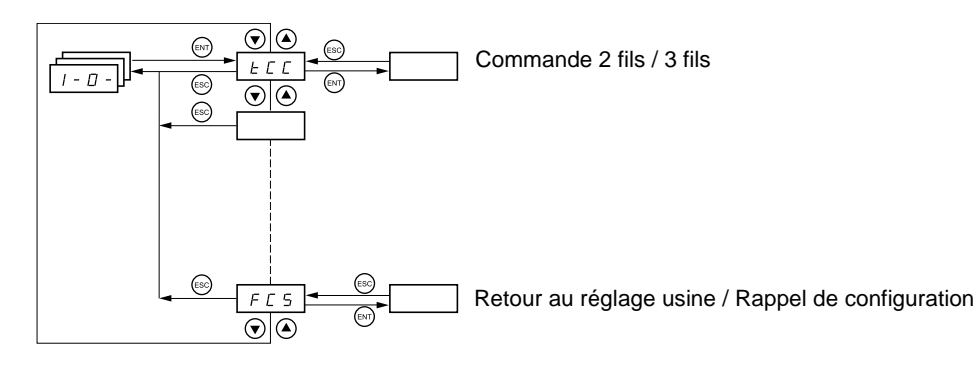

**Les paramètres ne sont modifiables qu'à l'arrêt, sans ordre de marche.** Sur le terminal déporté optionnel, ce menu est accessible dans la position □ du commutateur.

<span id="page-27-2"></span>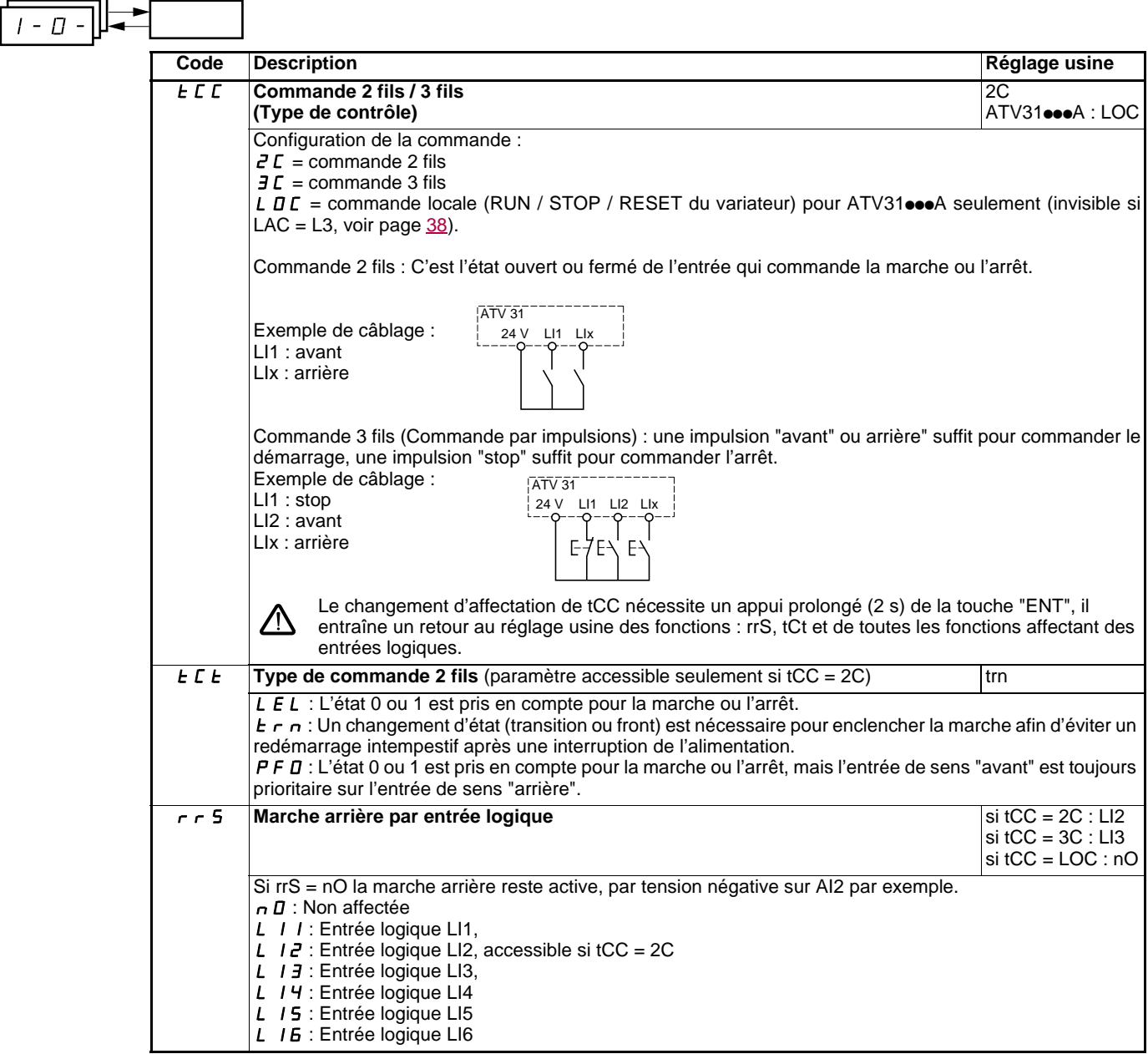

- m

<span id="page-27-1"></span>—

<span id="page-28-0"></span>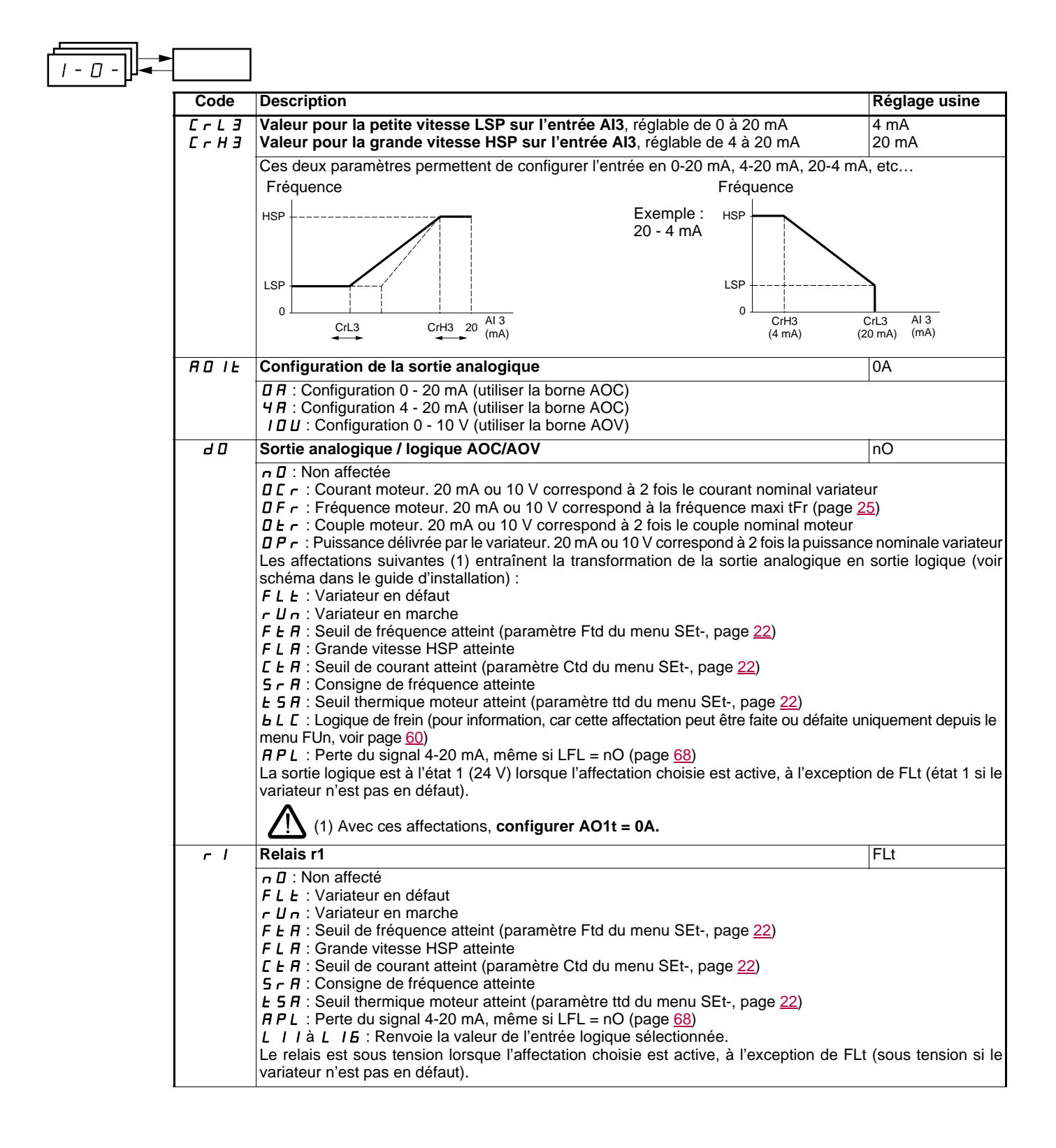

 $\overline{\phantom{0}}$ 

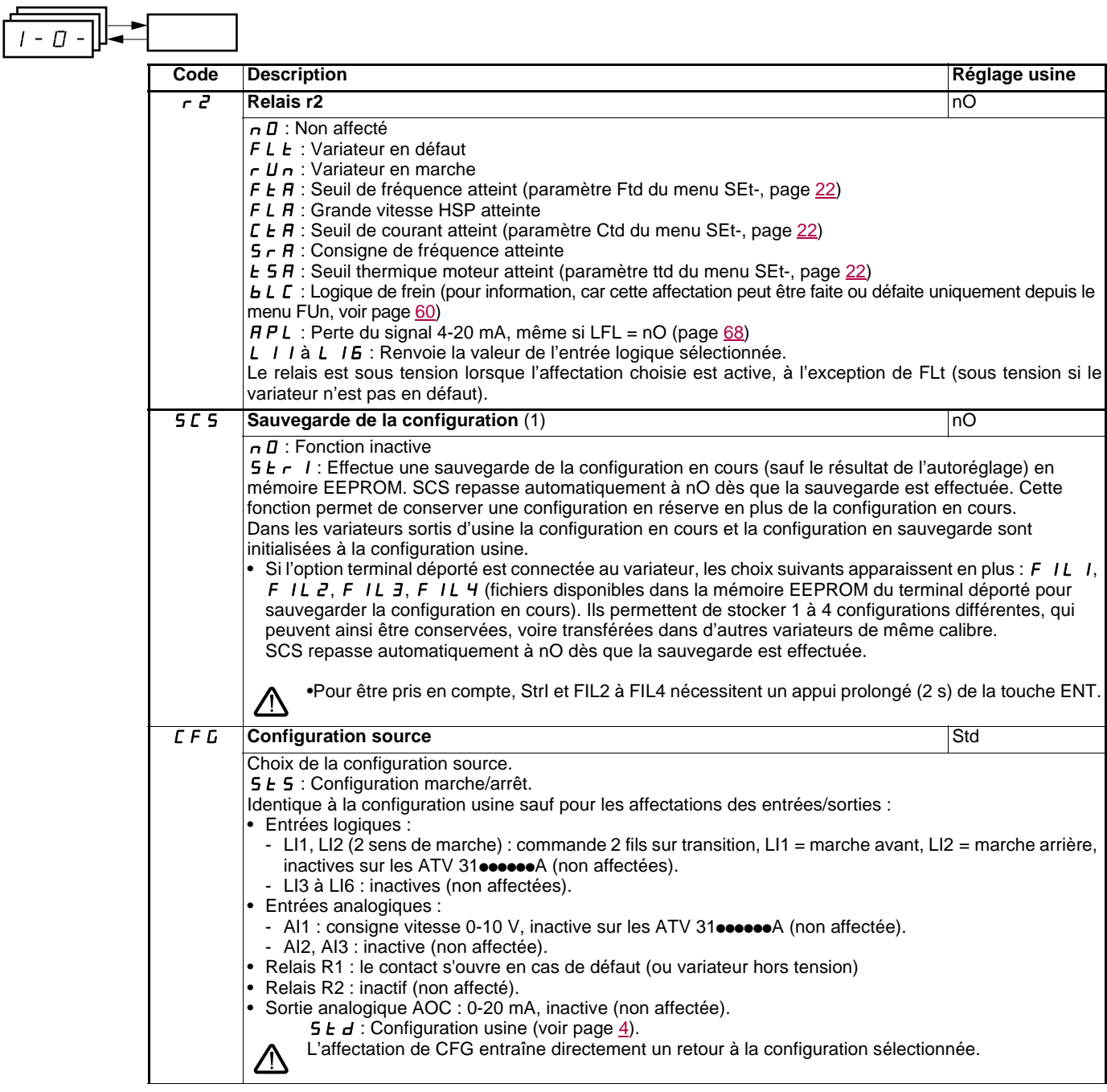

<span id="page-29-0"></span>(1)SCS, CFG et FCS sont accessibles depuis plusieurs menus de configuration, mais ils concernent l'ensemble de tous les menu et paramètres.

<span id="page-30-0"></span>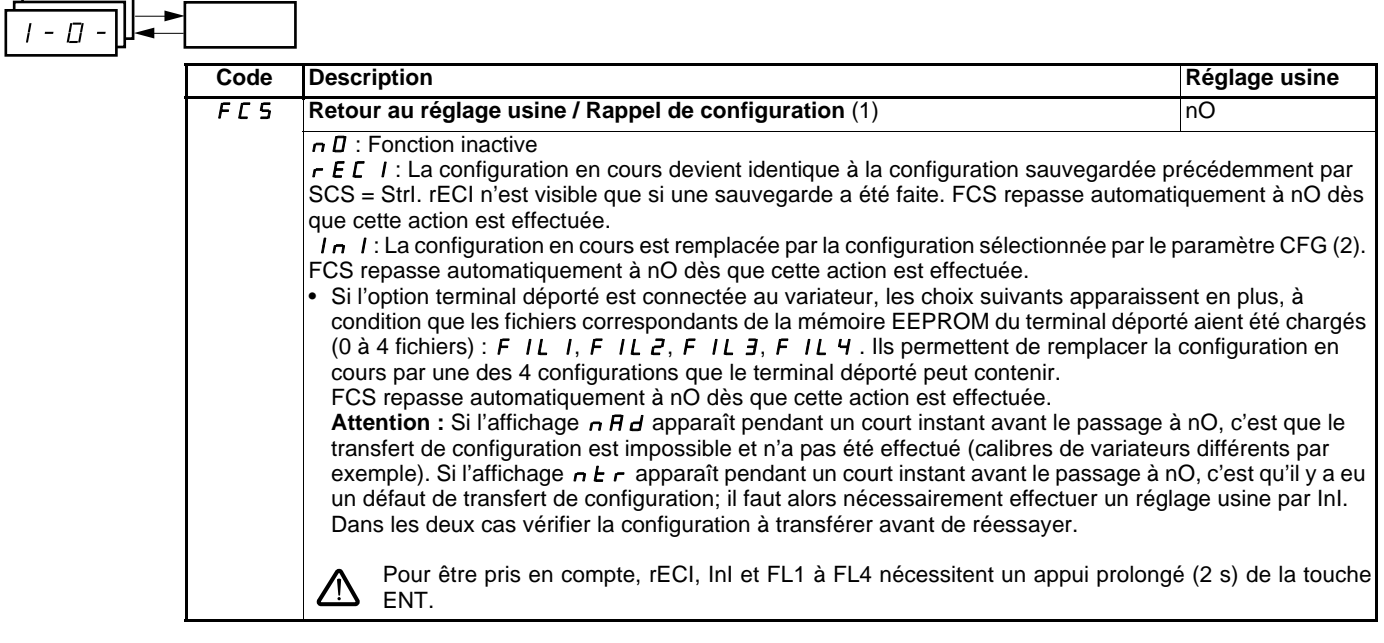

- (1)SCS, CFG et FCS sont accessibles depuis plusieurs menus de configuration, mais ils concernent l'ensemble de tous les menu et paramètres.
- (2)Les paramètres suivants ne sont pas modifiés par cette fonction, ils conservent leur configuration :
	- bFr (Fréquence standard moteur) page [23](#page-23-2).
	- LCC (Commande par le terminal déporté) page [40](#page-40-1).
	- COd (Code de verrouillage du terminal) page [73](#page-73-1).
	- Les paramètres du menu Communication COM-.
	- Les paramètres du menu Surveillance SUP-.

<span id="page-31-0"></span>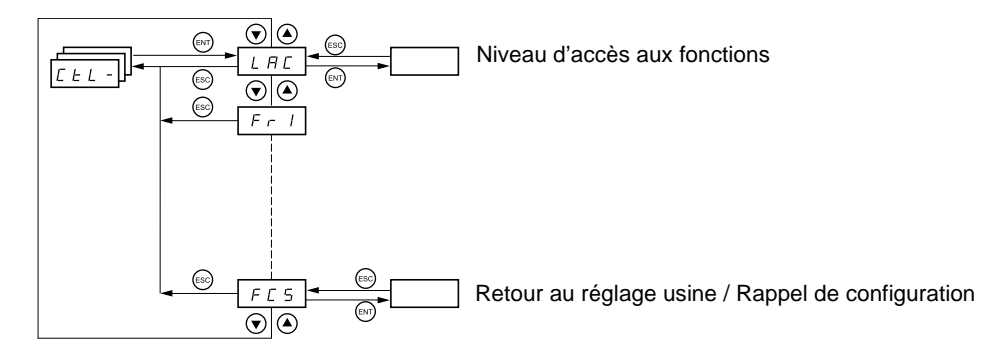

**Les paramètres ne sont modifiables qu'à l'arrêt, sans ordre de marche.** Sur le terminal déporté optionnel, ce menu est accessible dans la position  $\Box$  du commutateur.

## **Canaux de commande et de consigne**

Les ordres de commande (marche avant, marche arrière ...) et les consignes peuvent être donnés par les canaux suivants :

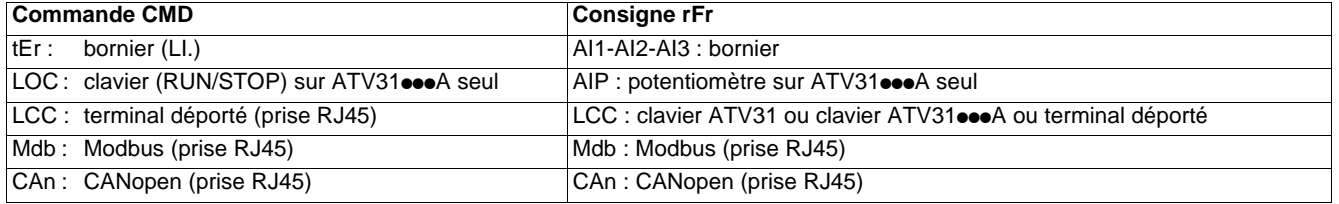

### **Nota :**

Les touches Stop du clavier et du terminal déporté peuvent conserver leur priorité (paramètre PSt du menu CtL-).

Le paramètre LAC du menu CtL- permet de sélectionner les modes de priorité des canaux de commande et de consigne, en offrant 3 niveaux de fonctionnalités :

- LAC = L1 : Fonctions de base. La gestion des canaux est faite par ordre de priorité. **Ce niveau offre l'interchangeabilité avec l'ATV28**.
- LAC = L2 : Offre la possibilité de fonctions supplémentaires par rapport à L1 :
	- Plus vite / moins vite (potentiomètre motorisé)
	- Commande de frein
	- Commutation de 2<sup>e</sup> limitation de courant
	- Commutation de moteurs - Gestion de fins de course
- LAC = L3 : Mêmes fonctions qu'avec L2. La gestion des canaux de commande et de consigne est configurable.

## **Ces canaux se combinent par ordre de priorité, si le paramètre LAC = L1 ou L2**

Du plus prioritaire au moins prioritaire : Forçage local, CANopen, Modbus, Terminal déporté, Bornier / Clavier (de droite à gauche sur la figure ci-dessous).

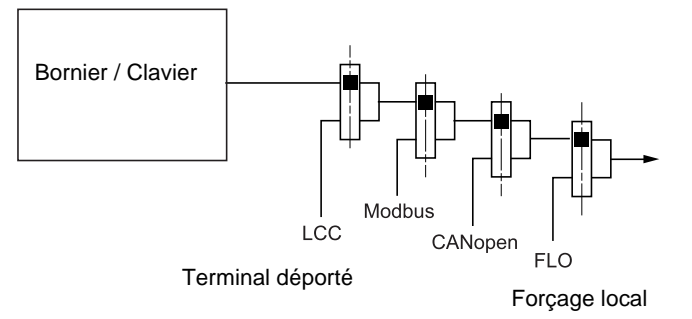

Voir synoptiques détaillés pages [33](#page-33-0) et [34](#page-34-0)

- Sur les ATV31, en réglage usine, la commande et la consigne sont au bornier.
- Sur les ATV31eeeA, en réglage usine, la commande est au clavier intégré et la consigne par le potentiomètre de ce clavier.
- Avec un terminal déporté, si LCC = YES (menu CtL-) la commande et la consigne sont au terminal déporté (consigne par LFr, menu SEt-)

## **Il est possible de combiner les canaux par configuration, si LAC = L3**

## **Commande et consigne non séparées (paramètre CHCF = SIM) :**

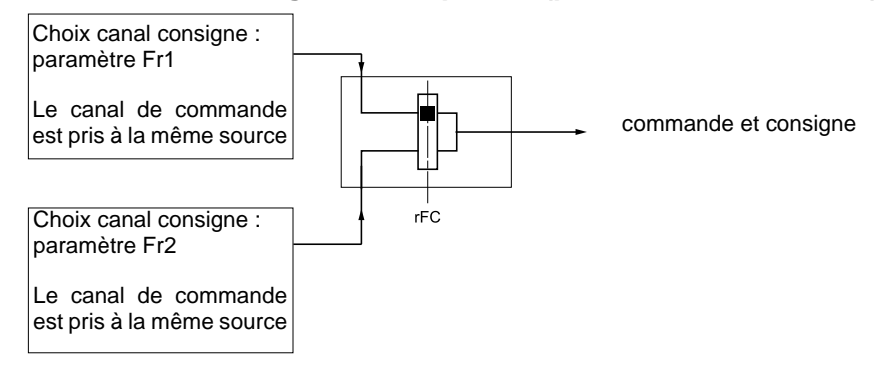

Le paramètre rFC permet de choisir le canal Fr1 ou Fr2 ou de configurer une entrée logique ou un bit du mot de commande pour commuter à distance l'un ou l'autre.

Voir synoptiques détaillés pages [35](#page-35-0) et [37.](#page-37-0)

## **Commande et consigne séparées (paramètre CHCF = SEP) :**

### **Consigne**

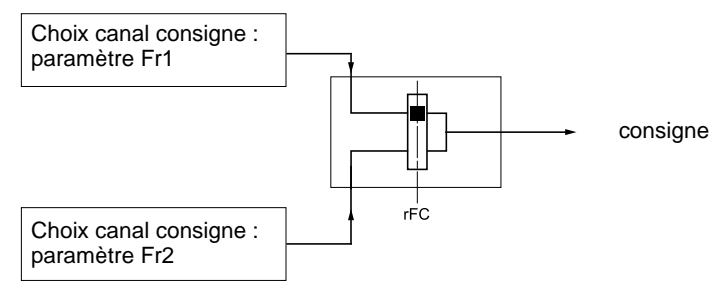

Le paramètre rFC permet de choisir le canal Fr1 ou Fr2 ou de configurer une entrée logique ou un bit du mot de commande pour commuter à distance l'un ou l'autre.

### **Commande**

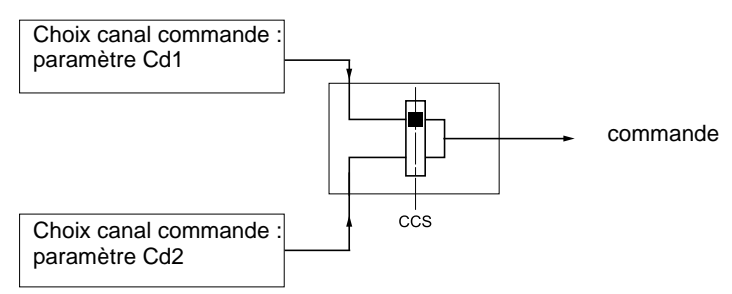

Le paramètre CCS permet de choisir le canal Cd1 ou Cd2 ou de configurer une entrée logique ou un bit du mot de commande pour commuter à distance l'un ou l'autre.

Voir synoptiques détaillés pages [35](#page-35-0) et [36.](#page-36-0)

## <span id="page-33-0"></span>**Canal de consigne pour LAC = L1 ou L2**

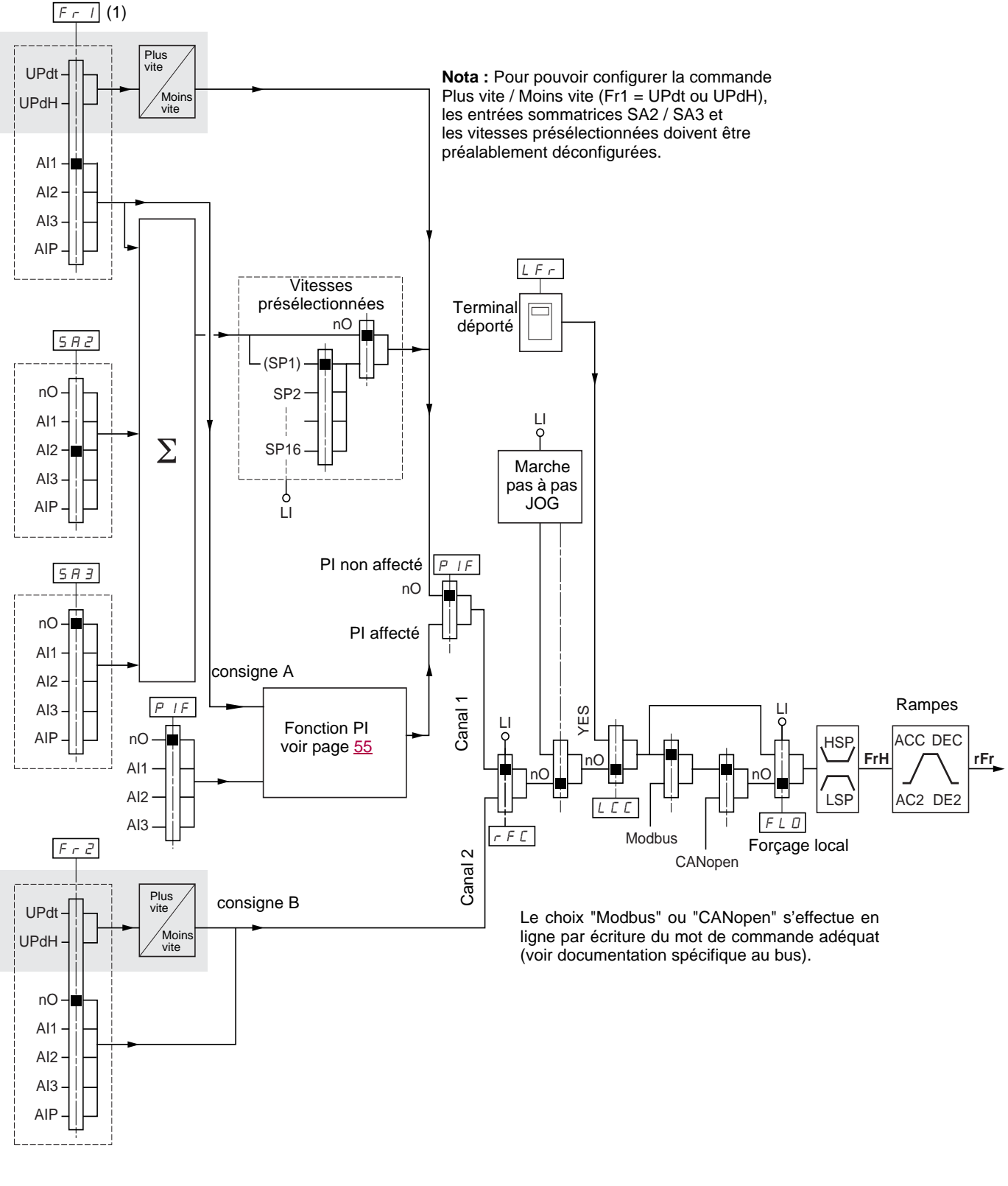

### **Légende :**

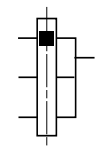

Paramètre : Le rectangle noir représente l'affectation en réglage usine (1)

Fonction accessible pour LAC = L2

(1) Sauf ATV31 $\bullet\bullet$ A : l'affectation usine de Fr1 est AIP.

## <span id="page-34-0"></span>**Canal de commande pour LAC = L1 ou L2**

Les paramètres FLO, LCC, et le choix du bus Modbus ou CANopen sont communs aux canaux de consigne et de commande. Exemple : LCC = YES donne la commande **et** la consigne par le terminal déporté.

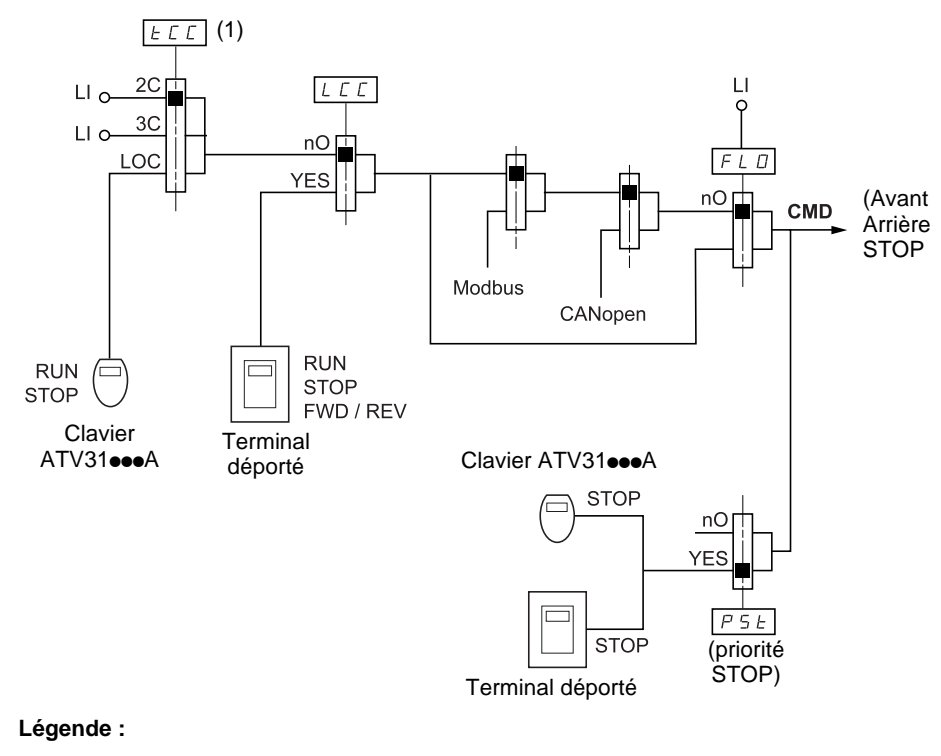

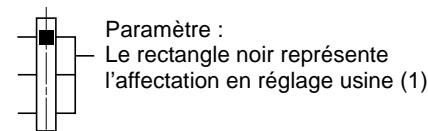

(1) Sauf ATV31 $\bullet\bullet$ A : l'affectation usine de tCC est LOC.

## <span id="page-35-0"></span>**Canal de consigne pour LAC = L3**

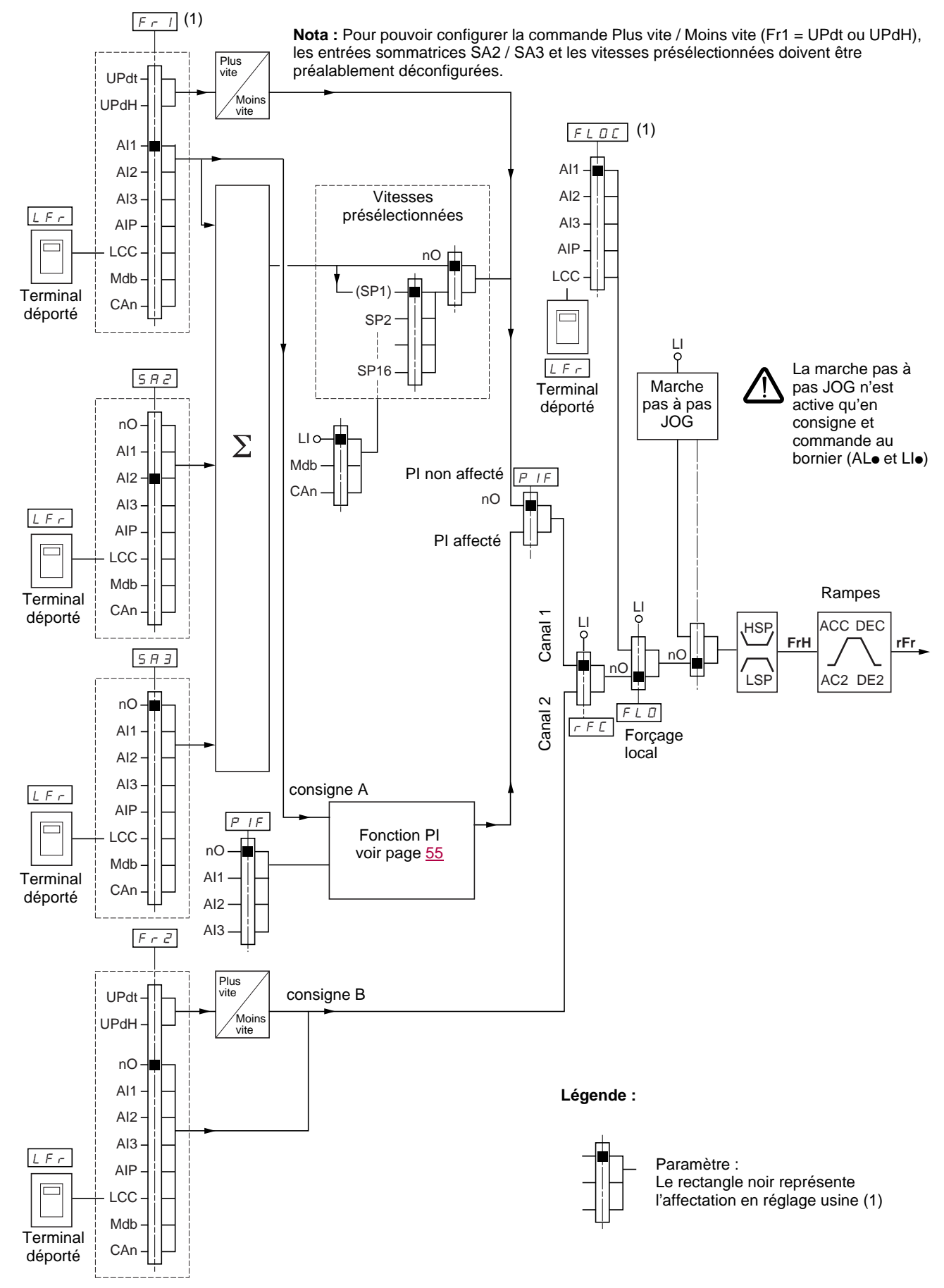

(1) Sauf ATV31 $\bullet\bullet$ A : l'affectation usine de Fr1 et de FLOC est AIP.
### <span id="page-36-0"></span>**Canal de commande pour LAC = L3**

### **Consigne et commande non séparées**

Les paramètres Fr1, Fr2, rFC, FLO et FLOC sont communs pour la consigne et la commande. Le canal de commande est donc déterminé par le canal de consigne.

Exemple : si consigne Fr1 = AI1 (entrée analogique au bornier) la commande est par LI (entrée logique au bornier).

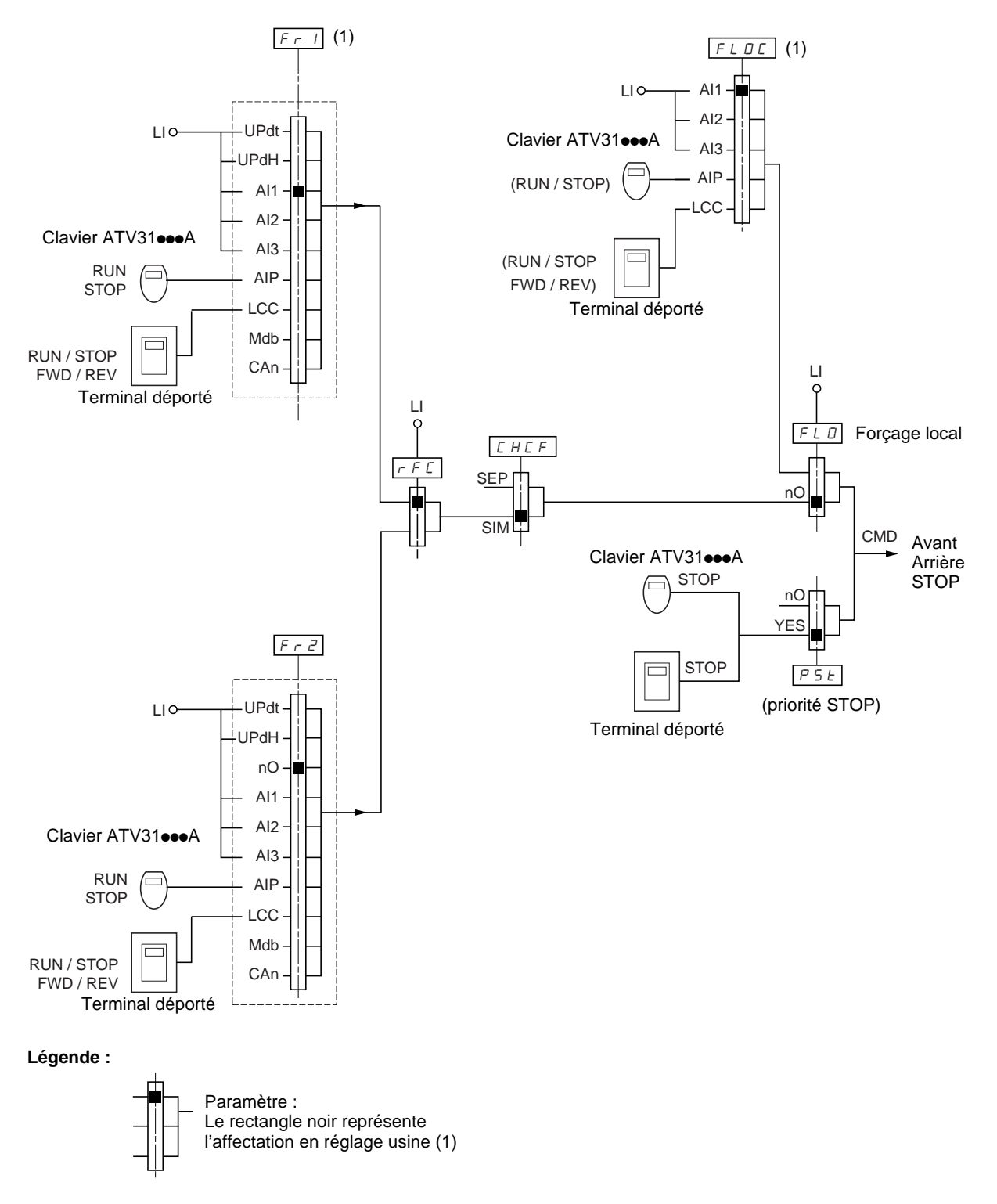

(1) Sauf ATV31 $\bullet\bullet$ A : l'affectation usine de Fr1 et de FLOC est AIP.

### **Canal de commande pour LAC = L3**

### **Mode mixte (consigne et commande séparées)**

Les paramètres FLO et FLOC sont communs pour la consigne et la commande.

Exemple : si consigne en forçage local par AI1 (entrée analogique au bornier) la commande en forçage local est par LI (entrée logique au bornier).

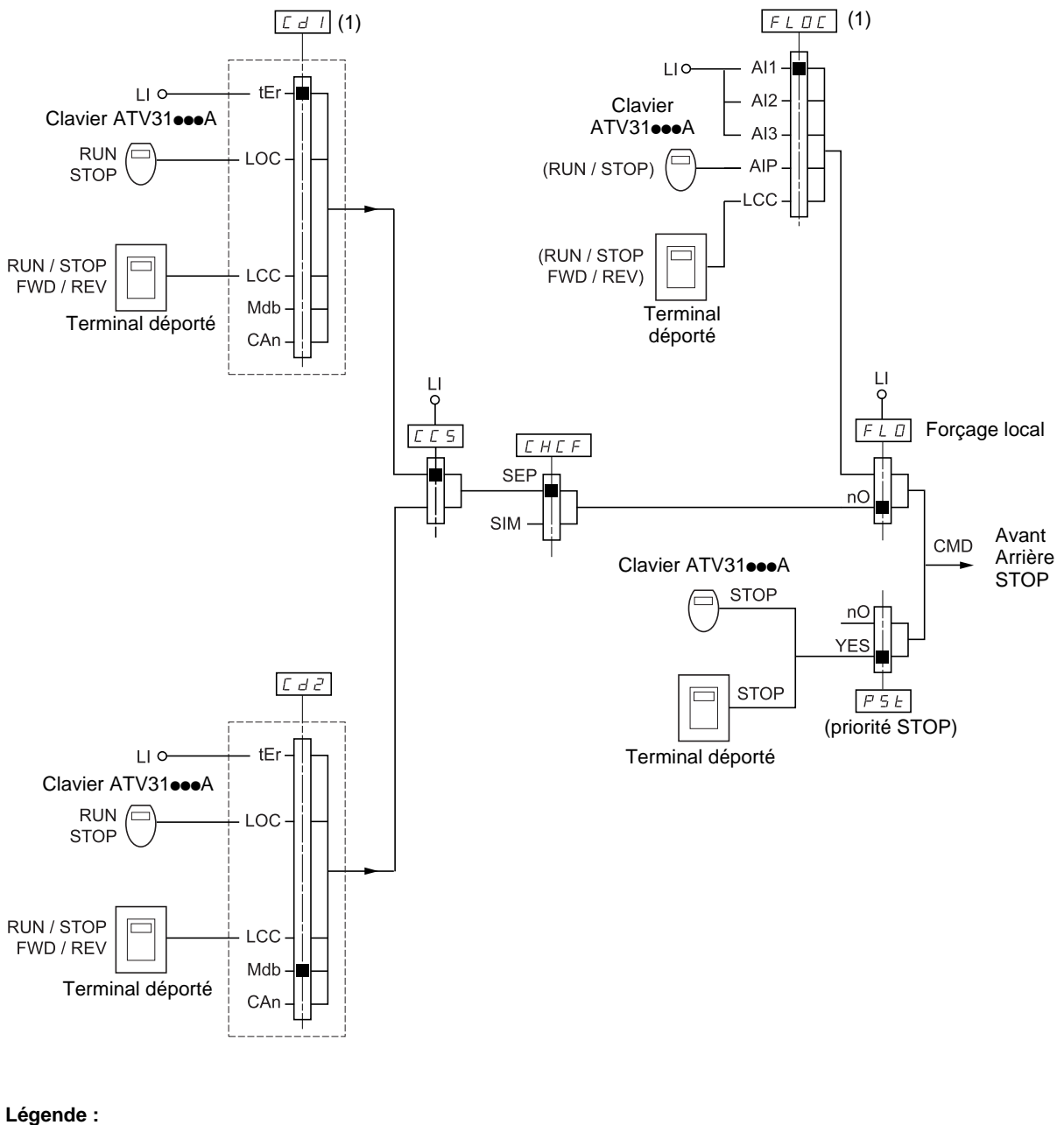

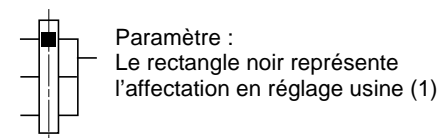

(1) Sauf ATV31 $\bullet\bullet$ A : l'affectation usine de Cd1 est LOC et l'affectation usine de FLOC est AIP.

## **Menu Commande CtL-**

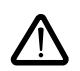

Il peut y avoir incompatibilité entre des fonctions (voir tableau d'incompatibilité page [14](#page-14-0)). Dans ce cas la première fonction configurée interdit la configuration des autres.

<span id="page-38-1"></span><span id="page-38-0"></span>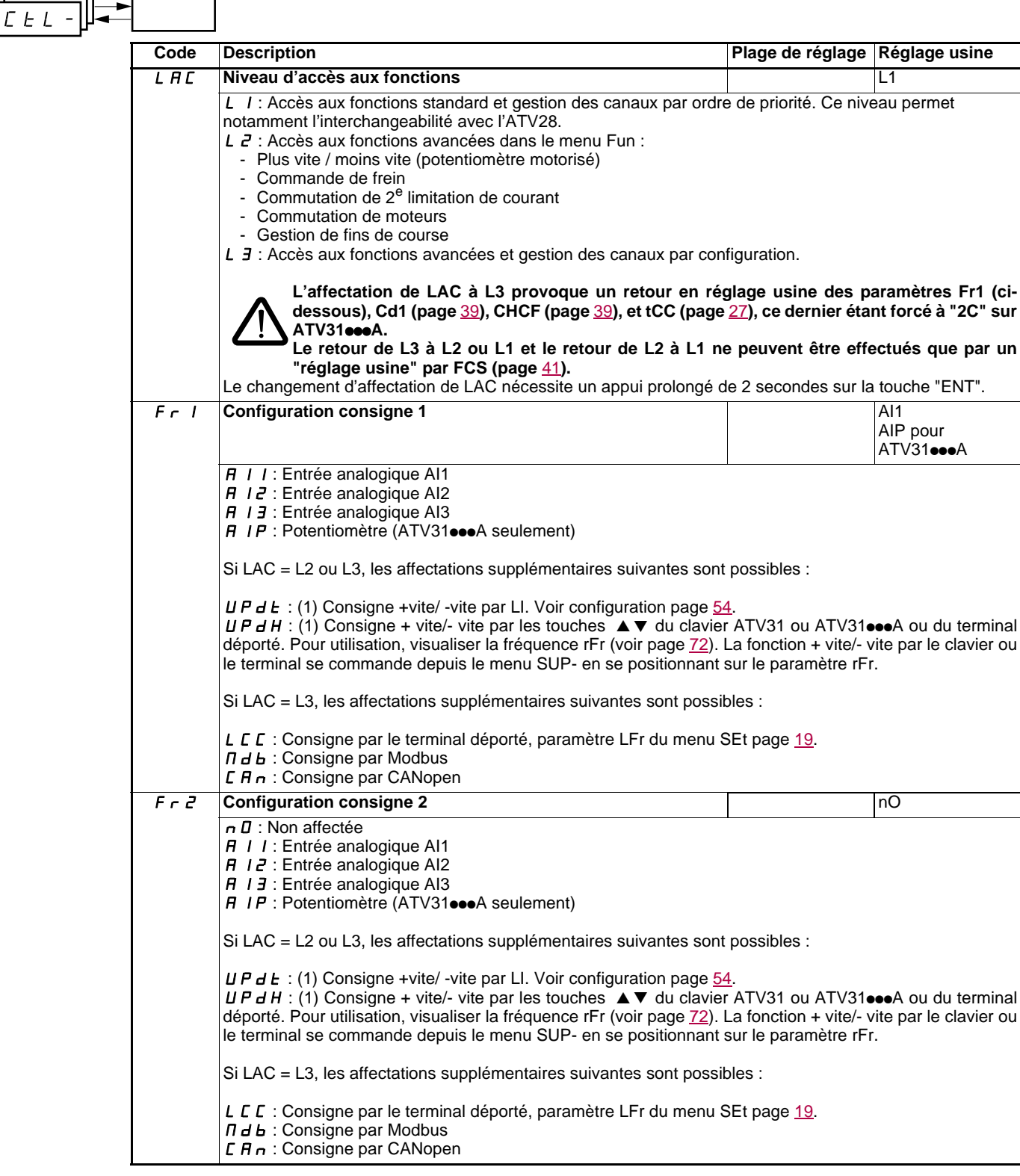

(1)ATTENTION :

- On ne peut pas affecter en même temps UPdt à Fr1 ou Fr2 et UPdH à Fr1 ou Fr2. Une seule des affectations UPdt / UPdH est possible sur un seul canal de consigne.
- La fonction + vite/- vite dans Fr1 est incompatible avec plusieurs fonctions (voir page [14](#page-14-1)). Pour la configurer il faut désaffecter ces fonctions, en particulier les entrées sommatrices (mettre SA2 à nO page [48\)](#page-48-0) et les vitesses présélectionnées (mettre PS2 et PS4 à nO page [50\)](#page-50-0) qui sont affectées en réglage usine.
- Dans Fr2, la fonction + vite/- vite est compatible avec les vitesses présélectionnées, les entrées sommatrices et le régulateur PI.

### **Menu commande CtL-**

<span id="page-39-2"></span>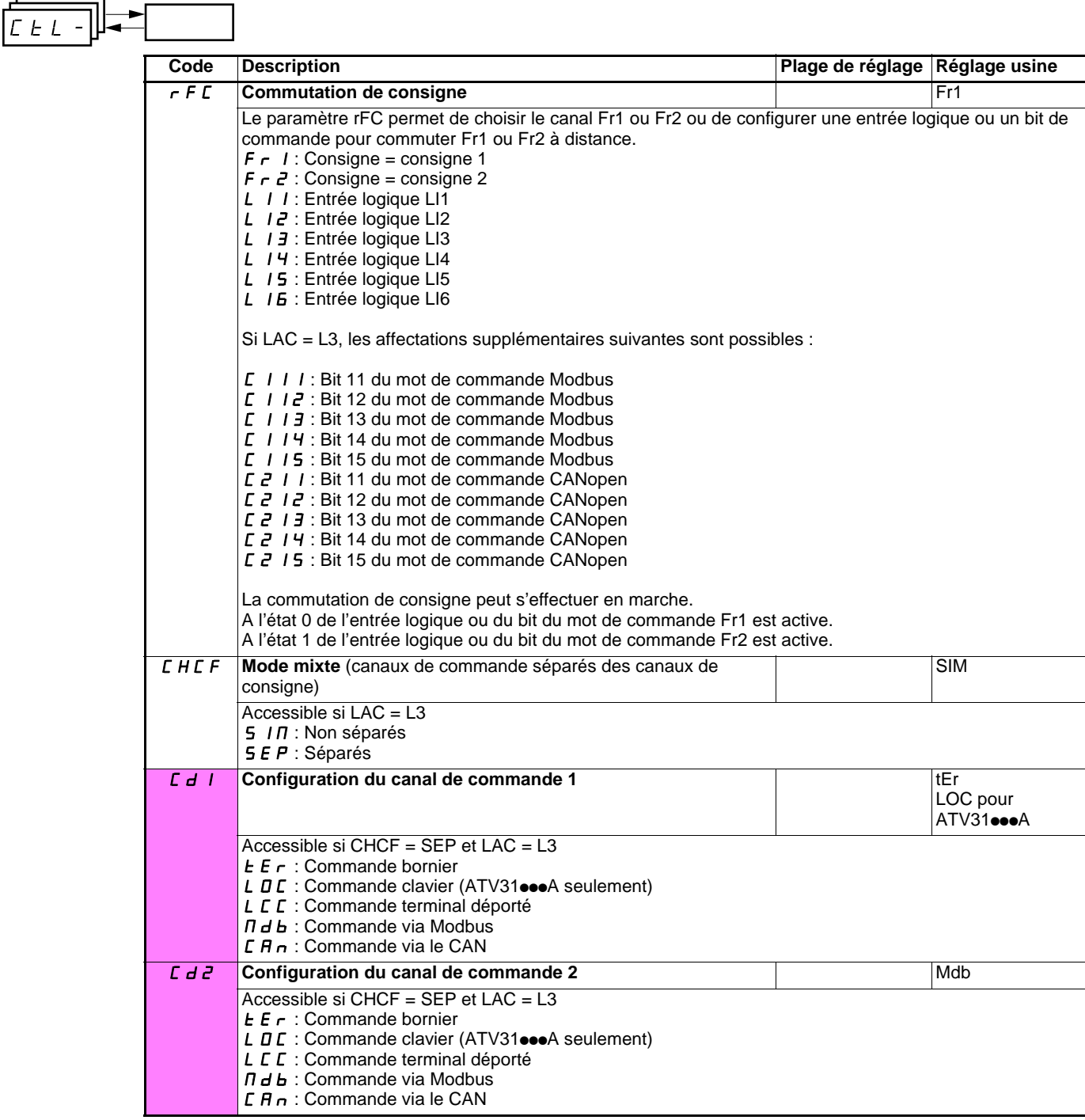

<span id="page-39-1"></span><span id="page-39-0"></span>

### **Menu commande CtL-**

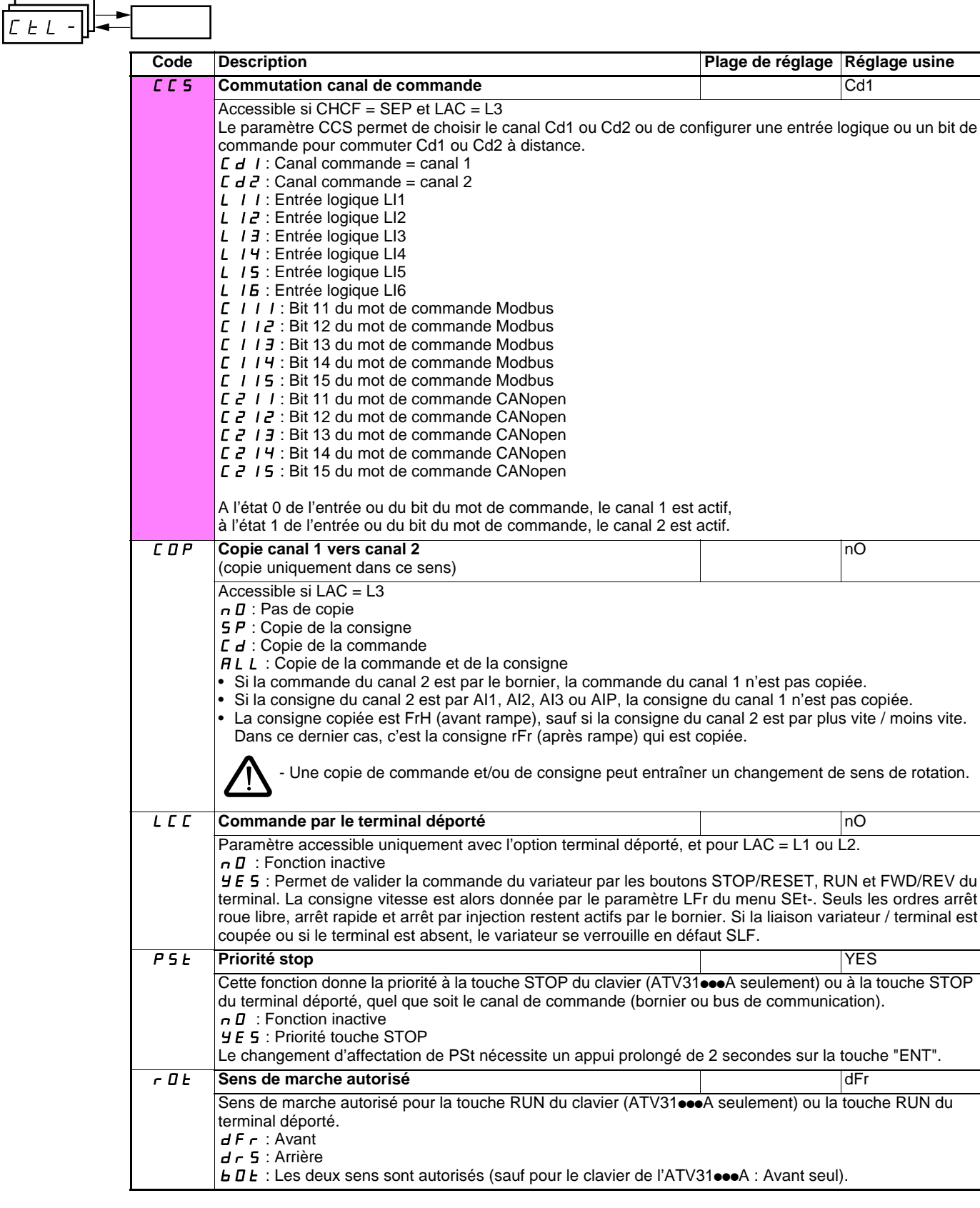

<span id="page-40-0"></span>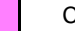

 $\overline{\phantom{0}}$ 

| $ L  \in L  -  H $ |  |                |                                                                                                    |                                |     |
|--------------------|--|----------------|----------------------------------------------------------------------------------------------------|--------------------------------|-----|
|                    |  | Code           | <b>Description</b>                                                                                                    | Plage de réglage Réglage usine |     |
|                    |  | 5 <sub>C</sub> | Sauvegarde de la configuration (1)                                                                                                    |                                | nO  |
|                    |  |                | $n \mathbf{I}$ : Fonction inactive<br>$5 \text{ k}$ $\sim$ 1 : Effectue une sauvegarde de la configuration en cours (sauf le résultat de l'autoréglage) en<br>mémoire EEPROM. SCS repasse automatiquement à nO dès que la sauvegarde est effectuée. Cette<br>fonction permet de conserver une configuration en réserve en plus de la configuration en cours.<br>Dans les variateurs sortis d'usine la configuration en cours et la configuration en sauvegarde sont<br>initialisées à la configuration usine.<br>• Si l'option terminal déporté est connectée au variateur, les choix suivants apparaissent en plus : $F \cdot I L \cdot I$ ,<br>F IL 2, F IL 3, F IL 4 (fichiers disponibles dans la mémoire EEPROM du terminal déporté pour<br>sauvegarder la configuration en cours). Ils permettent de stocker 1 à 4 configurations différentes, qui<br>peuvent ainsi être conservées, voire transférées dans d'autres variateurs de même calibre.<br>SCS repasse automatiquement à nO dès que la sauvegarde est effectuée.<br>Pour être pris en compte, Strl et FIL2 à FIL4 nécessitent un appui prolongé (2 s) de la touche ENT.                                                                                                    |                                |     |
|                    |  |                |                                                                                                    |                                |     |
|                    |  | LFD            | <b>Configuration source</b><br>Choix de la configuration source.                                                                                                    |                                | Std |
|                    |  |                | 5 Ł 5 : Configuration marche/arrêt.<br>Identique à la configuration usine sauf pour les affectations des entrées/sorties :<br>• Entrées logiques :<br>- LI1, LI2 (2 sens de marche) : commande 2 fils sur transition, LI1 = marche avant, LI2 = marche arrière,<br>inactives sur les ATV 31eeseedA (non affectées).<br>- LI3 à LI6 : inactives (non affectées).<br>• Entrées analogiques :<br>- Al1 : consigne vitesse 0-10 V, inactive sur les ATV 31Al (non affectée).<br>- AI2, AI3 : inactive (non affectée).<br>• Relais R1 : le contact s'ouvre en cas de défaut (ou variateur hors tension)<br>• Relais R2 : inactif (non affecté).<br>· Sortie analogique AOC : 0-20 mA, inactive (non affectée).<br>5 <i>E d</i> : Configuration usine (voir page 4).<br>L'affectation de CFG entraîne directement un retour à la configuration sélectionnée.<br>∕ N                                                                                                    |                                |     |
|                    |  | F.S            | Retour au réglage usine / Rappel de configuration (1)                                                                                                    |                                | nO  |
|                    |  |                | Fonction inactive : D<br>$r E L$ /: La configuration en cours devient identique à la configuration sauvegardée précédemment par<br>SCS = Strl. rECI n'est visible que si une sauvegarde a été faite. FCS repasse automatiquement à nO dès<br>que cette action est effectuée.<br>$I_n$ I: La configuration en cours est remplacée par la configuration sélectionnée par le paramètre CFG (2).<br>FCS repasse automatiquement à nO dès que cette action est effectuée.<br>· Si l'option terminal déporté est connectée au variateur, les choix suivants apparaissent en plus, à<br>condition que les fichiers correspondants de la mémoire EEPROM du terminal déporté aient été chargés<br>(0 à 4 fichiers) : F IL I, F IL 2, F IL 3, F IL 4. Ils permettent de remplacer la configuration en<br>cours par une des 4 configurations que le terminal déporté peut contenir.<br>FCS repasse automatiquement à nO dès que cette action est effectuée.<br>Attention : Si l'affichage $\sigma$ <i>R d</i> apparaît pendant un court instant avant le passage à nO, c'est que le<br>transfert de configuration est impossible et n'a pas été effectué (calibres de variateurs différents par<br>exemple). Si l'affichage $n \mathbf{F} r$ apparaît pendant un court instant avant le passage à nO, c'est qu'il y a eu<br>un défaut de transfert de configuration; il faut alors nécessairement effectuer un réglage usine par Inl.<br>Dans les deux cas vérifier la configuration à transférer avant de réessayer.<br>Pour être pris en compte, rECI, InI et FL1 à FL4 nécessitent un appui prolongé (2 s) de la touche |                                |     |
|                    |  |                | ENT.                                                                                                    |                                |     |

<span id="page-41-0"></span>(1)SCS, CFG et FCS sont accessibles depuis plusieurs menus de configuration, mais ils concernent l'ensemble de tous les menu et paramètres.

(2)Les paramètres suivants ne sont pas modifiés par cette fonction, ils conservent leur configuration :

- bFr (Fréquence standard moteur) page [23](#page-23-0).
- LCC (Commande par le terminal déporté) page [40](#page-40-0).
- COd (Code de verrouillage du terminal) page [73](#page-73-0).
- Les paramètres du menu Communication COM-.
- Les paramètres du menu Surveillance SUP-.

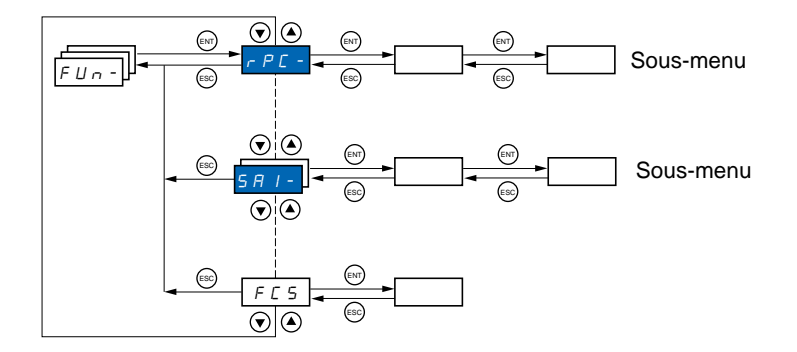

#### **Les paramètres ne sont modifiables qu'à l'arrêt, sans ordre de marche.** Sur le terminal déporté optionnel, ce menu est accessible dans la position  $\Box$  du commutateur.

Certaines fonctions comportent de nombreux paramètres. Pour clarifier la programmation et pour éviter un défilement fastidieux de paramètres, ces fonctions ont été groupées dans des sous-menus. Les sous-menus sont reconnaissables au tiret placé à droite de leur code, comme pour les menus : **P55 -** | par exemple. PSS-

Il peut y avoir incompatibilité entre des fonctions (voir tableau d'incompatibilité [14\)](#page-14-0). Dans ce cas la première fonction configurée interdit la configuration des autres.

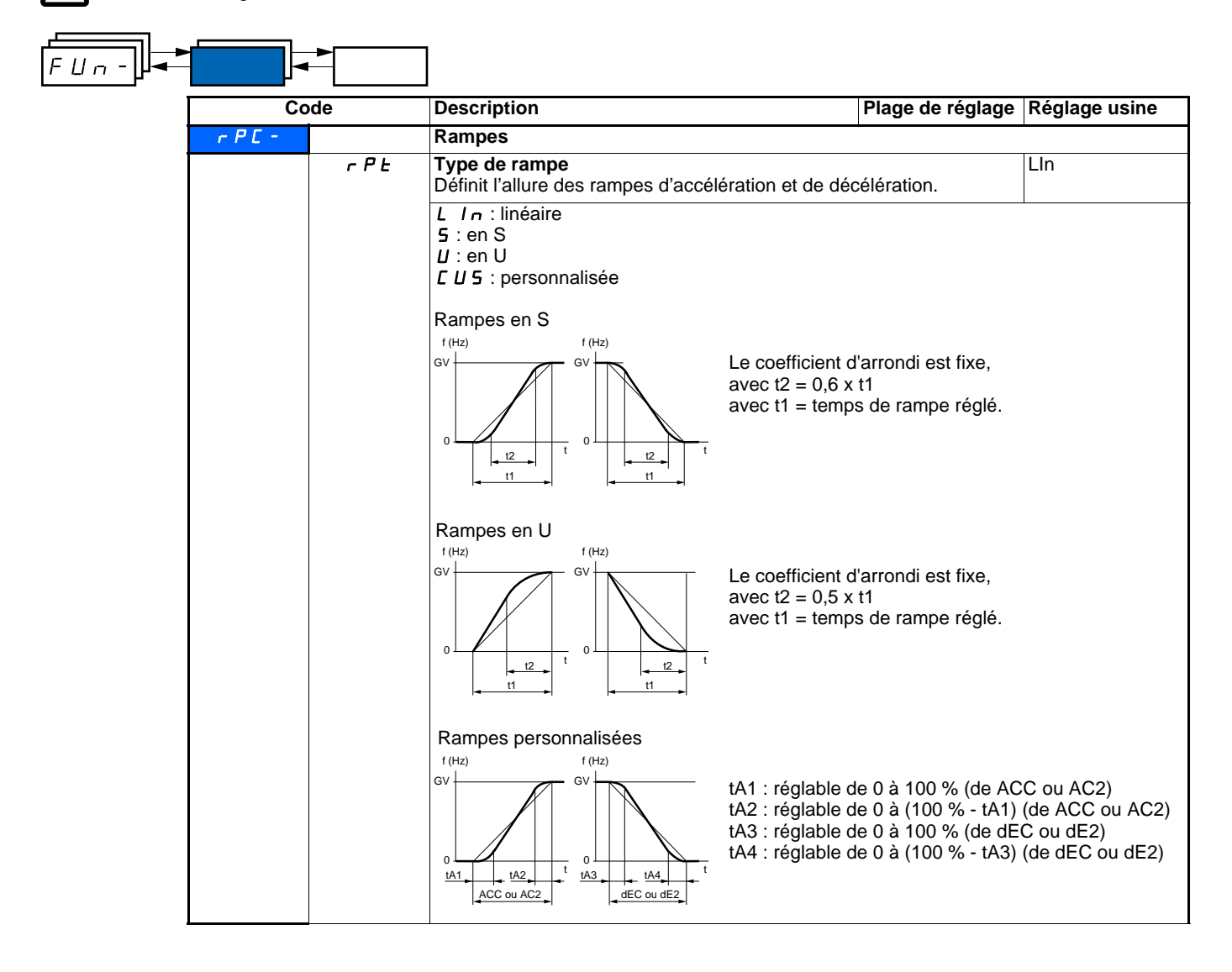

<span id="page-43-0"></span>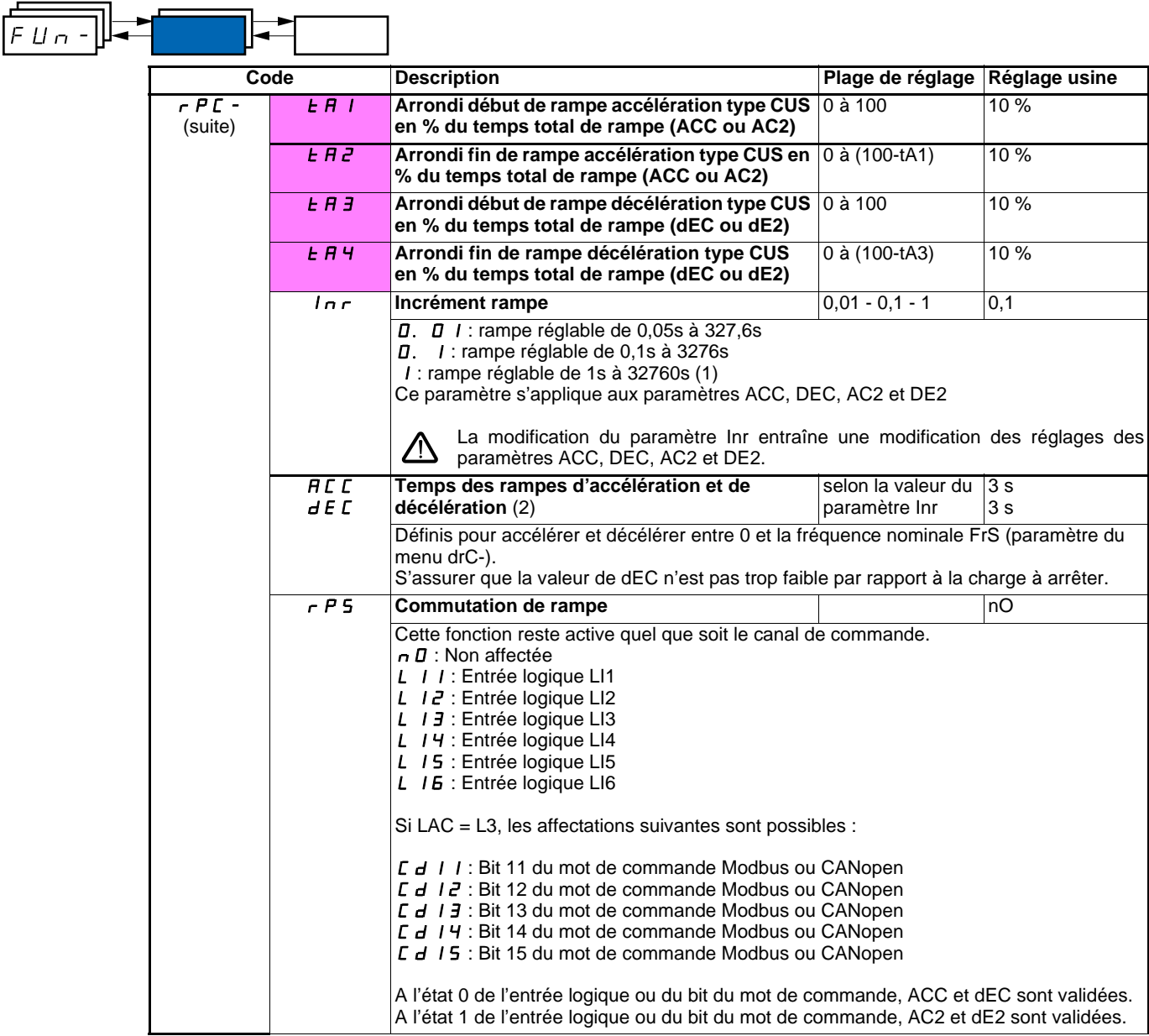

(1)Pour l'affichage des valeurs supérieures à 9999 sur le variateur ou sur le terminal déporté, un point s'affiche après le chiffre des milliers. Ce type d'affichage entraîne une confusion entre les valeurs comportant deux chiffres après la virgule et les valeurs supérieures à 9999. Vérifier la valeur du paramètre Inr.

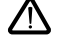

exemple : -Si Inr = 0.01 , la valeur 15.65 correspond à un réglage de 15.65 s.

-Si Inr = 1 , la valeur 15.65 correspond à un réglage de 15650 s.

(2)Paramètre également accessible dans le menu réglage SEt-

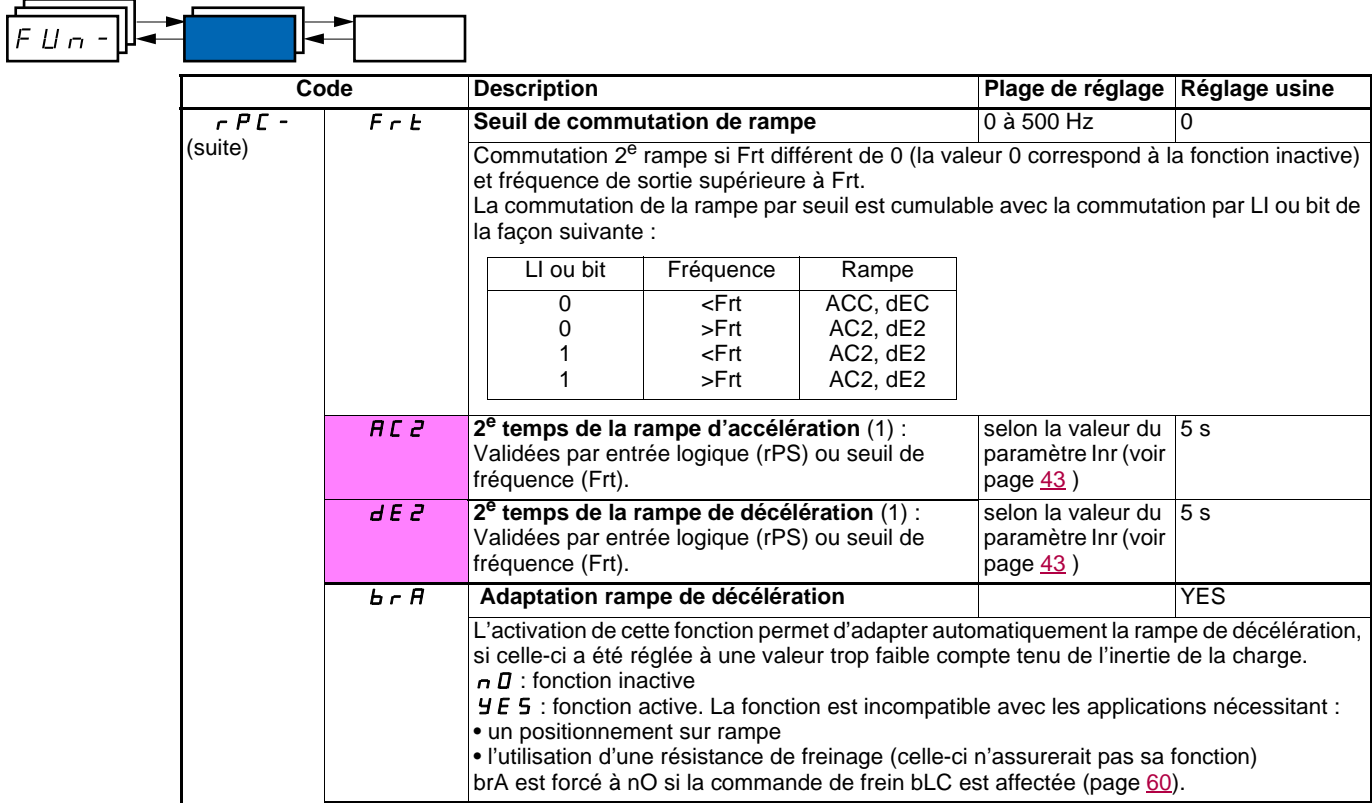

<span id="page-44-0"></span>(1)Paramètre également accessible dans le menu réglage SEt-

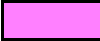

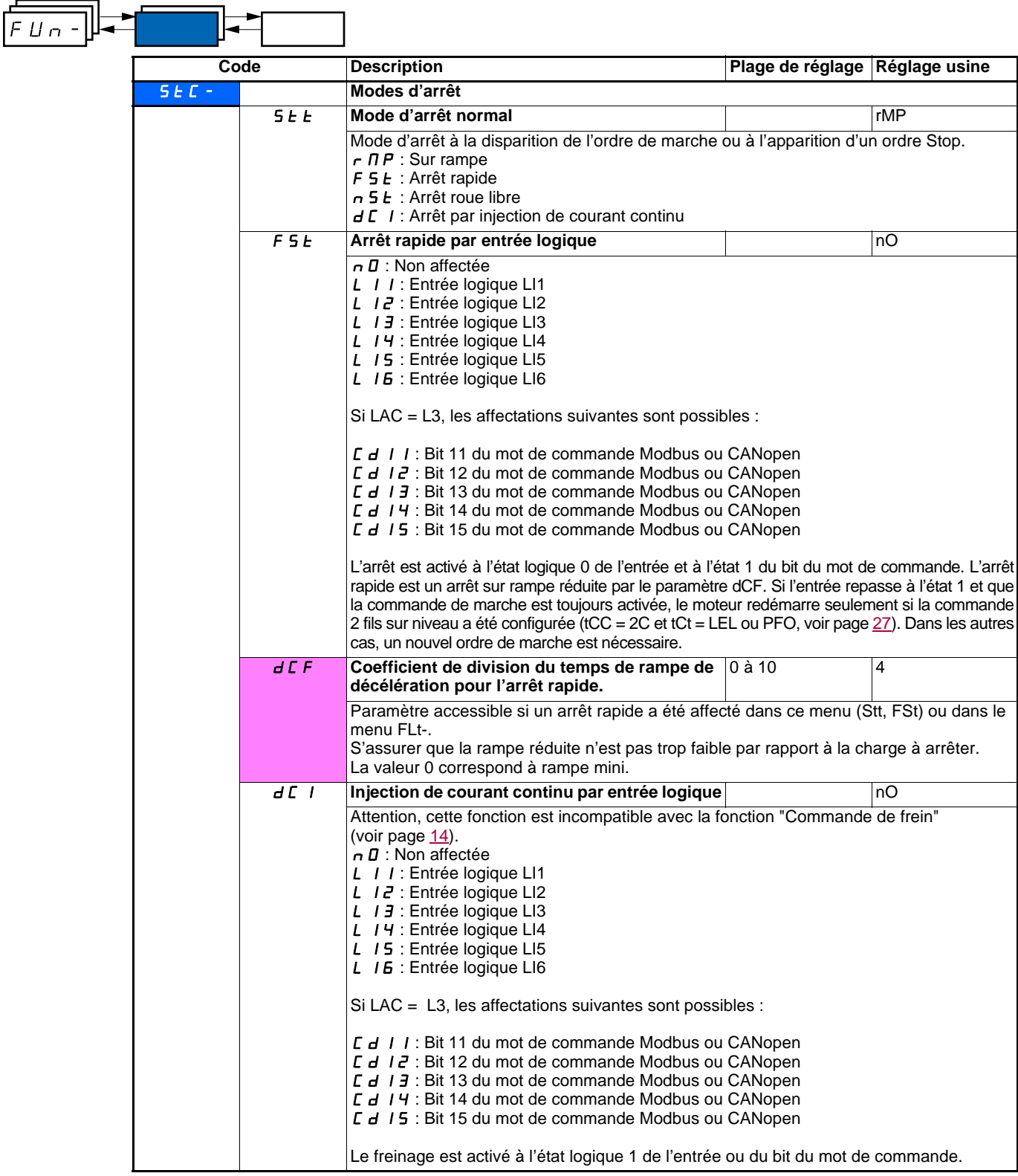

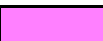

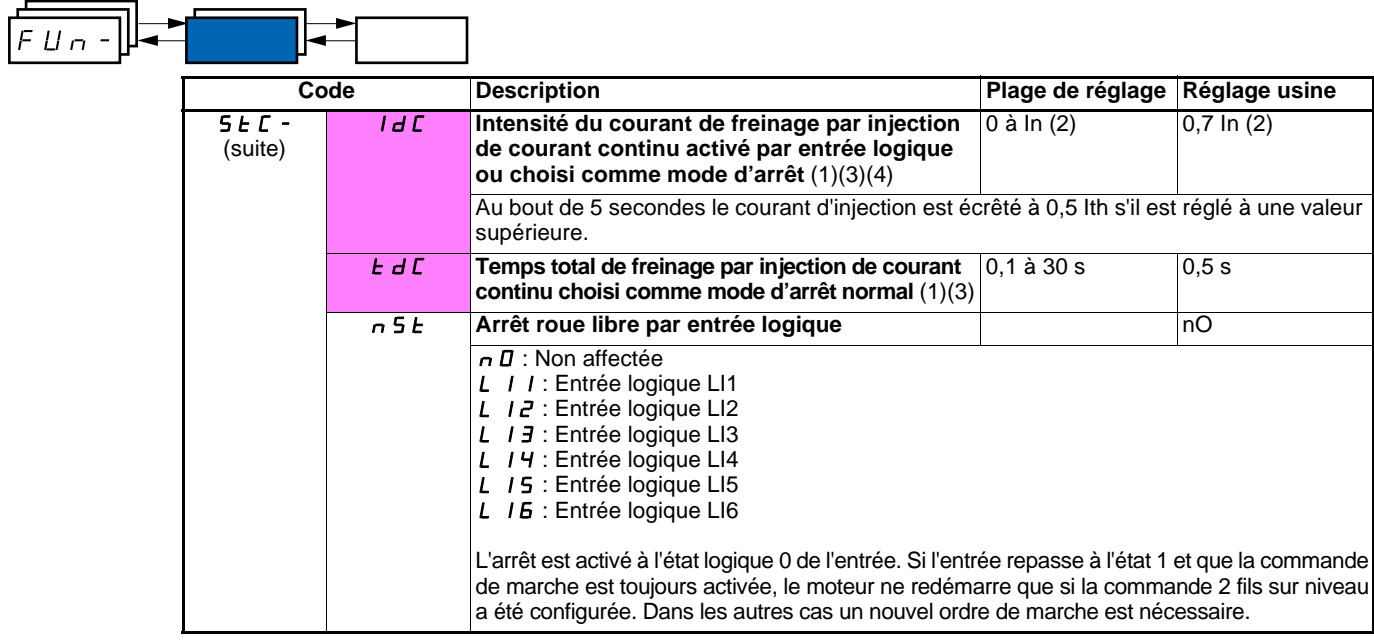

(1)Paramètre également accessible dans le menu réglage SEt-.

(2)In correspond au courant nominal variateur indiqué dans le guide d'installation et sur l'étiquette signalétique du variateur.

(3)Attention, ces réglages sont indépendant de la fonction "injection de courant automatique à l'arrêt".

**Note :** The DC injection stop is not effective when the drive is stopped with the JOG function activated.

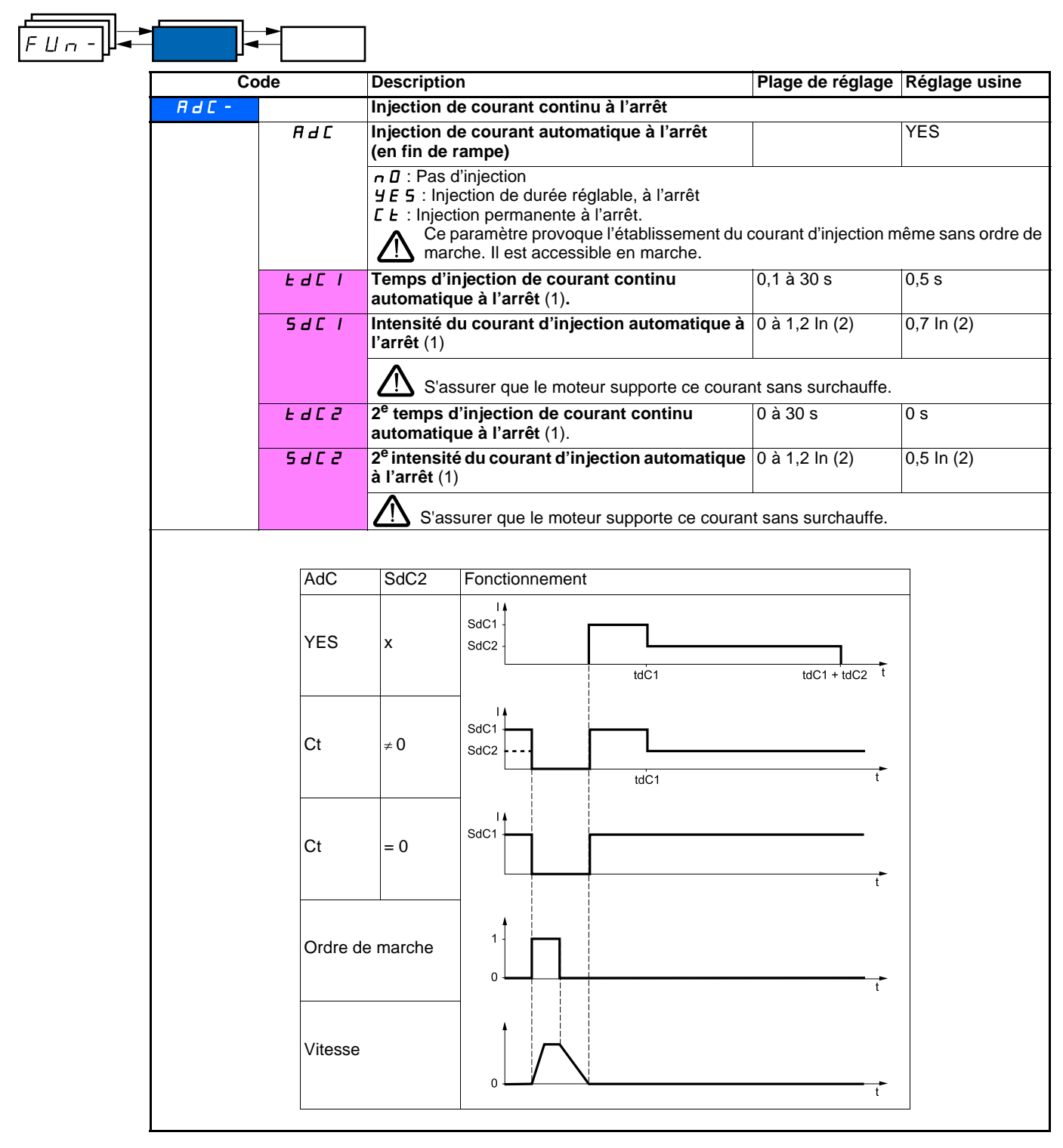

(1)Paramètre également accessible dans le menu réglage SEt-.

(2)In correspond au courant nominal variateur indiqué dans le guide d'installation et sur l'étiquette signalétique du variateur.

<span id="page-48-1"></span><span id="page-48-0"></span>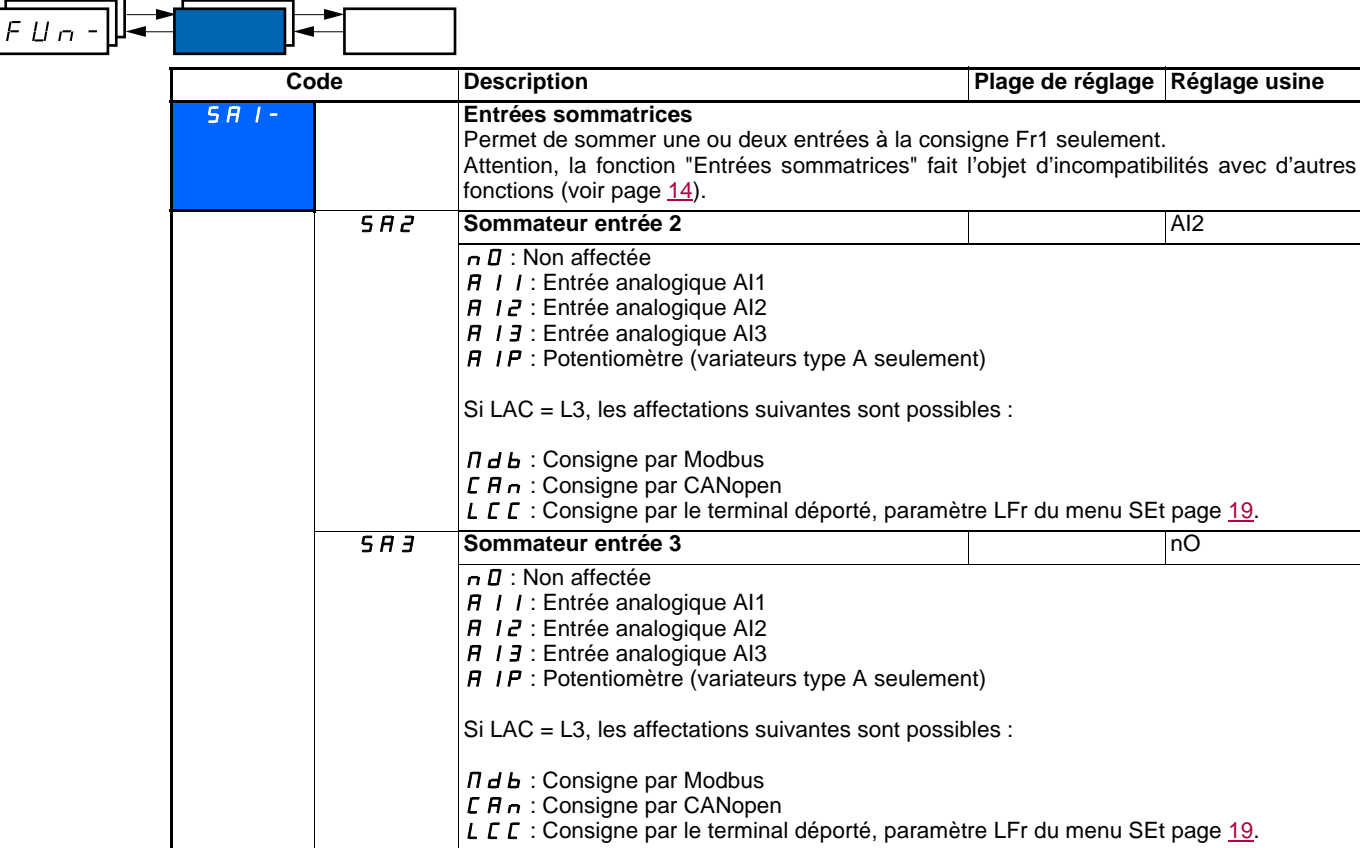

### **Entrées sommatrices**

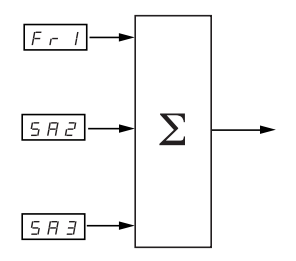

Voir synoptiques complets pages [33](#page-33-0) et [35](#page-35-0).

### **Nota :**

AI2 est une entrée  $\pm$  10 V, permettant d'effectuer une soustraction par sommation d'un signal négatif.

### **Vitesses présélectionnées**

2, 4, 8, ou 16 vitesses peuvent être présélectionnées, nécessitant respectivement 1, 2, 3 ou 4 entrées logiques.

L'ordre des affectations à respecter est le suivant : PS2, puis PS4 puis PS8, puis PS16.

Tableau de combinaison des entrées de vitesses présélectionnées

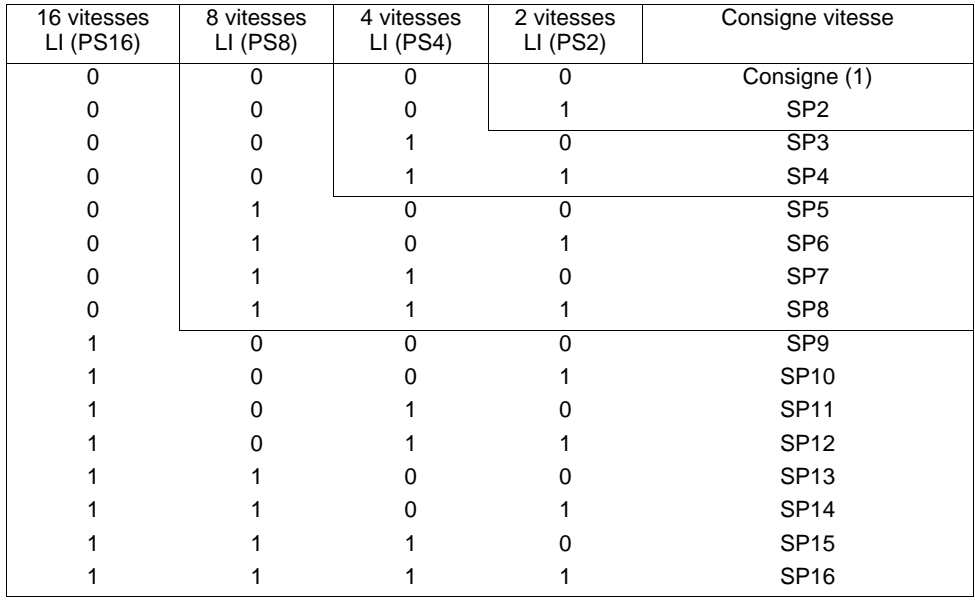

(1) Voir synoptiques page  $33$  et page  $35$  : consigne 1 = (SP1).

<span id="page-50-1"></span><span id="page-50-0"></span>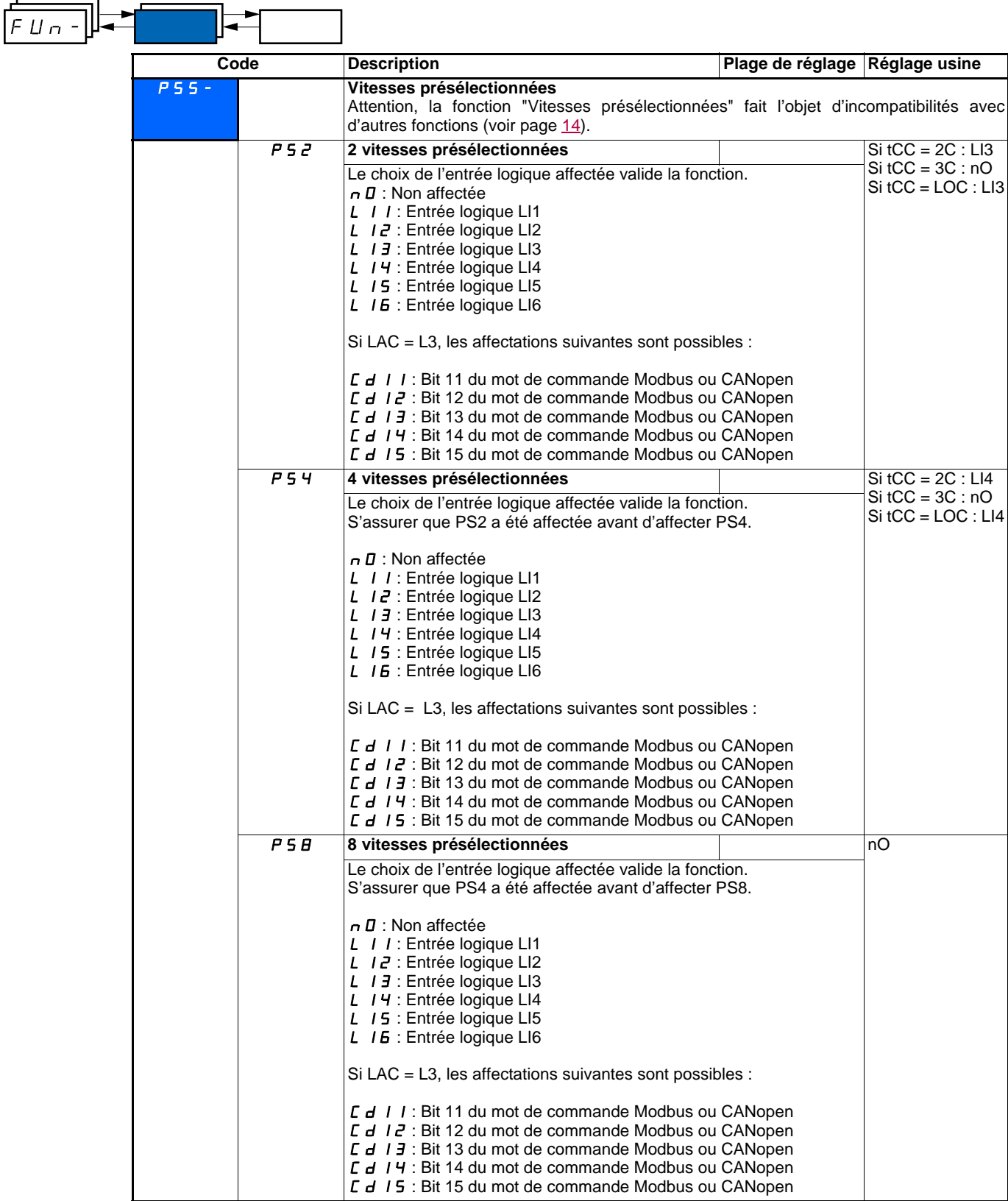

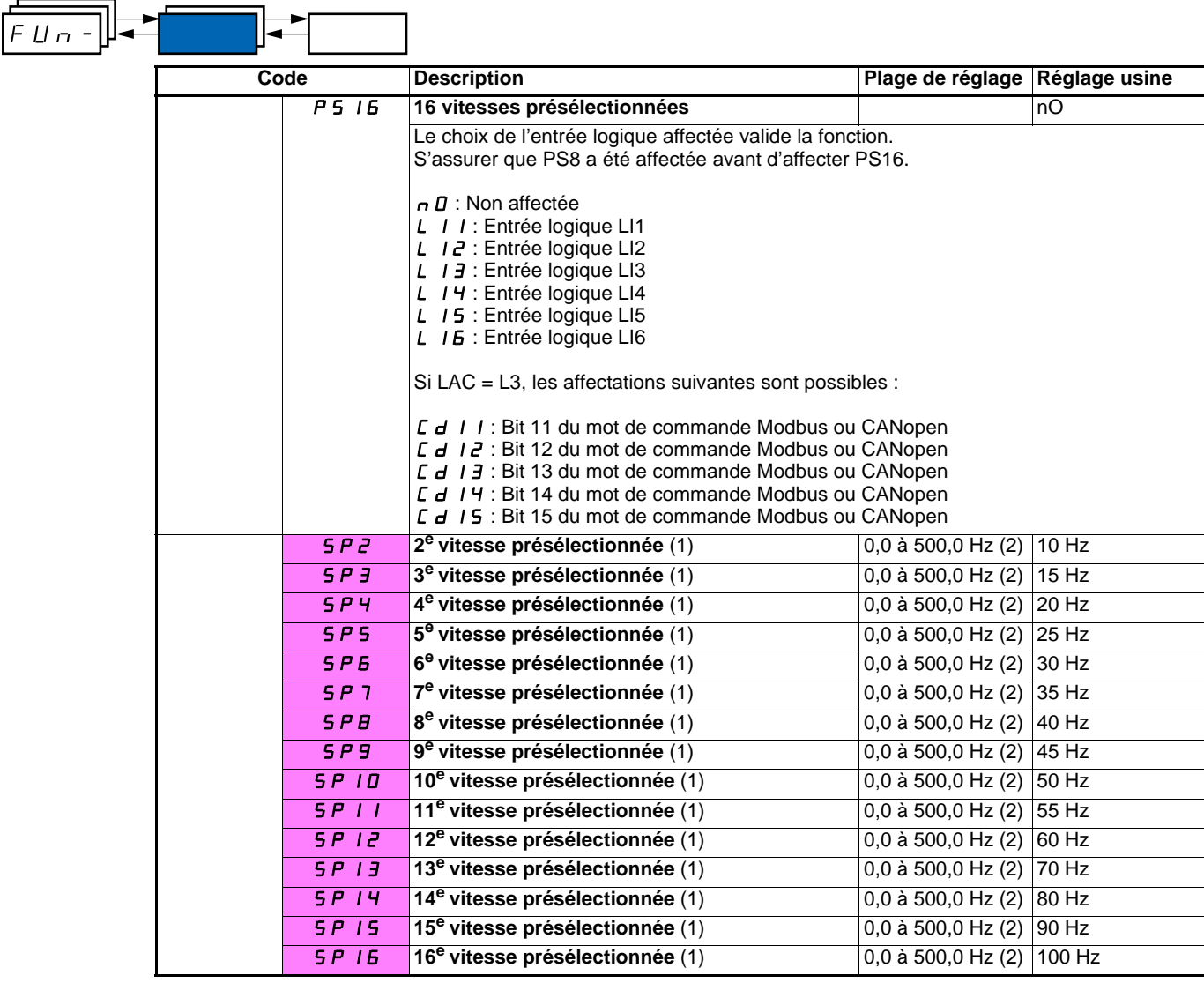

(1)Paramètre également accessible dans le menu réglage SEt-.

(2) Rappel : La vitesse est toujours limitée par le paramètre HSP (page [19\)](#page-19-1).

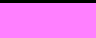

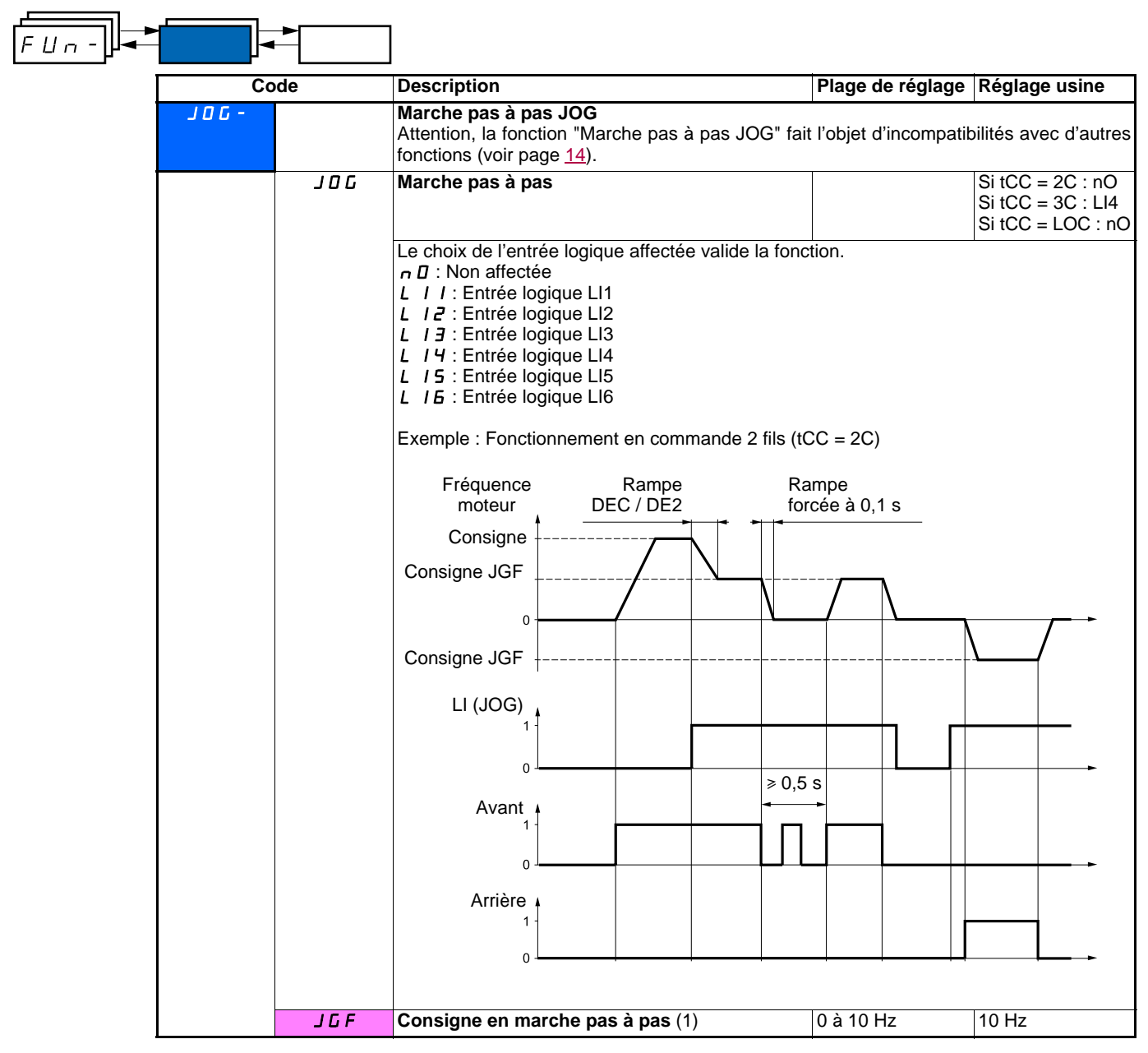

(1)Paramètre également accessible dans le menu réglage SEt-.

### **Plus vite / moins vite**

Fonction accessible seulement si LAC = L2 ou L3 (voir page [38\)](#page-38-0). Deux types de fonctionnement sont disponibles.

**1 Utilisation de boutons simple action :** deux entrées logiques sont nécessaires en plus du ou des sens de marche. L'entrée affectée à la commande "plus vite" augmente la vitesse, l'entrée affectée à la commande "moins vite" diminue la vitesse. **Nota :**

Si la commande "plus vite" et la commande "moins vite" sont actionnées en même temps, la commande "moins vite" est prioritaire.

**2 Utilisation de boutons double action :** seule une entrée logique affectée à "plus vite" est nécessaire.

Plus vite / moins vite avec boutons double action :

Descriptif : 1 bouton à double enfoncement pour chaque sens de rotation. Chaque enfoncement ferme un contact.

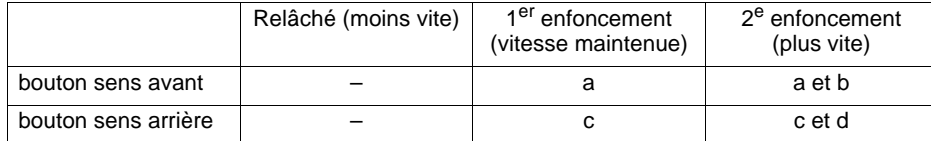

Exemple de câblage :

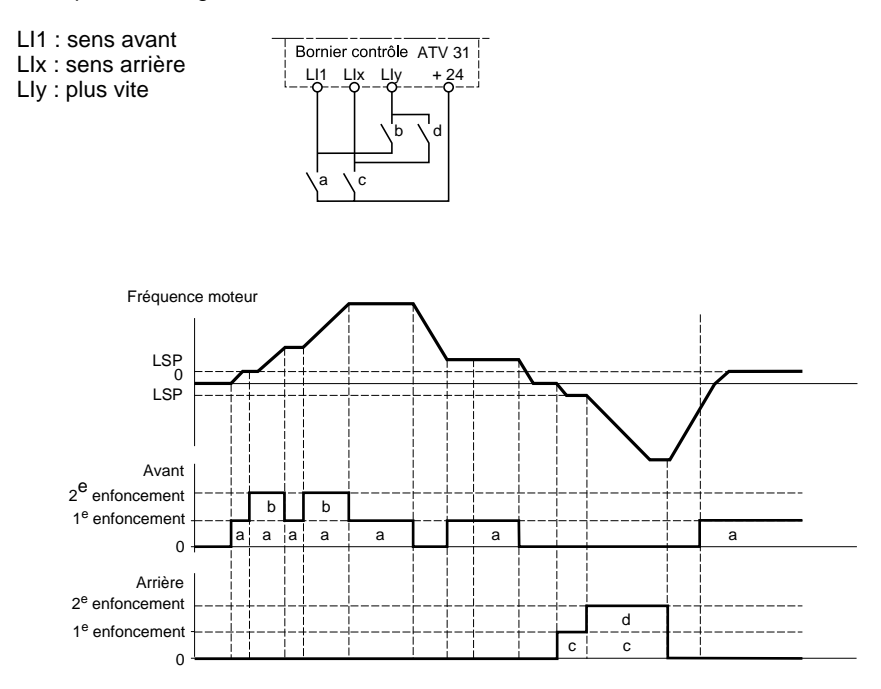

Ce type de plus vite/moins vite est incompatible avec la commande 3 fils.

#### **Dans les deux cas d'utilisation la vitesse max. est donnée par HSP (voir page** [19](#page-19-1)**).**

#### **Nota :**

La commutation de consigne par rFC (voir page [39](#page-39-2)) d'un canal de consigne quelconque vers un canal de consigne par "Plus vite / Moins vite" s'accompagne d'une recopie de la valeur de consigne rFr (après rampe). Cela permet d'éviter un retour à zéro inopportun de la vitesse au moment de la commutation.

<span id="page-54-0"></span>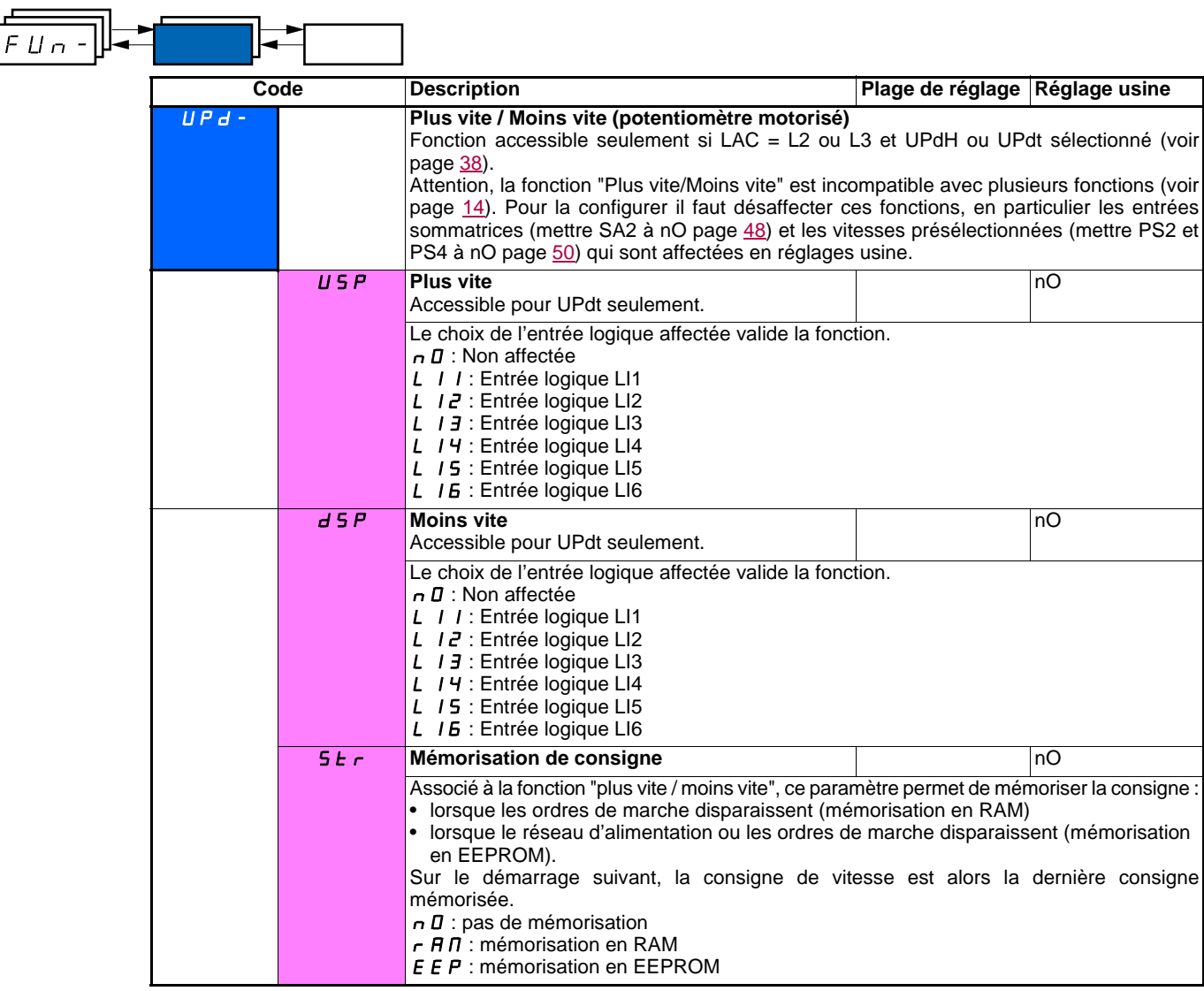

### **Régulateur PI**

### <span id="page-55-0"></span>**Synoptique**

La fonction est activée par l'affectation d'une entrée analogique au retour PI (mesure).

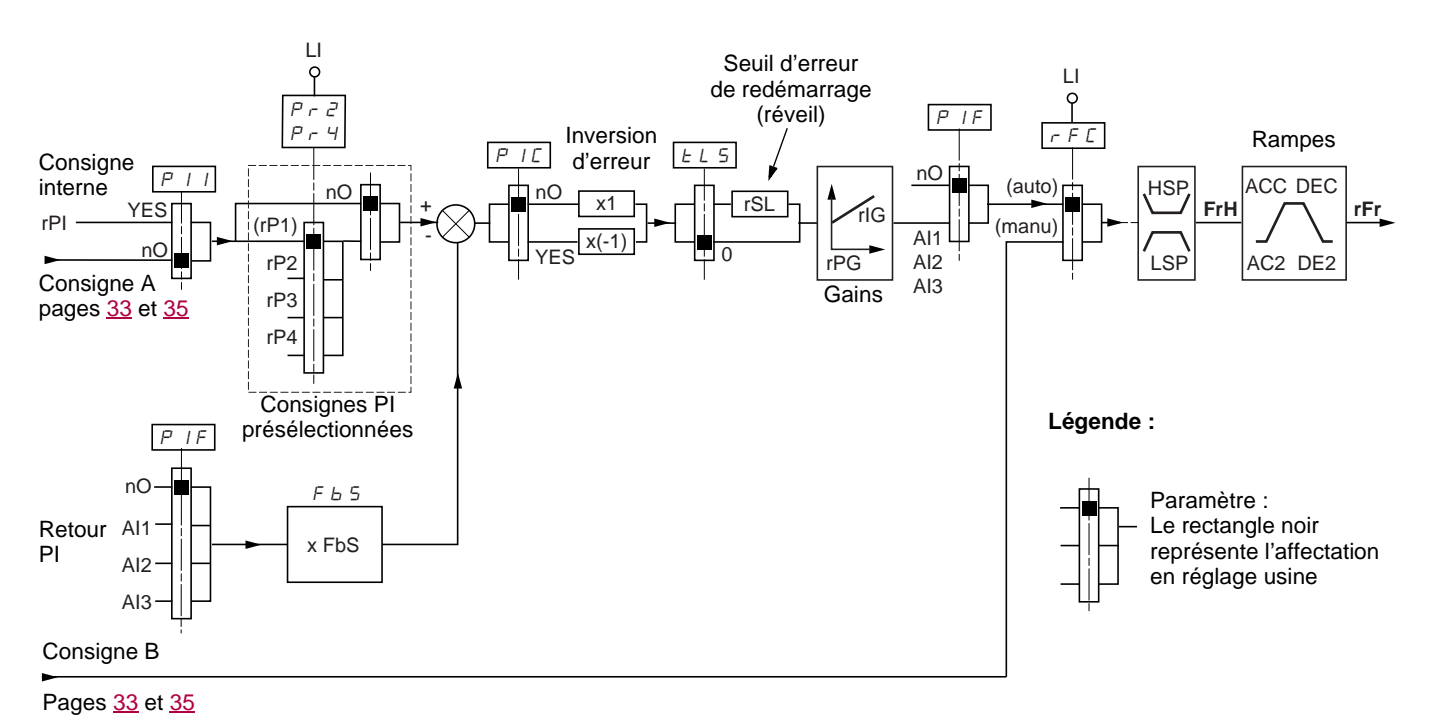

### **Retour PI :**

Le retour PI doit être affecté à une des entrées analogique AI1, AI2 ou AI3.

#### **Consigne PI :**

La consigne PI peut être affectée aux paramètres suivants par ordre de priorité :

- consignes présélectionnées par entrées logiques (rP2, rP3, rP4)
- consigne interne (rPI)
- consigne Fr1 (voir page [38\)](#page-38-1)

Tableau de combinaison des consignes PI présélectionnées

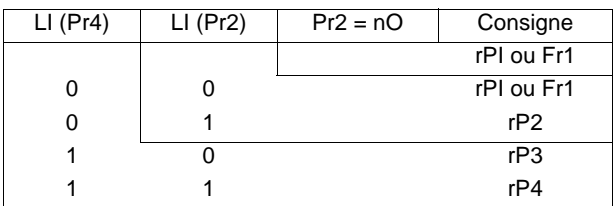

#### **Paramètres accessibles dans le menu réglage SEt- :**

- consigne interne (rPI)
- consignes présélectionnées (rP2, rP3, rP4)
- gain proportionnel du régulateur (rPG)

• gain intégral du régulateur (rIG)

• Paramètre FbS :

Le paramètre FbS permet de mettre à l'échelle la consigne en fonction de la plage de variation du retour PI (calibre du capteur). Ex : Régulation de pression

Consigne PI (process) 0-5 Bar (0-100 %) Calibre du capteur de pression 0-10 bar

FbS = max échelle capteur / max process

 $FbS = 10/5 = 2$ 

• Paramètre rSL :

Permet de fixer le seuil d'erreur PI au-delà duquel le régulateur PI est réactivé (réveil), après un arrêt provoqué par un dépassement du seuil de temps max en petite vitesse tLS.

• Inversion du sens de correction (PIC) : si PIC = nO, la vitesse du moteur croît quand l'erreur est positive, exemple : régulation de pression avec compresseur. Si PIC = YES, la vitesse du moteur décroît quand l'erreur est positive, exemple : régulation de température par ventilateur de refroidissement.

### **Marche "Manuel - Automatique" avec PI.**

Cette fonction combine le régulateur PI et la commutation de consigne rFC (page [39\)](#page-39-2). Selon l'état de l'entrée logique la référence vitesse est donnée par Fr2 ou par la fonction PI.

### **Mise en service du régulateur PI**

**1 Configuration en mode PI** Voir synoptique page [55.](#page-55-0)

#### **2 Faire un essai en réglage usine (dans la plupart des cas cela convient)**.

Pour optimiser ajuster rPG ou rIG pas à pas et indépendamment en observant l'effet sur le retour PI par rapport à la consigne.

#### **3 Si les réglages usine sont instables ou la consigne non respectée.**

Faire un essai avec une consigne de vitesse en mode Manuel (sans régulateur PI) et en charge pour la plage de vitesse du système : - en régime établi, la vitesse doit être stable et conforme à la référence, le signal de retour PI doit être stable.

- en régime transitoire la vitesse doit suivre la rampe et se stabiliser rapidement, le retour PI doit suivre la vitesse.

Sinon voir réglages de l'entraînement et/ou signal capteur et câblage.

Se mettre en mode PI

Mettre brA sur non (pas d'autoadaptation de rampe)

Régler les rampes de vitesse (ACC, dEC) au minimum autorisé par la mécanique et sans déclencher en défaut ObF.

Régler le gain intégral (rIG) au minimum

Observer le retour PI et la consigne

Faire une série de marche arrêt ou de variation rapide de charge ou de consigne.

Régler le gain proportionnel (rPG) de façon à trouver le meilleur compromis entre temps de réponse et stabilité dans les phases transitoires (dépassement faible et 1 a 2 oscillations avant stabilité).

Si la consigne n'est pas respectée en régime établi augmenter progressivement le gain intégral (rIG), réduire le gain proportionnel (rPG) si instabilité (pompage), trouver le compromis entre temps de réponse et précision statique (Voir diagramme). Faire des essais en production sur toute la plage de consigne.

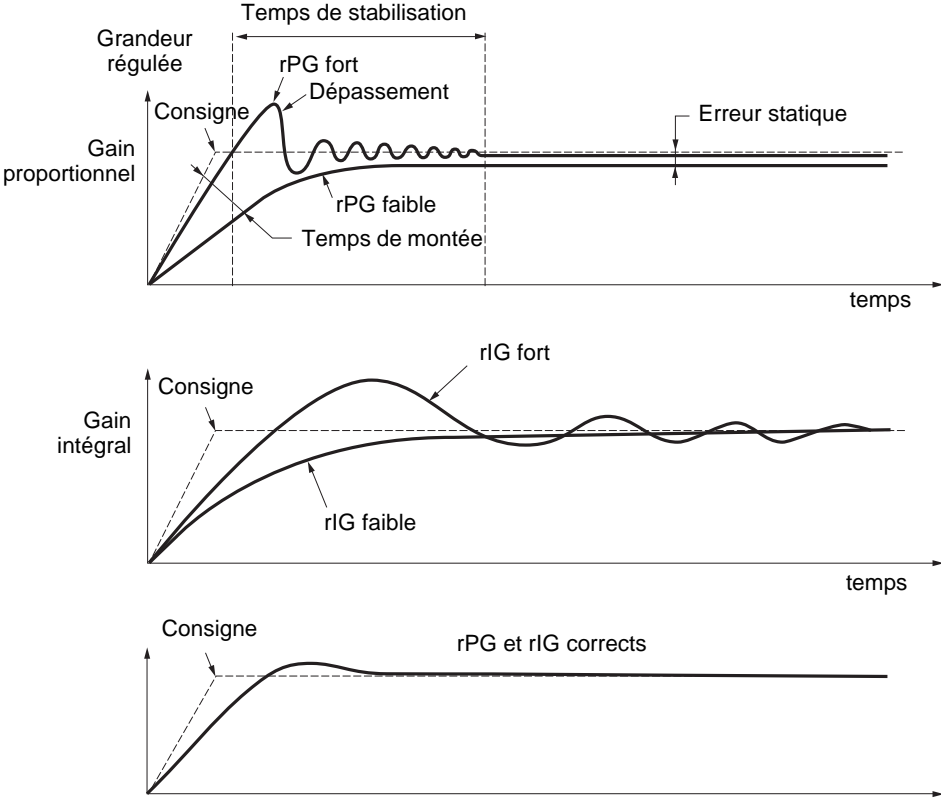

temps

La fréquence des oscillations est dépendante de la cinématique du système.

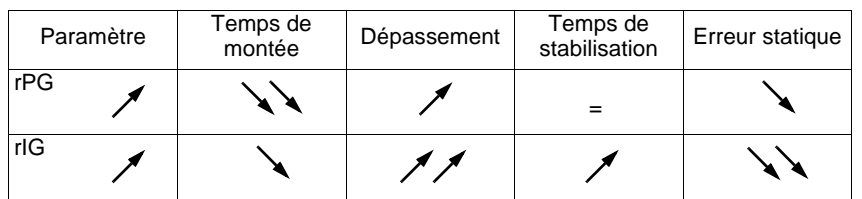

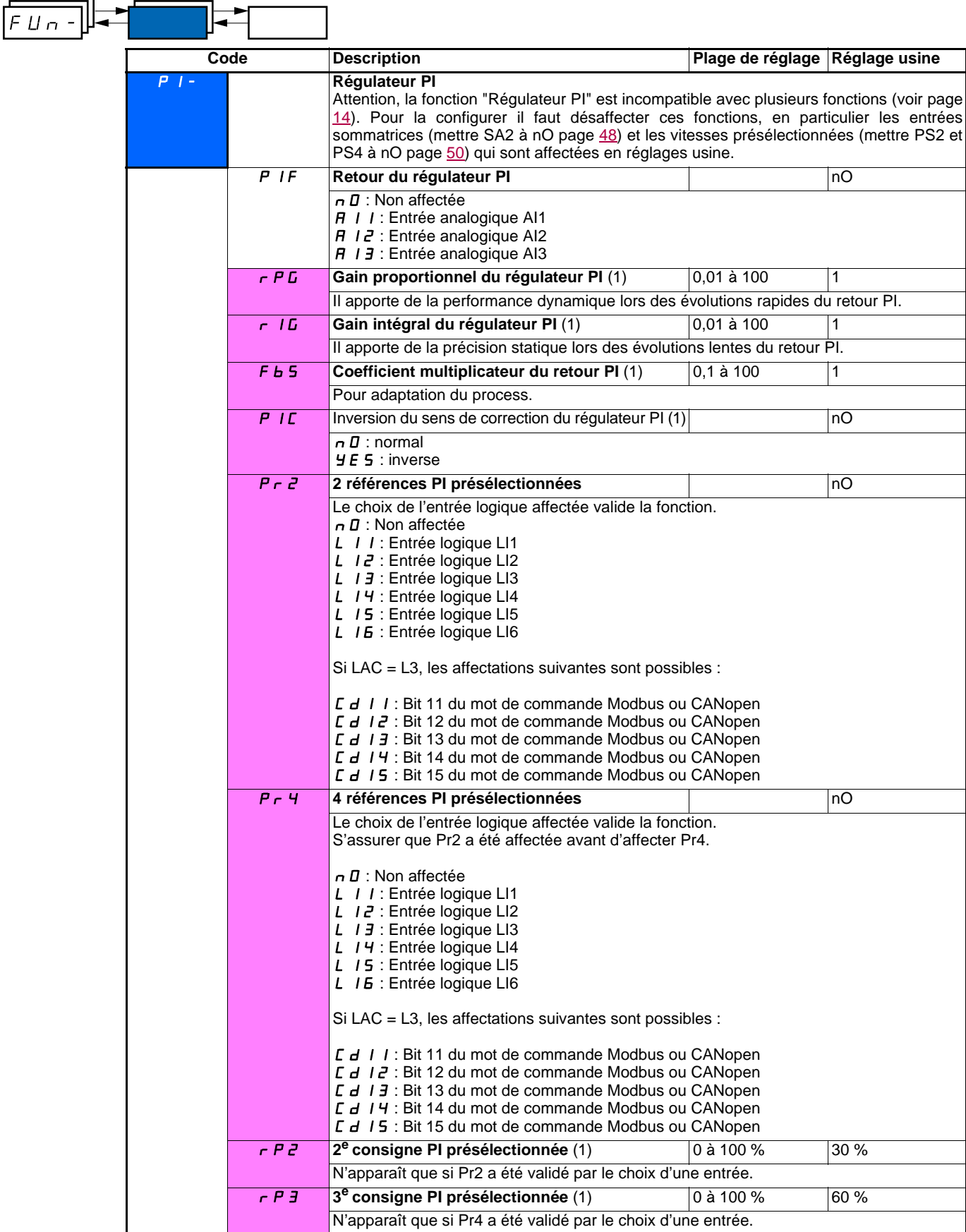

(1)Paramètre également accessible dans le menu réglage SEt-.

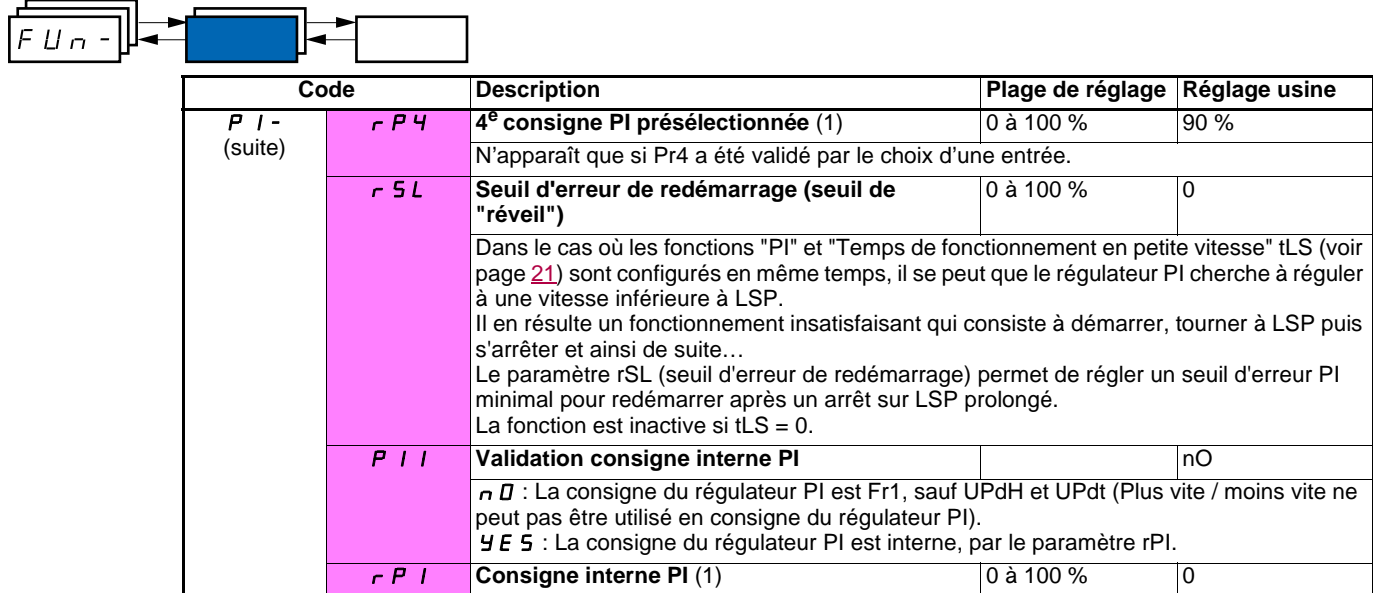

(1)Paramètre également accessible dans le menu réglage SEt-.

### **Commande de frein**

Fonction accessible seulement si LAC = L2 ou L3 (page [33\)](#page-33-0).

Cette fonction, affectable au relais R2 ou à la sortie logique AOC, permet la gestion d'un frein électro-magnétique par le variateur.

### **Principe :**

Synchroniser l'ouverture du frein avec l'établissement du couple au démarrage et la fermeture du frein à vitesse nulle à l'arrêt, pour supprimer les à-coups.

### **Logique de frein**

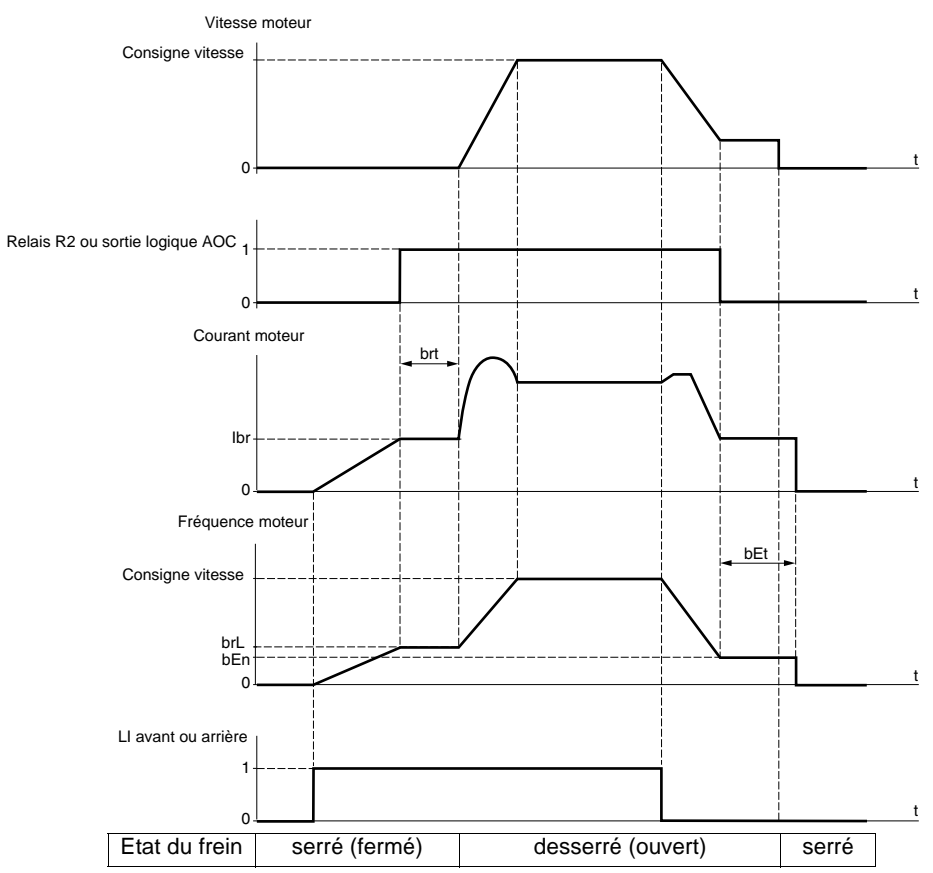

Réglages accessibles dans le menu FUn- :

- fréquence d'ouverture de frein (brL)
- courant d'ouverture de frein (Ibr)
- temporisation d'ouverture de frein (brt)
- fréquence de fermeture du frein (bEn)
- temporisation de fermeture du frein (bEt)
- impulsion d'ouverture de frein (bIP)

Recommandation de réglages de la commande de frein :

- **1** Fréquence d'ouverture de frein :
	- mouvement horizontal : régler à 0.
	- mouvement vertical : régler à une fréquence égale au glissement nominal du moteur en Hz.
- **2** Courant d'ouverture du frein (Ibr) :
	- mouvement horizontal : régler à 0.
		- mouvement vertical : prérégler au courant nominal moteur puis ajuster pour éliminer les à-coups au démarrage, en s'assurant que la charge maximale reste retenue au moment de l'ouverture du frein.
- **3** Temporisation d'ouverture du frein (brt) :
- Ajuster en fonction du type de frein, c'est le temps nécessaire au frein mécanique pour s'ouvrir.
- **4** Fréquence de fermeture du frein (bEn) :
	- mouvement horizontal : régler à 0.
		- mouvement vertical : régler à une fréquence égale au glissement nominal du moteur en Hz. **Attention, bEn maxi = LSP, il faut donc régler LSP préalablement à une valeur adéquate**.
- **5** Temporisation de fermeture du frein (bEt) :
- Ajuster en fonction du type de frein, c'est le temps nécessaire au frein mécanique pour se fermer.
- **6** Impulsion d'ouverture de frein:
	- mouvement horizontal : régler à nO.
	- mouvement vertical : régler à YES, et vérifier que le sens du couple moteur en commande "Marche avant" correspond au sens de montée de la charge. Inverser si nécessaire deux phases du moteur. Ce paramètre provoque un couple moteur dans le sens de la montée quel que soit le sens de marche commandé, pour maintenir la charge pendant l'ouverture du frein.

<span id="page-60-0"></span>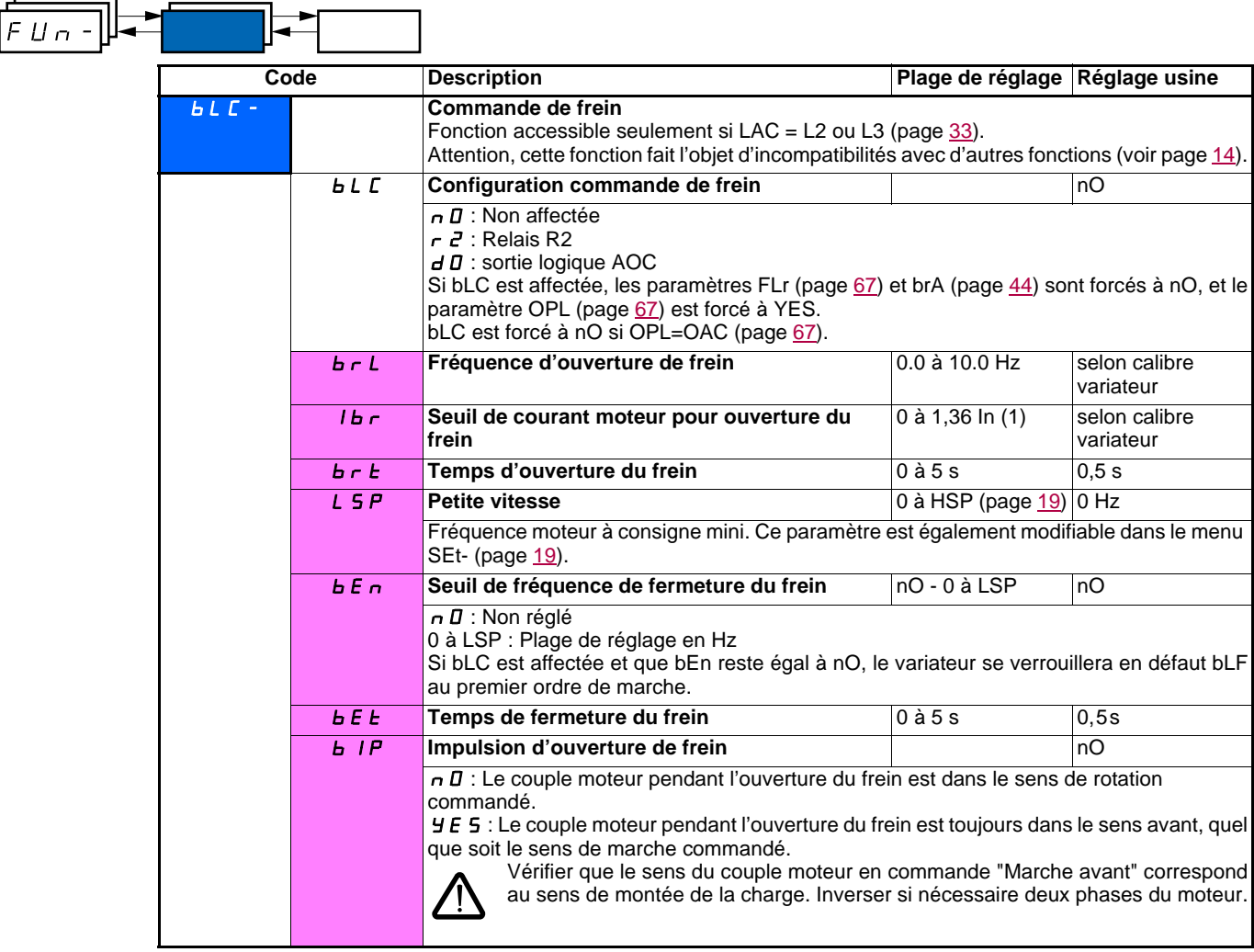

(1)In correspond au courant nominal variateur indiqué dans le guide d'installation et sur l'étiquette signalétique du variateur.

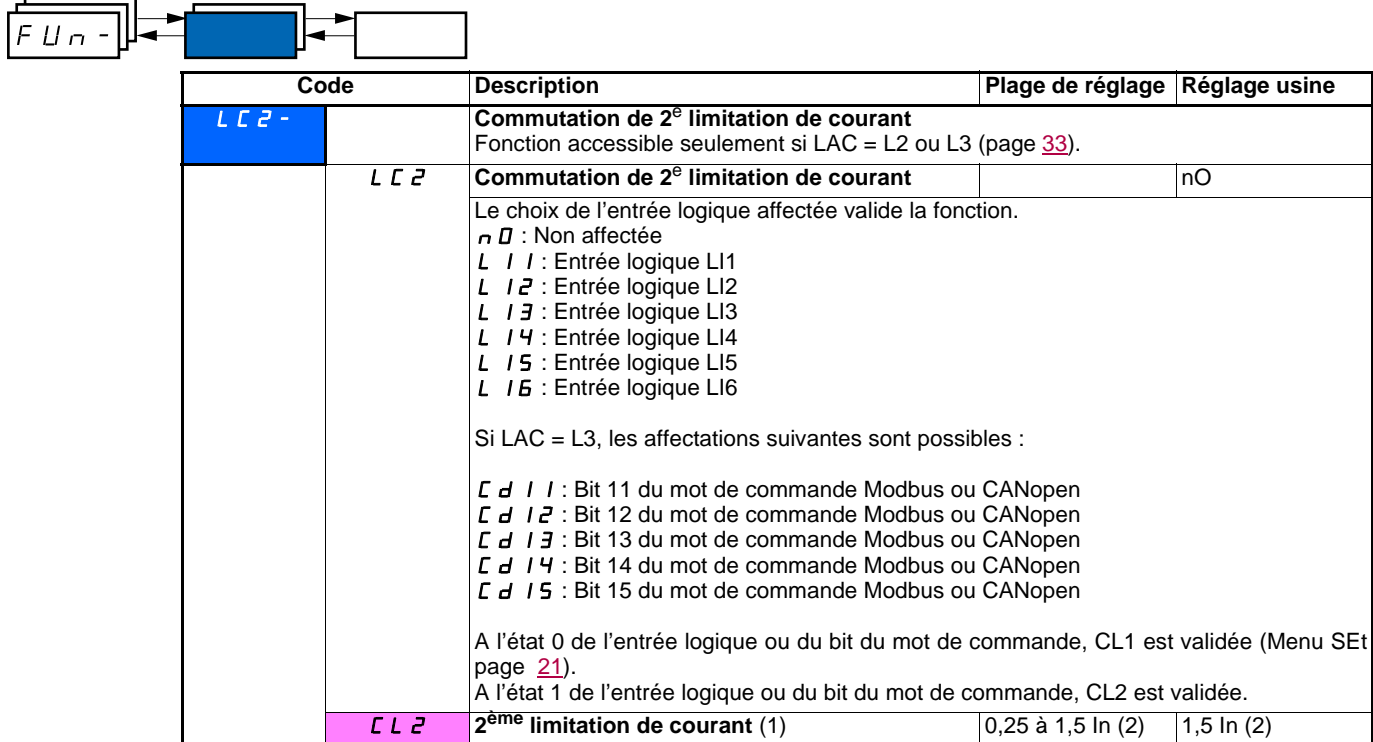

(1)Paramètre également accessible dans le menu réglage SEt-.

(2)In correspond au courant nominal variateur indiqué dans le guide d'installation et sur l'étiquette signalétique du variateur.

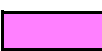

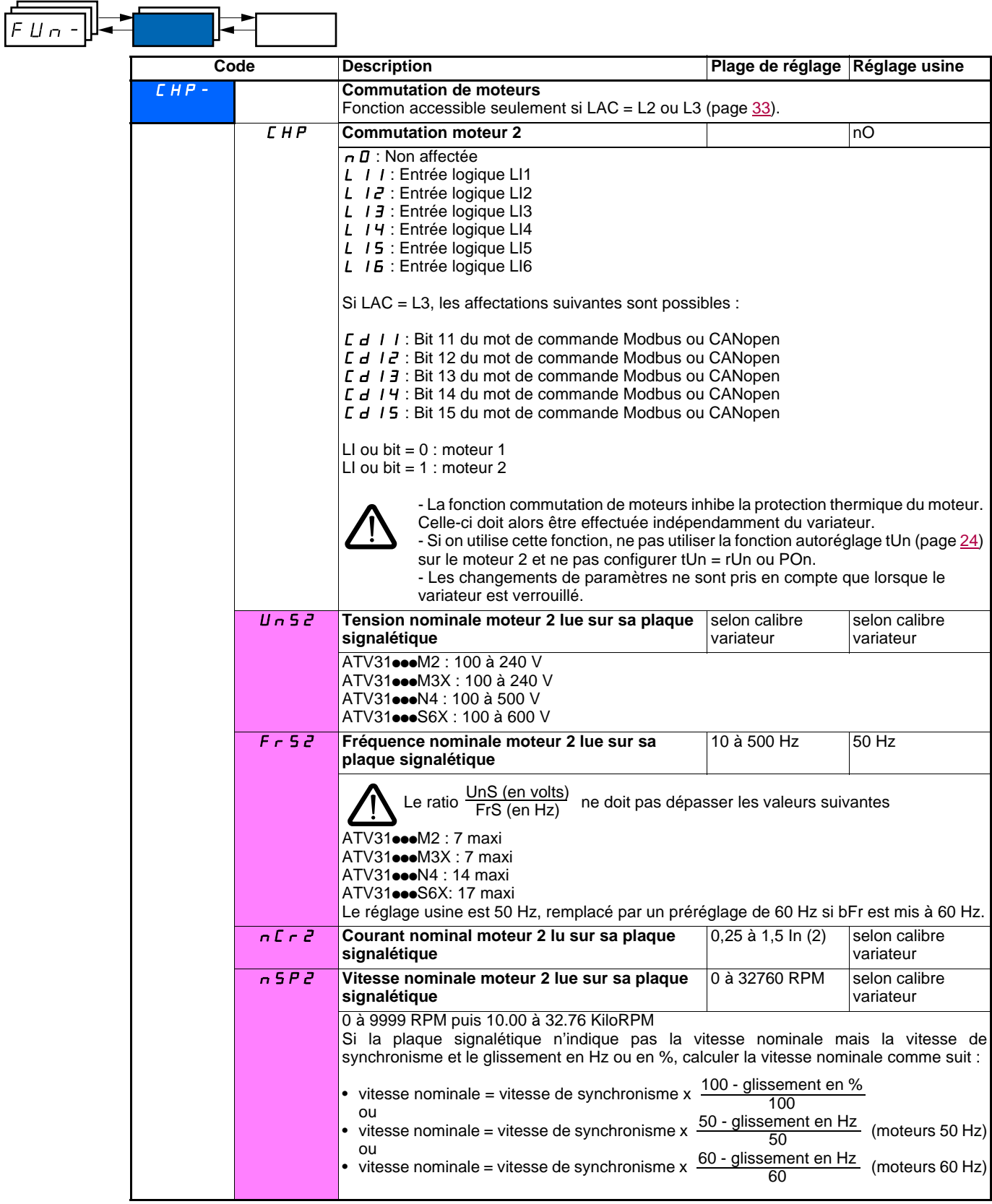

(1)Paramètre également accessible dans le menu réglage SEt-.

(2)In correspond au courant nominal variateur indiqué dans le guide d'installation et sur l'étiquette signalétique du variateur.

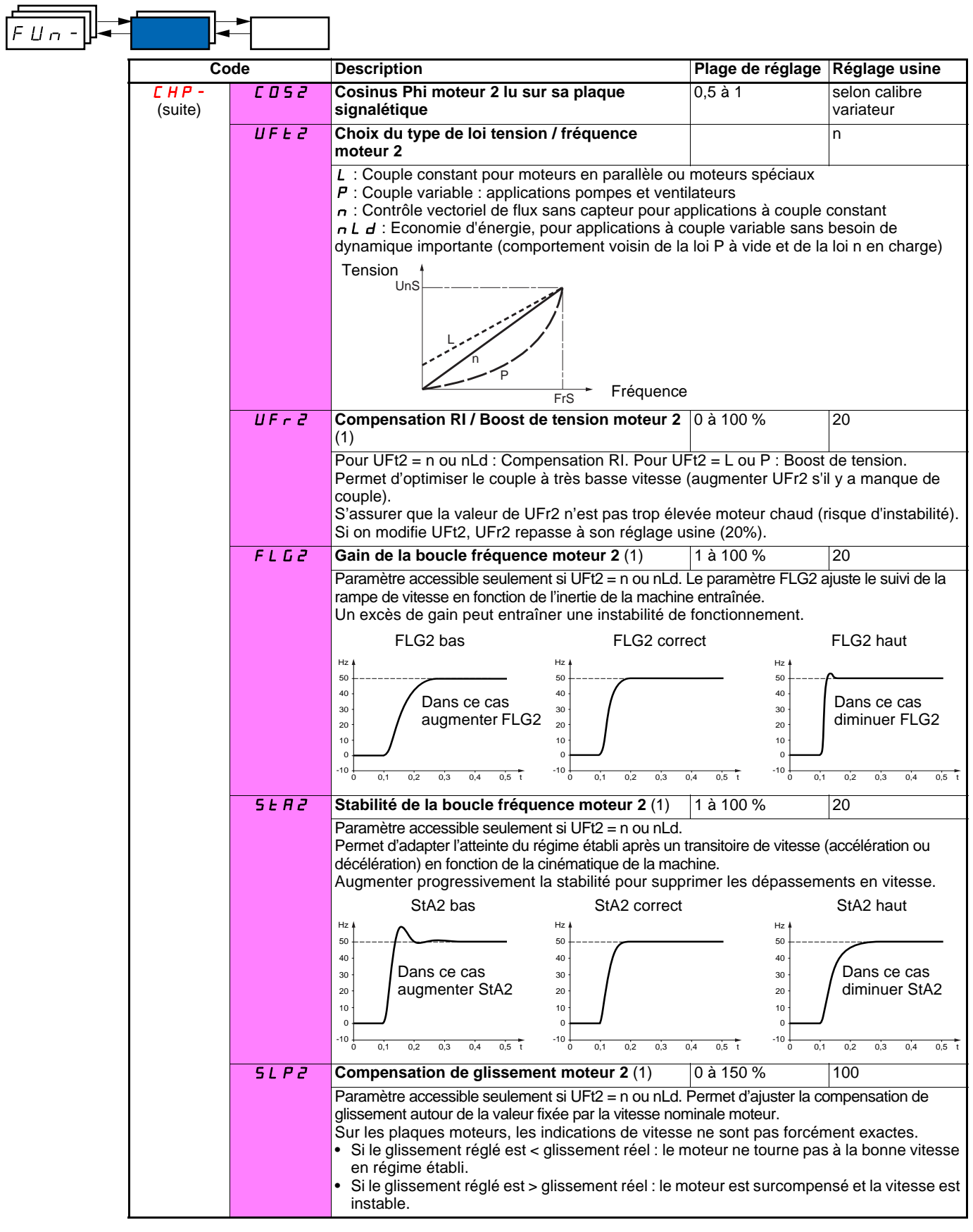

(1)Paramètre également accessible dans le menu réglage SEt-.

### **Gestion de fins de course**

Fonction accessible seulement si LAC = L2 ou L3 (page  $33$ ).

Cette fonction permet de gérer l'action d'un ou deux interrupteurs de fins de courses (1 ou 2 sens de marche) :

- affectation d'une ou deux entrées logiques (fin de course sens avant, fin de course sens arrière)
- choix du type d'arrêt (sur rampe, rapide, ou en roue libre).
- Après arrêt, le redémarrage dans l'autre sens seulement est autorisé.
- L'arrêt se produit à l'état 0 de l'entrée, le sens de marche est autorisé à l'état 1.

#### **Redémarrage aprés un arrêt sur fin de course**

- donner un ordre de marche dans l'autre sens (en cas de commande par le bornier, si tCC = 2C et tCt = trn, enlever au préalable tous les ordres de marche).
- ou • Inverser le signe de la consigne, enlever tous les ordres de marche puis donner un ordre de marche dans le même sens qu'avant l'arrêt sur fin de course.

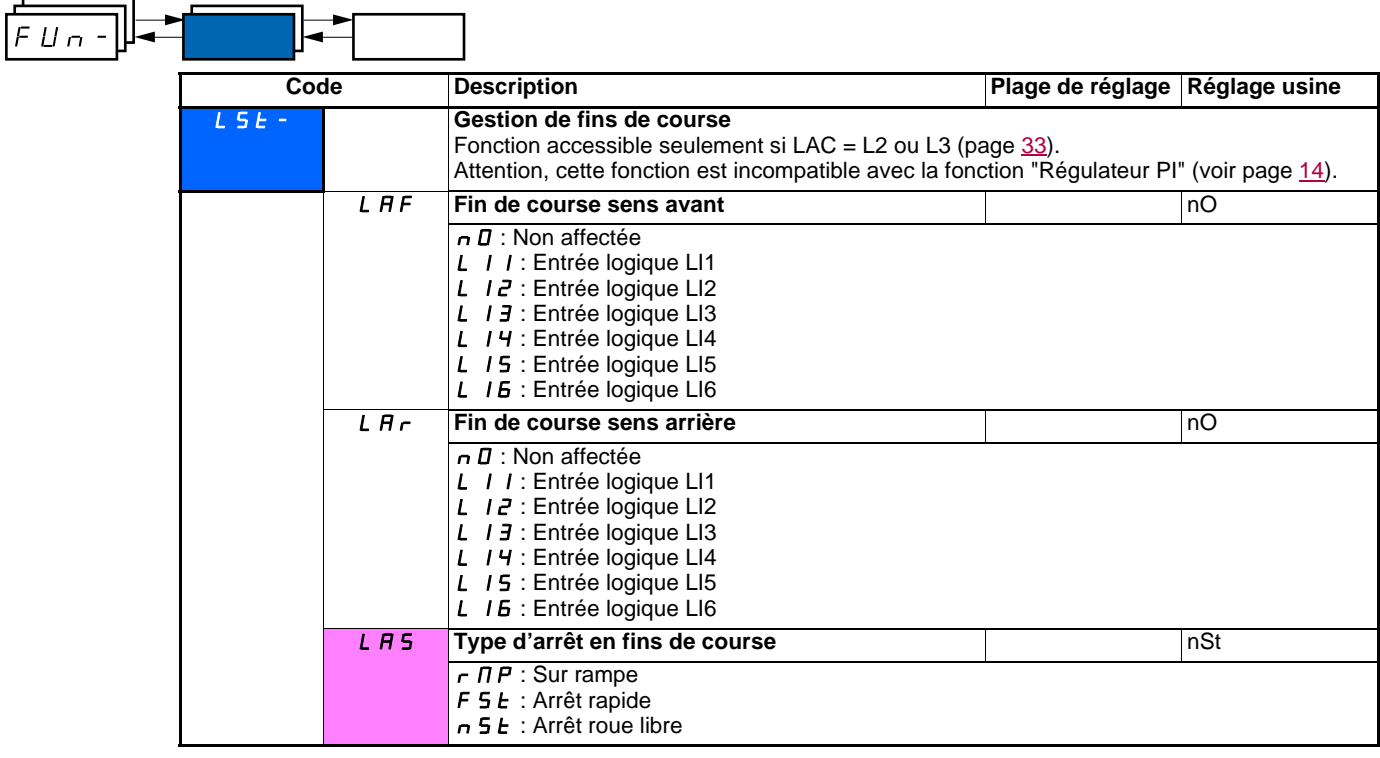

Ces paramètres n'apparaissent que si la fonction a été validée par la sélection d'une entrée logique.

.

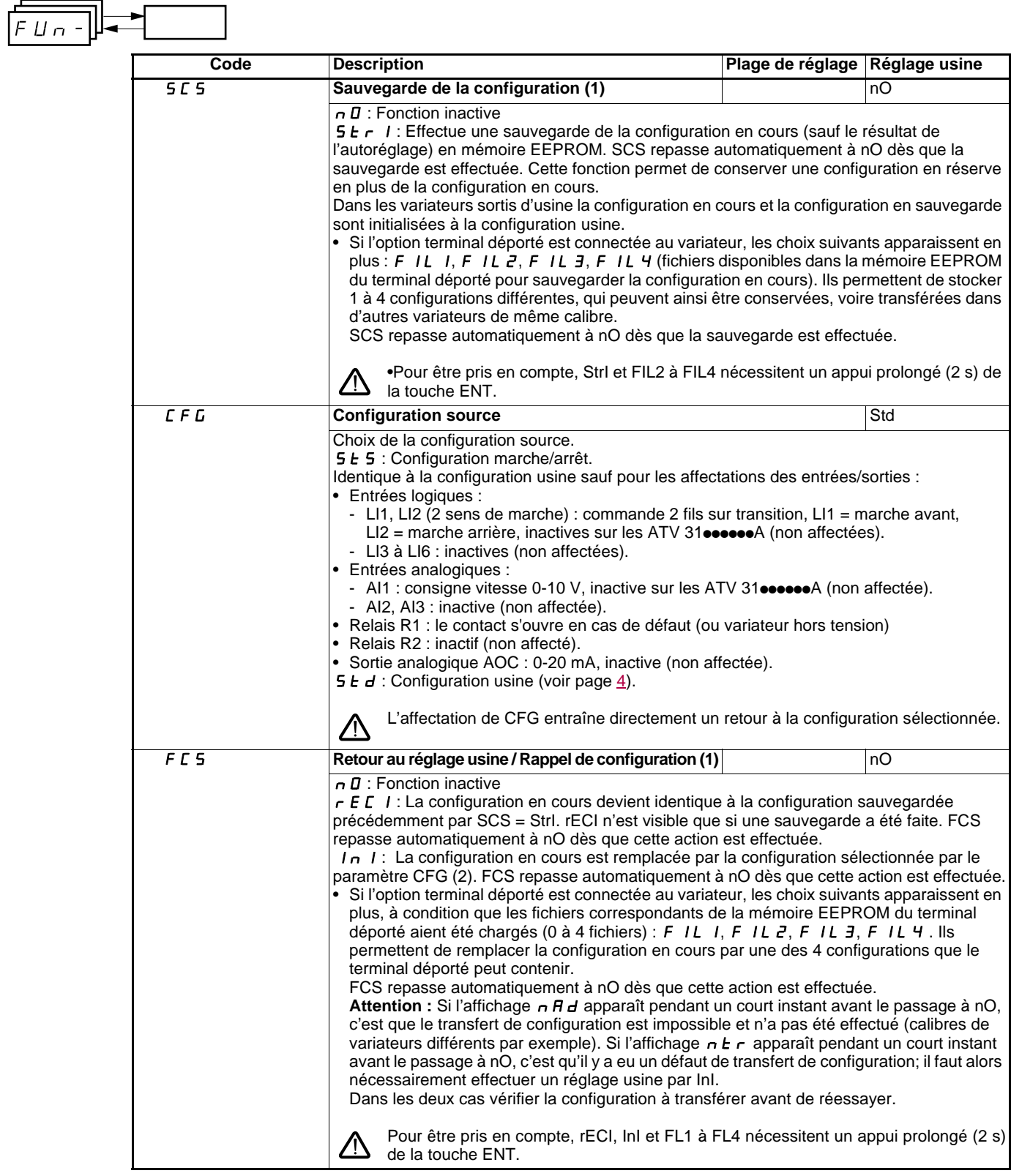

(1)SCS, CFG et FCS sont accessibles depuis plusieurs menus de configuration, mais ils concernent l'ensemble de tous les menu et paramètres

(2)Les paramètres suivants ne sont pas modifiés par cette fonction, ils conservent leur configuration :

- bFr (Fréquence standard moteur) page [23](#page-23-0).
- LCC (Commande par le terminal déporté) page [40](#page-40-0).
- COd (Code de verrouillage du terminal) page [73](#page-73-0).
- Les paramètres du menu Communication COM-.
- Les paramètres du menu Surveillance SUP-.

## **Menu Défauts FLt-**

L,

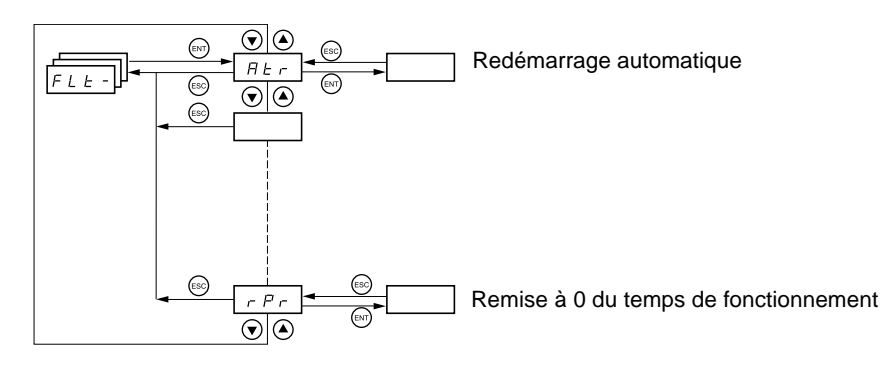

**Les paramètres ne sont modifiables qu'à l'arrêt, sans ordre de marche.** Sur le terminal déporté optionnel, ce menu est accessible dans la position □ du commutateur.

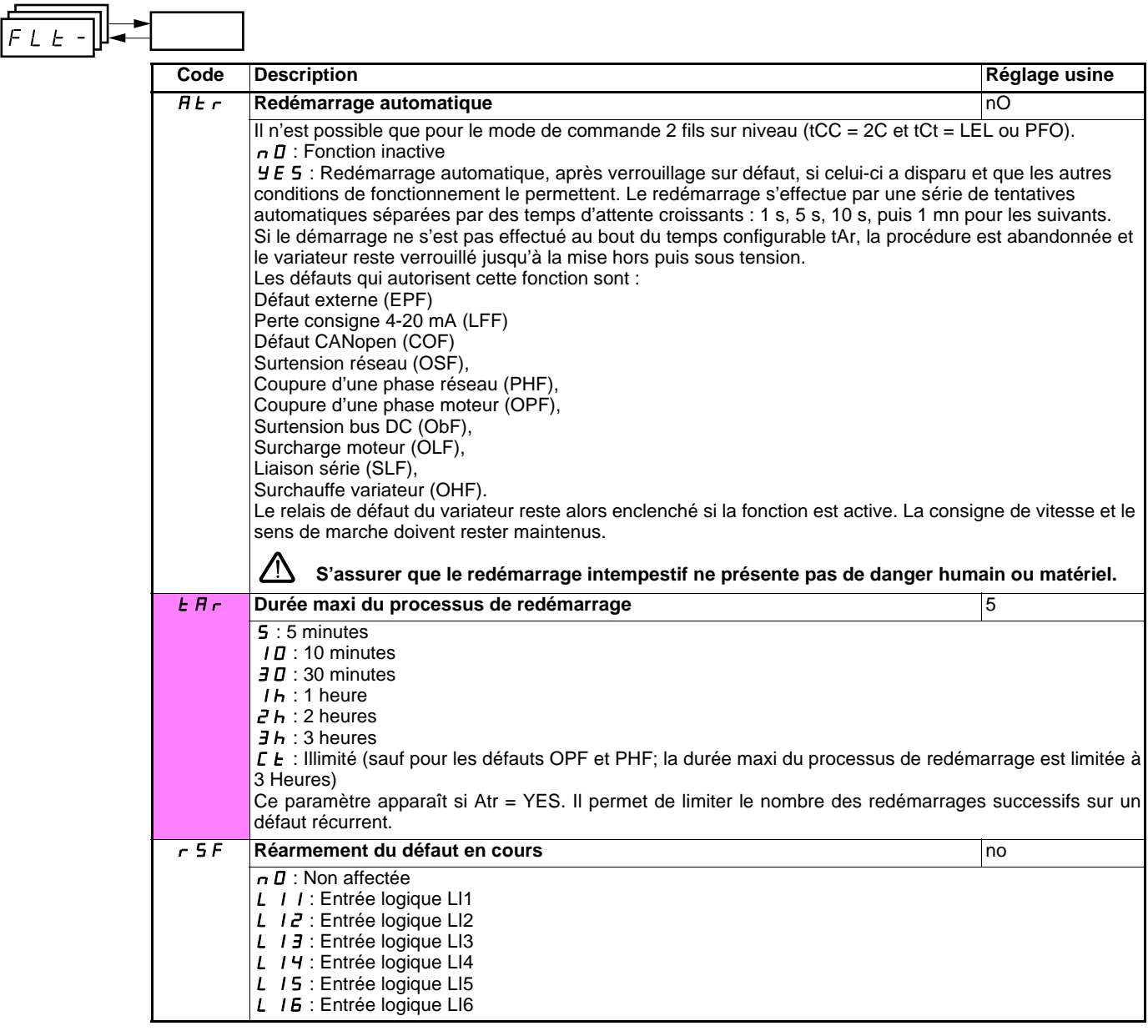

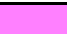

<span id="page-67-1"></span><span id="page-67-0"></span>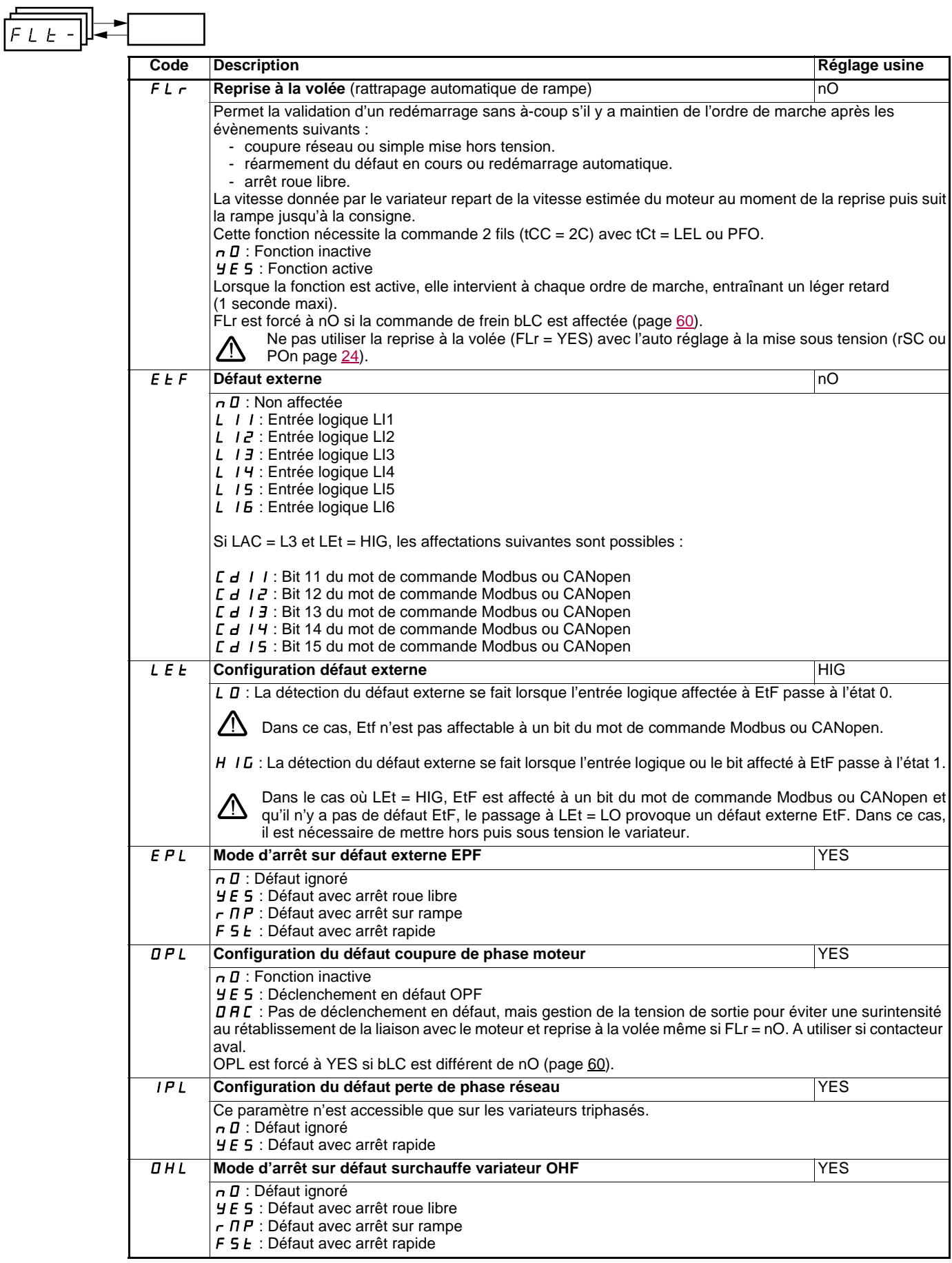

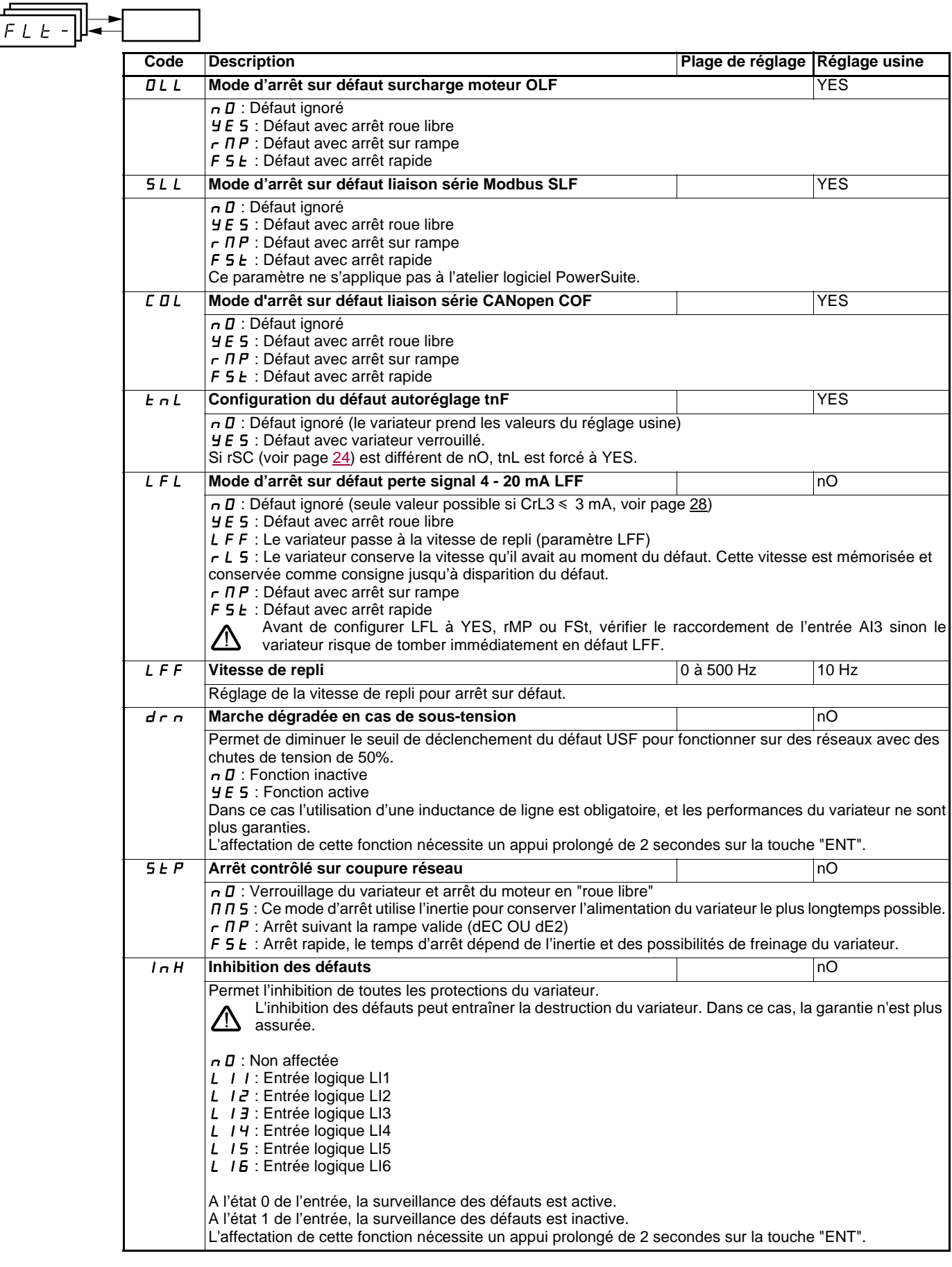

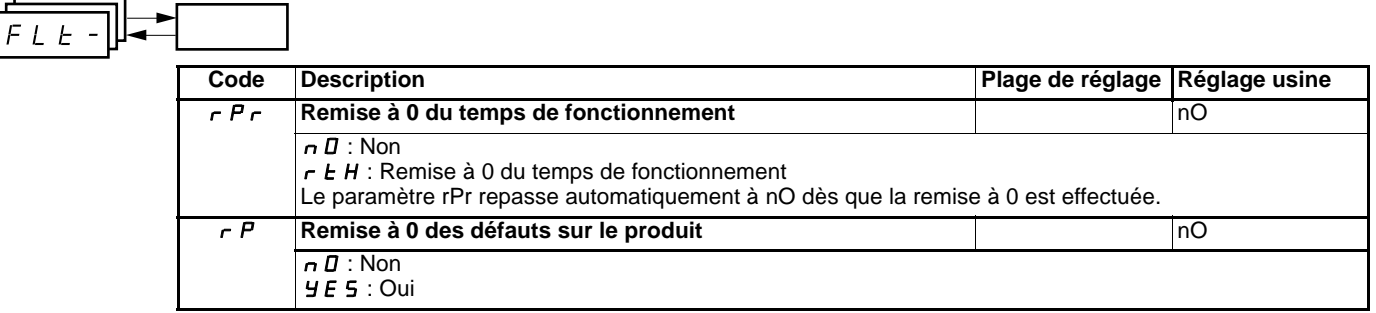

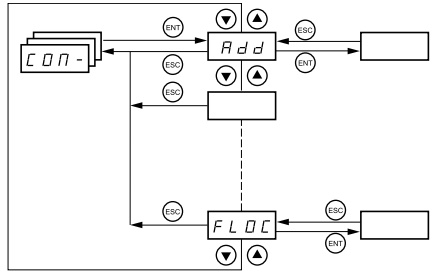

**Les paramètres ne sont modifiables qu'à l'arrêt, sans ordre de marche. Les modifications des paramètres Add, tbr, tFO, AdCO et bdCO ne sont prises en compte qu'après mise hors tension puis sous tension.** Sur le terminal déporté optionnel, ce menu est accessible dans la position  $\bigcap$  du commutateur.

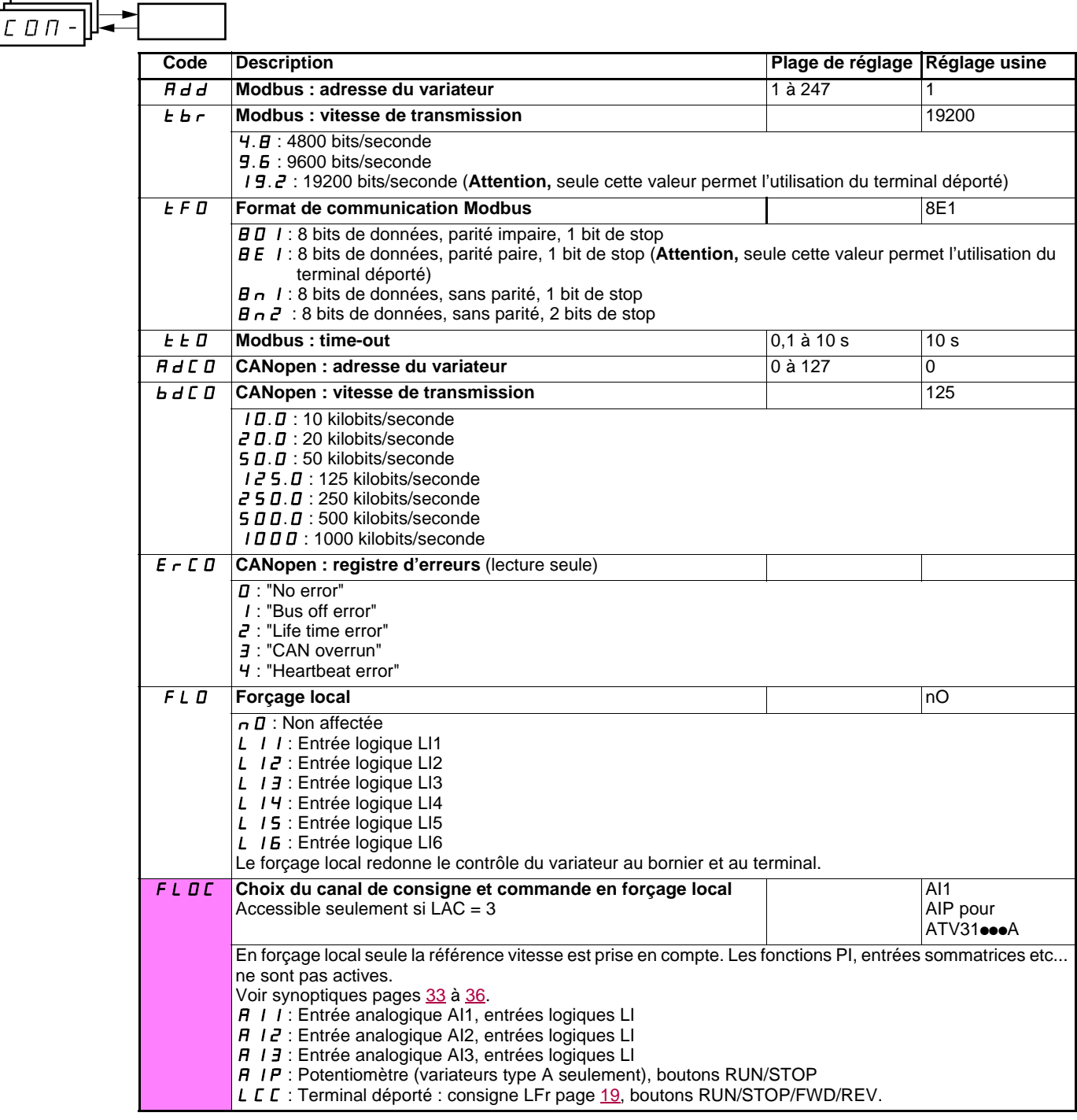

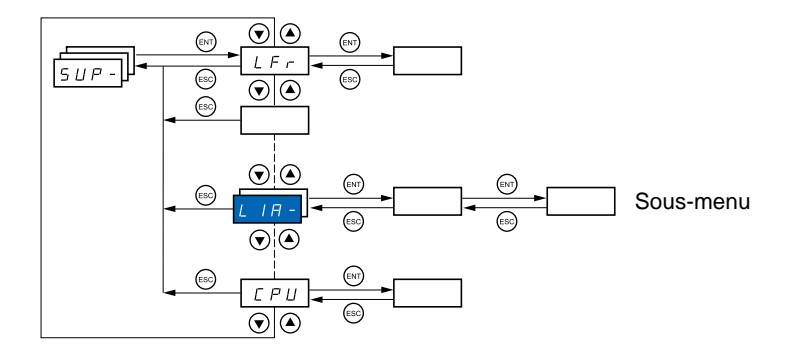

#### **Les paramètres sont accessibles en marche et à l'arrêt. Sur le terminal déporté optionnel, ce menu est accessible dans toutes les positions du commutateur.**

Certaines fonctions comportent de nombreux paramètres. Pour clarifier la programmation et pour éviter un défilement fastidieux de paramètres, ces fonctions ont été groupées dans des sous-menus.

Les sous-menus sont reconnaissables au tiret placé à droite de leur code, comme pour les menus : **[ L L F F L**] par exemple. LIA

Lorsque le variateur est en marche, la valeur affichée correspond à la valeur de l'un des paramètres de surveillance. Par défaut, la valeur affichée est la fréquence de sortie appliquée au moteur (paramètre rFr).

Durant l'affichage de la valeur du nouveau paramètre de surveillance désiré, il faut un second appui prolongé (2 secondes) sur

la touche "ENT" pour valider le changement de paramètre de surveillance et mémoriser celui-ci. Dès lors c'est la valeur de ce paramètre qui sera affichée en marche (même après une mise hors tension).

Si le nouveau choix n'est pas confirmé par ce second appui prolongé sur "ENT", il reviendra au paramètre précédent après mise hors tension.

**Nota** : Après une mise hors tension ou coupure réseau, le paramètre affiché est toujours l'état du variateur (rdY par exemple). Le paramètre sélectionné est affiché après un ordre de marche.
## **Menu Surveillance SUP-**

 $5UP -$ 

<span id="page-72-14"></span><span id="page-72-13"></span><span id="page-72-12"></span><span id="page-72-10"></span><span id="page-72-9"></span><span id="page-72-7"></span><span id="page-72-6"></span><span id="page-72-5"></span><span id="page-72-4"></span><span id="page-72-3"></span><span id="page-72-2"></span><span id="page-72-1"></span><span id="page-72-0"></span>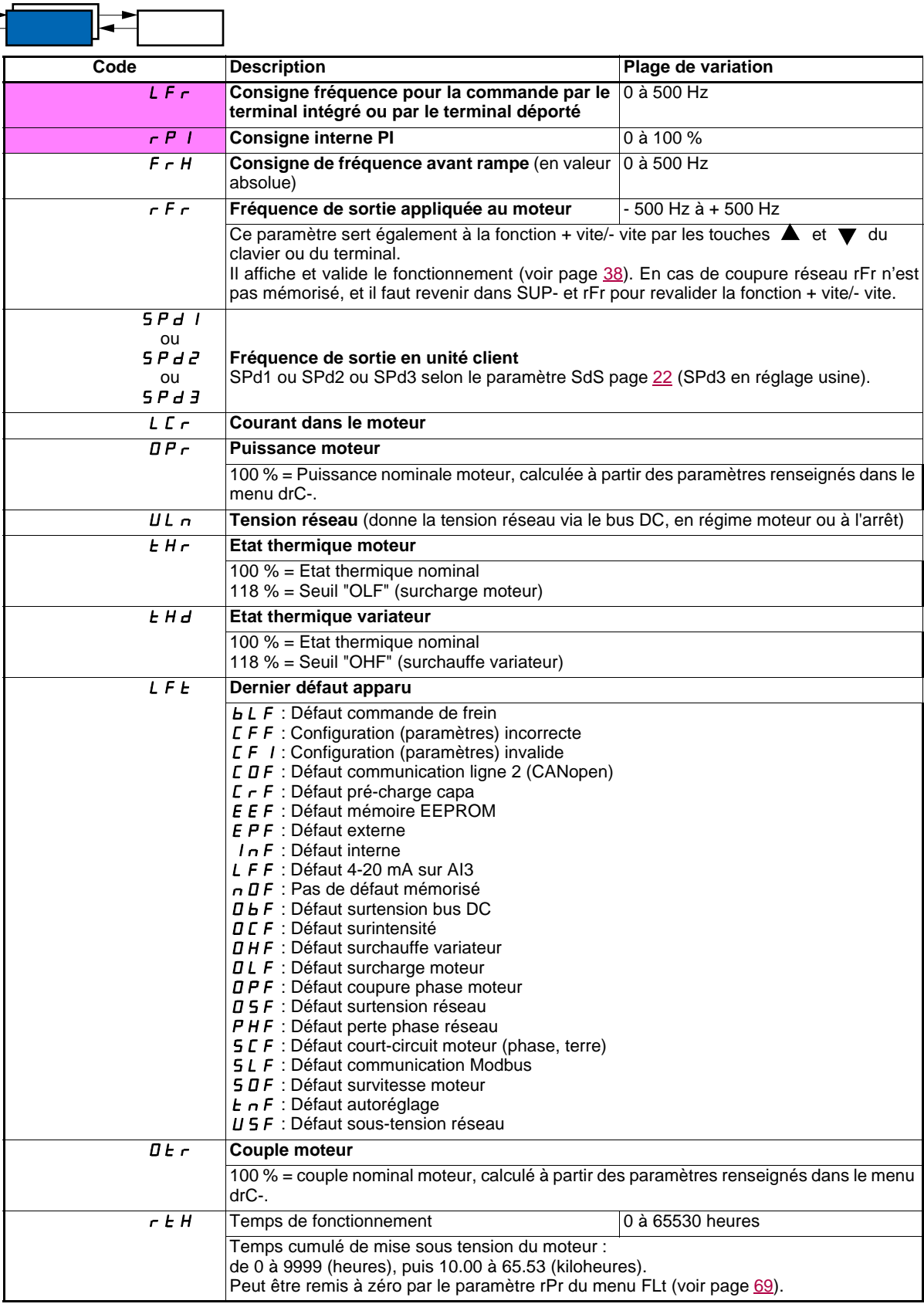

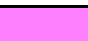

<span id="page-72-11"></span><span id="page-72-8"></span>Ces paramètres n'apparaissent que si la fonction a été validée.

<span id="page-73-12"></span><span id="page-73-11"></span><span id="page-73-10"></span><span id="page-73-9"></span><span id="page-73-8"></span><span id="page-73-7"></span><span id="page-73-6"></span><span id="page-73-5"></span><span id="page-73-4"></span><span id="page-73-3"></span><span id="page-73-2"></span><span id="page-73-1"></span><span id="page-73-0"></span>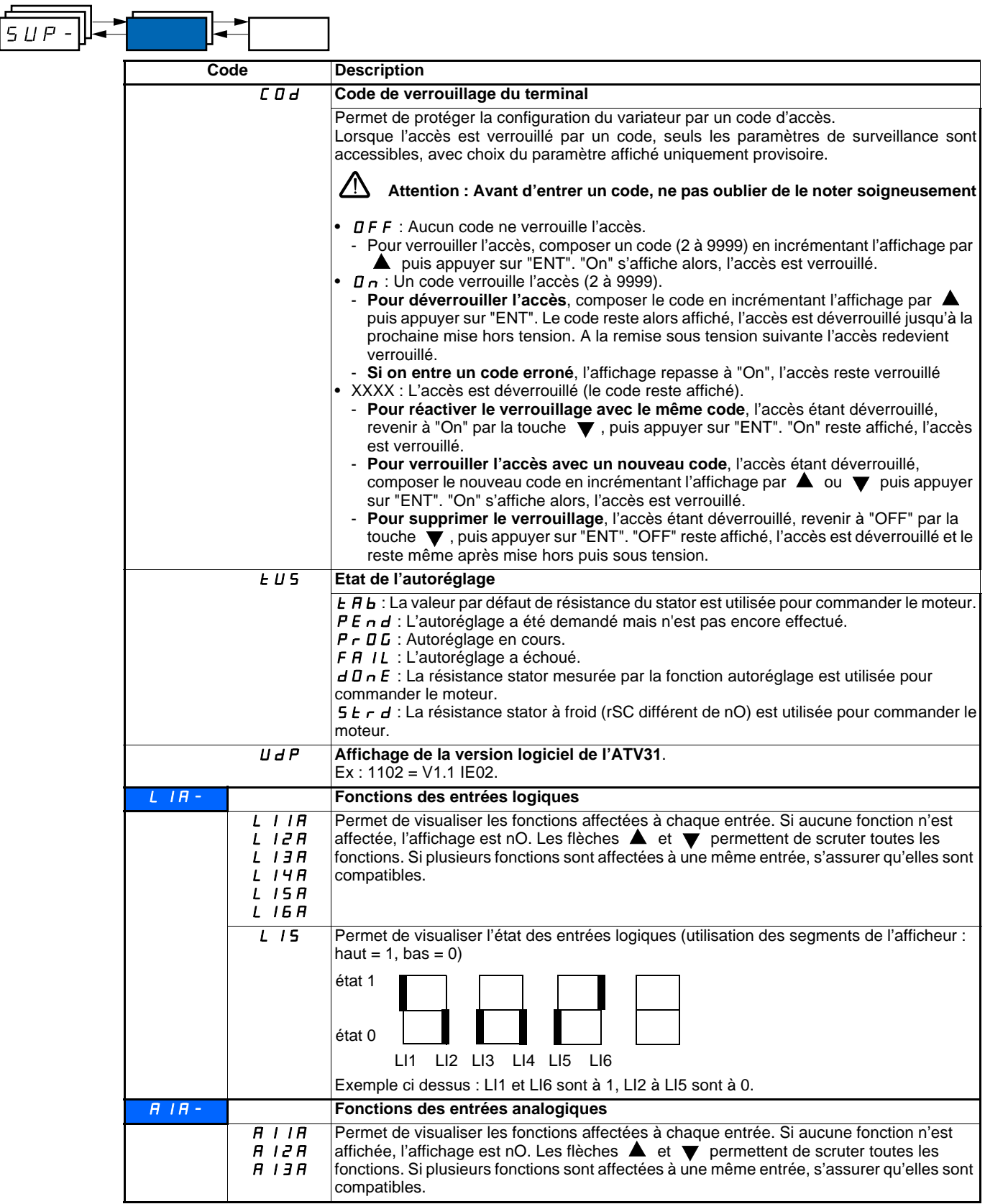

### **Entretien**

L'Altivar 31 ne nécessite pas d'entretien préventif. Il est néanmoins conseillé à intervalles réguliers de :

- vérifier l'état et le serrage des connexions,
- s'assurer que la température au voisinage de l'appareil reste à un niveau acceptable et que la ventilation reste efficace (durée de vie
- moyenne des ventilateurs : 3 à 5 ans selon les conditions d'exploitation),
- dépoussiérer le variateur si nécessaire.

#### **Assistance à la maintenance, affichage de défaut**

En cas d'anomalie à la mise en service ou en exploitation, s'assurer tout d'abord que les recommandations relatives à l'environnement, au montage et aux raccordements ont été respectées.

Le premier défaut détecté est mémorisé et affiché en clignotant sur l'écran : le variateur se verrouille, et le contact du relais de défaut (RA - RC) s'ouvre, s'il a été configuré à cette fonction.

#### **Effacement du défaut**

Couper l'alimentation du variateur en cas de défaut non réarmable. Attendre l'extinction totale de l'afficheur. Rechercher la cause du défaut pour l'éliminer.

Le déverrouillage du variateur après un défaut s'effectue :

- par mise hors tension jusqu'à extinction de l'affichage puis remise sous tension du variateur,
- automatiquement dans les cas décrits à la fonction "redémarrage automatique" (menu FLt-, Atr = YES),
- par une entrée logique lorsque celle-ci est affectée à la fonction "remise à zéro défaut" (menu FLt-, rSF = LIp).

#### **Menu surveillance :**

Il permet la prévention et la recherche des causes de défauts par affichage de l'état du variateur et de ses valeurs courantes.

#### **Rechanges et réparations :**

Consulter les services de Schneider Electric.

#### **Non démarrage sans affichage de défaut**

- S'il n'y a aucun affichage, vérifier que le variateur est bien alimenté et vérifier le câblage des entrées AI1 et AI2 et le raccordement sur le connecteur RJ45.
- L'affectation des fonctions "Arrêt rapide" ou "Arrêt roue libre" entraîne un non démarrage si les entrées logiques correspondantes ne sont pas sous tension. L'ATV31 affiche alors "nSt" en arrêt roue libre et "FSt" en arrêt rapide. Ceci est normal car ces fonctions sont actives à zéro afin d'obtenir la sécurité d'arrêt en cas de coupure de fil.
- S'assurer que la ou les entrées de commande de marche sont actionnées conformément au mode de contrôle choisi (paramètre tCC du menu I-O-).
- Si une entrée est affectée à la fonction de fin de course et que cette entrée est à zéro, le variateur ne peut démarrer que sur une commande de sens opposé (voir page [64\)](#page-64-0).
- Si le canal de consigne (page [33](#page-33-0)) ou le canal de commande (page [34\)](#page-34-0) est affecté à Modbus ou CANopen, à la mise sous tension le variateur affiche nSt et reste à l'arrêt tant que le bus de communication n'envoie pas d'ordre.
- Si le voyant du bus DC est allumé et qu'il n'y a pas d'affichage, vérifier qu'il n'y a pas de court-circuit sur l'alimentation 10 V.
- Si le variateur affiche "rdY" et refuse de démarrer, vérifier qu'il n'y a pas de court-circuit sur l'alimentation 10 V et vérifier le câblage des entrées AI1 et AI2 et le raccordement sur le connecteur RJ45.

#### **Défauts non réarmables automatiquement**

La cause du défaut doit être supprimée avant réarmement par mise hors puis sous tension. Les défauts CrF, SOF, tnF, bLF et OPF sont réarmables aussi à distance par entrée logique (paramètre rSF du menu FLt- page [66](#page-66-0)).

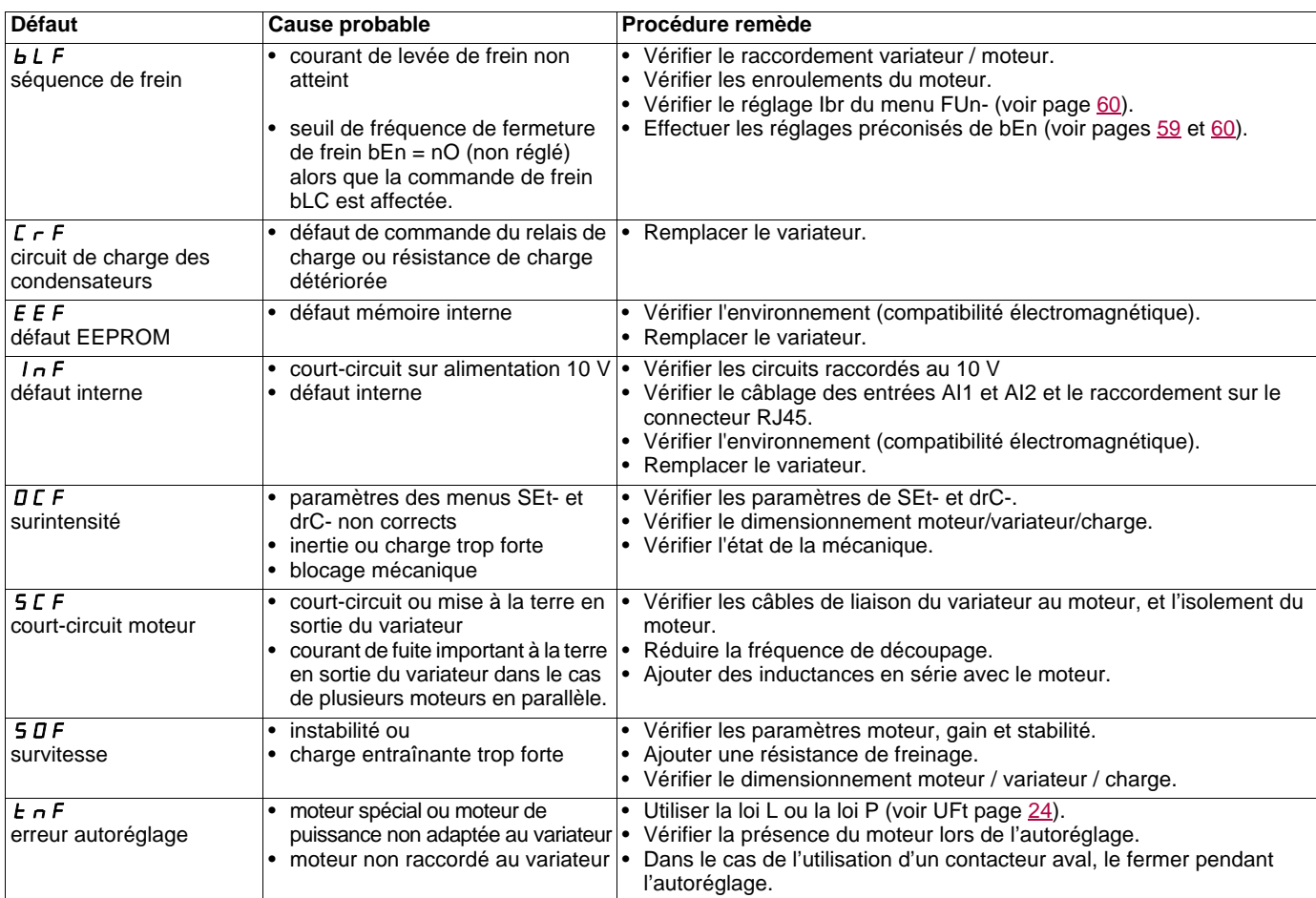

### **Défauts réarmables avec la fonction redémarrage automatique, après disparition de la cause**

Ces défauts sont également réarmables par mise hors puis sous tension ou par entrée logique (paramètre rSF du menu FLt- page [66\)](#page-66-0)

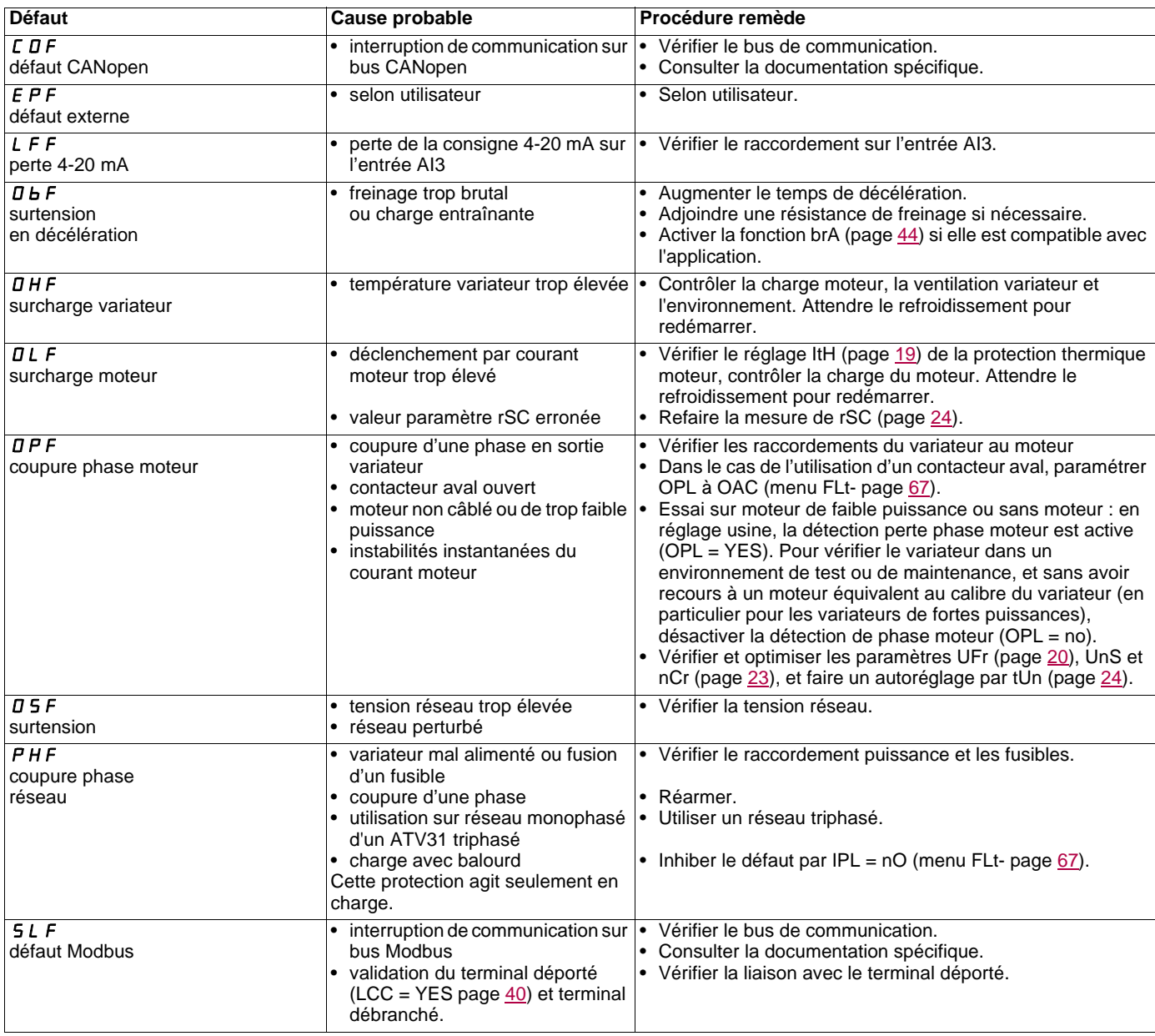

## **Défauts réarmés spontanément à la disparition de la cause**

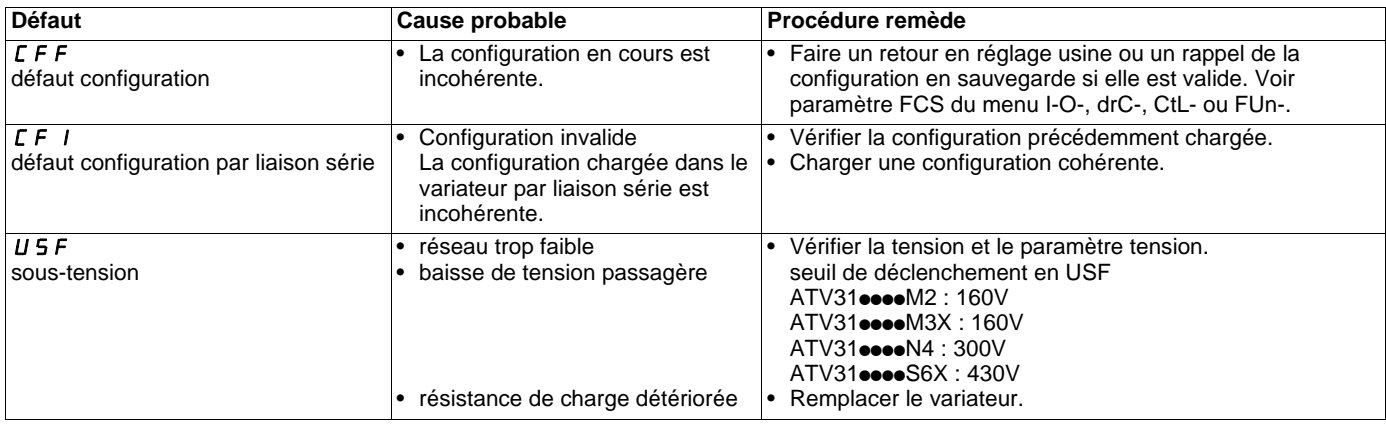

Variateur ATV 31...............................................................................................................................................................................................

n° identification client éventuel..........................................................................................................................................................................

### **Paramètre de réglage 1e niveau**

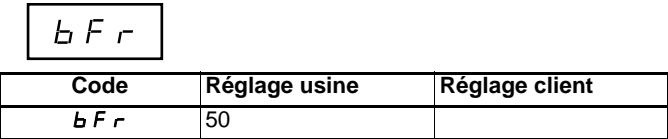

**Menu réglages** 

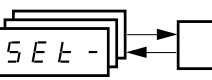

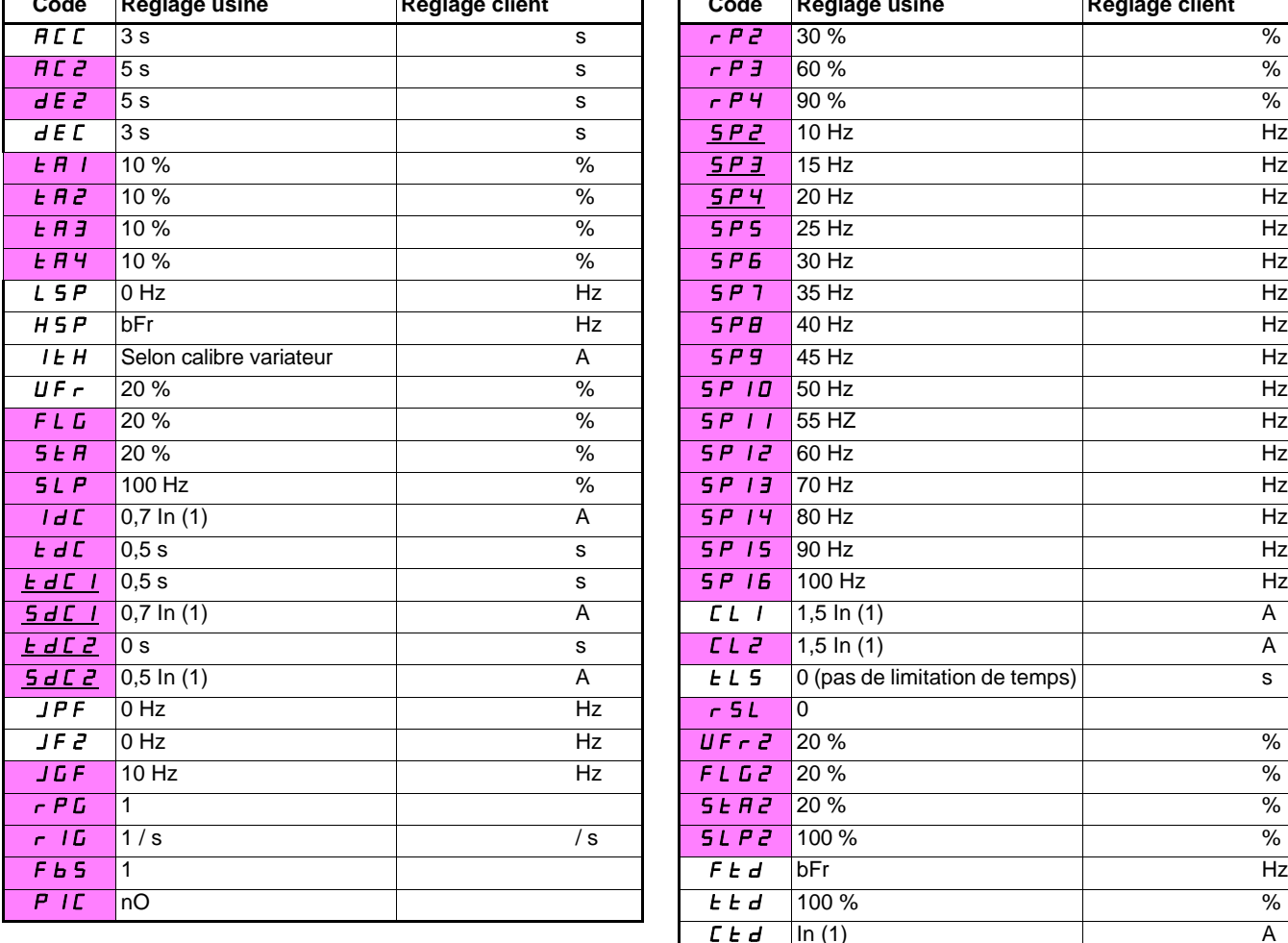

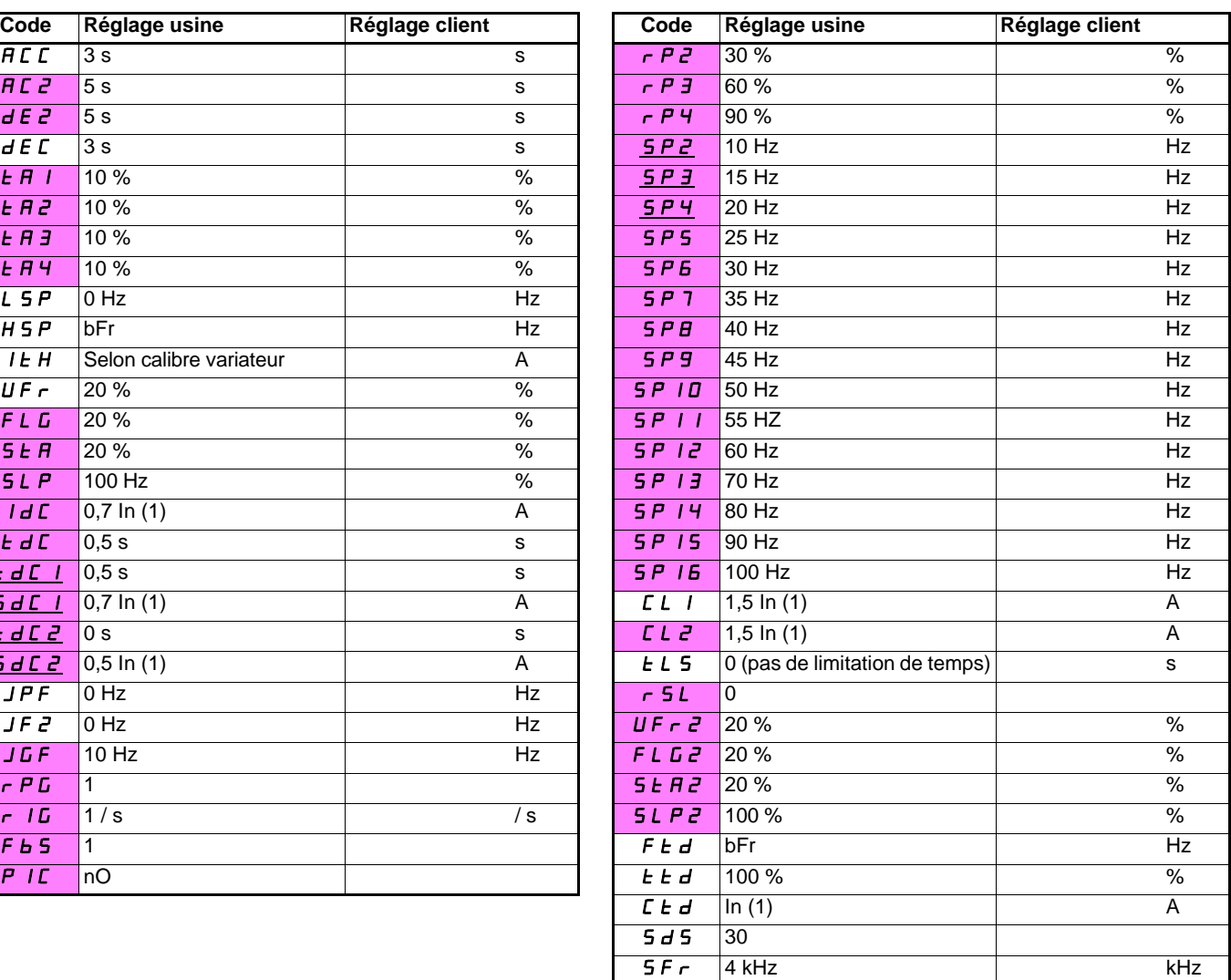

(1)In correspond au courant nominal variateur indiqué dans le guide d'installation et sur l'étiquette signalétique du variateur

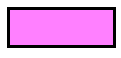

Ces paramètres n'apparaissent que si la fonction correspondante a été sélectionnée dans un autre menu. La plupart sont également accessibles et réglables depuis le menu de configuration de la fonction. Ceux qui sont soulignés apparaissent en réglage usine.

**Menu contrôle moteur**  -

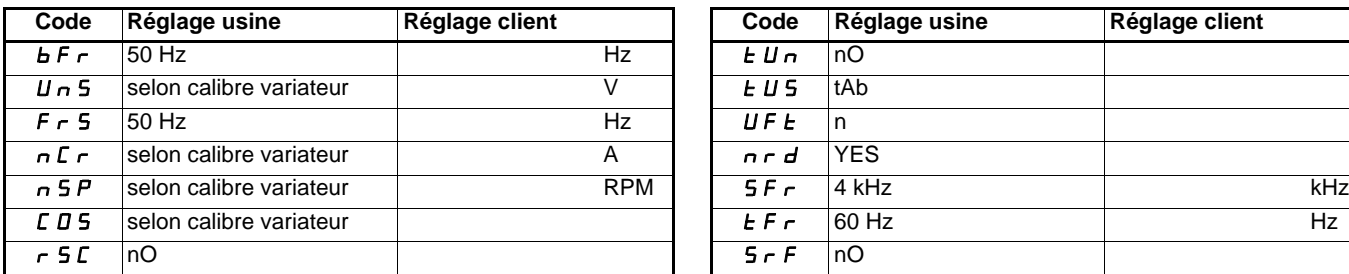

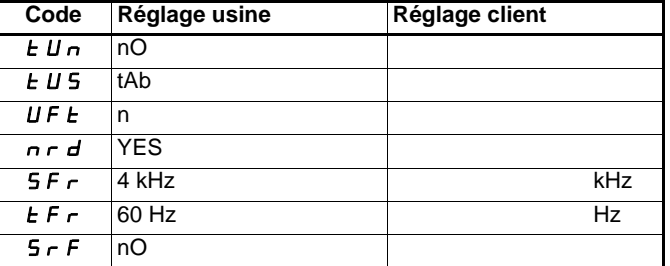

**Menu Entrées /sorties**  --

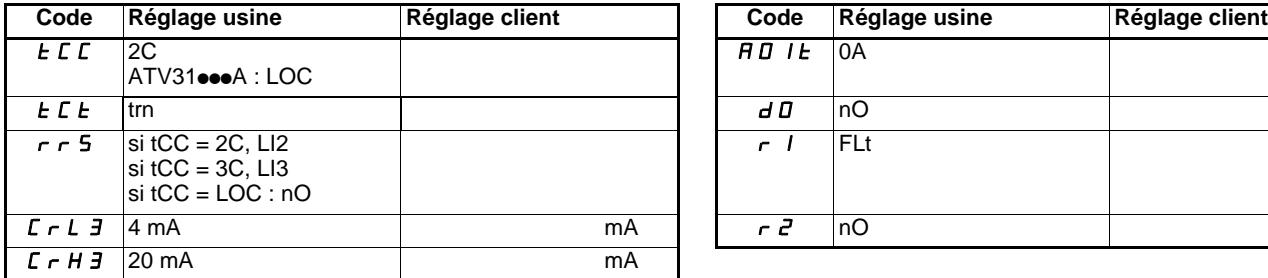

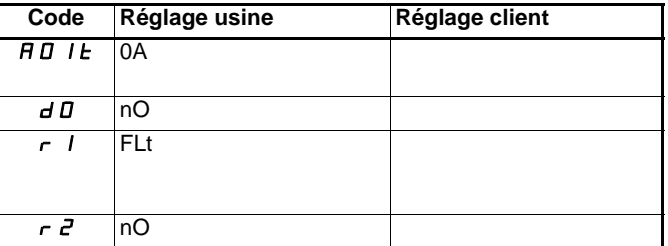

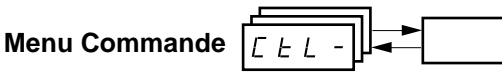

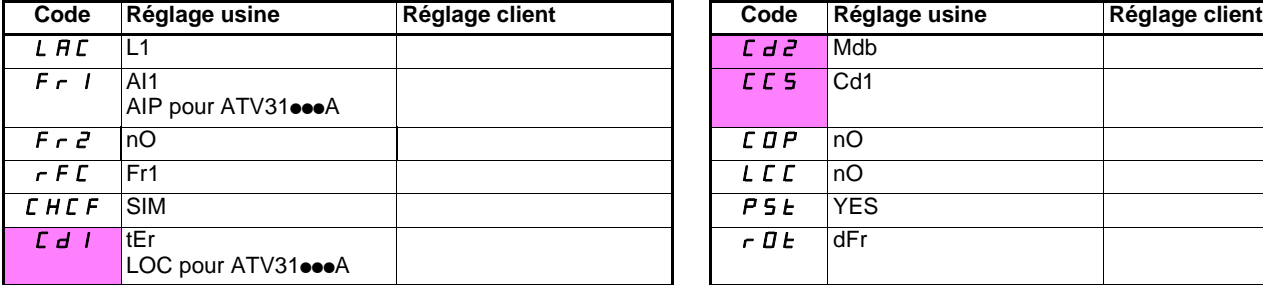

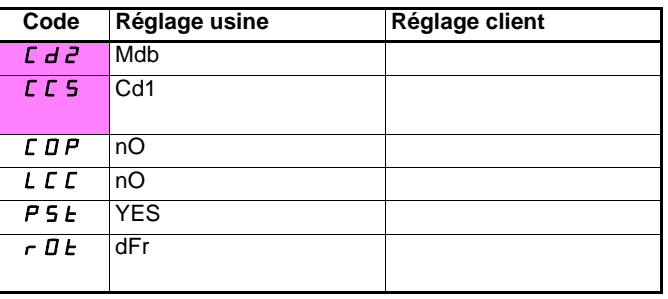

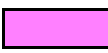

Ces paramètres n'apparaissent que si la fonction correspondante a été validée.

## **Menu Fonctions applications**

 $F Un -$ 

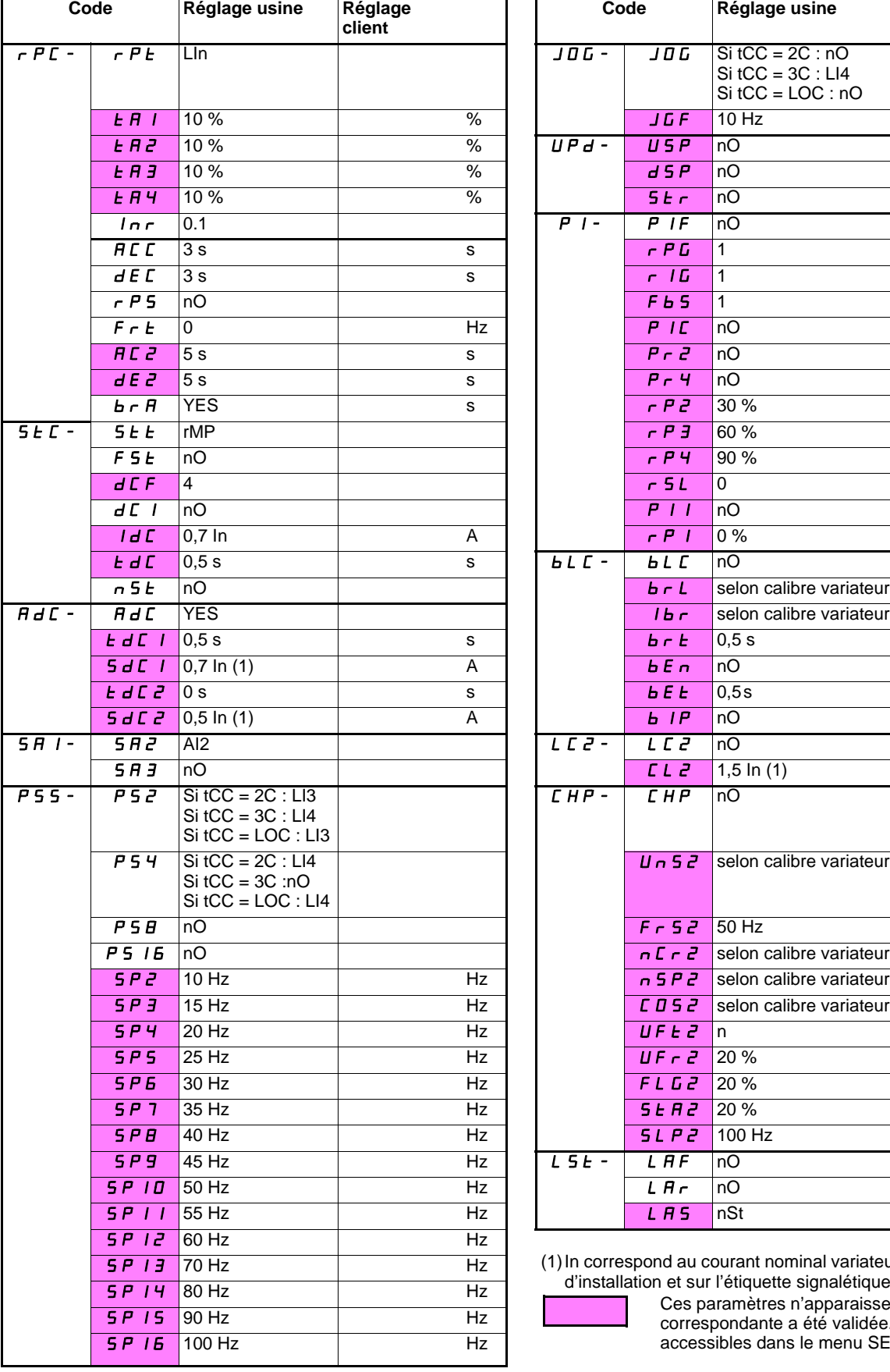

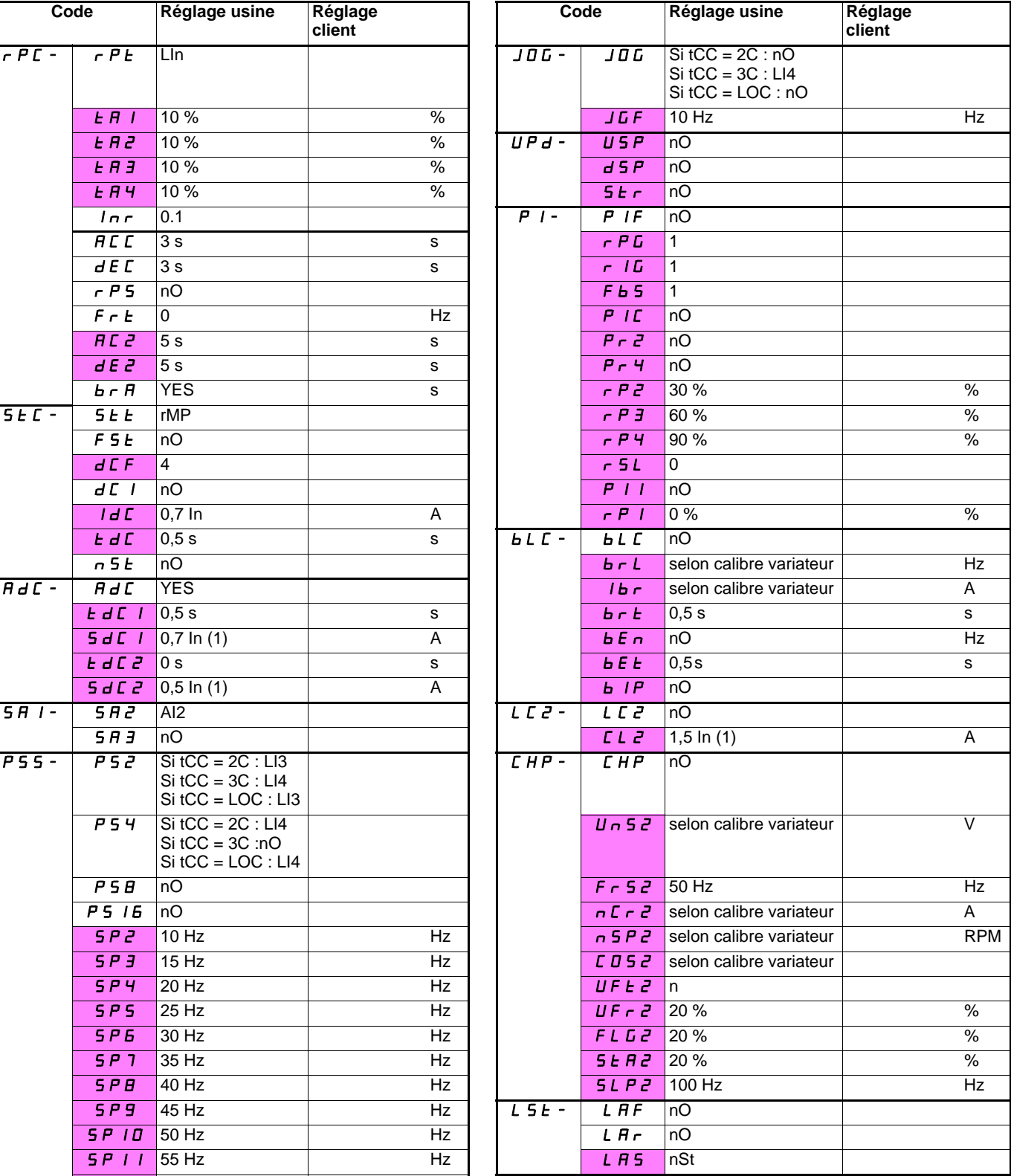

(1)In correspond au courant nominal variateur indiqué dans le guide d'installation et sur l'étiquette signalétique du variateur

Ces paramètres n'apparaissent que si la fonction correspondante a été validée. Ils sont également accessibles dans le menu SEt.

**Menu Défauts**  -

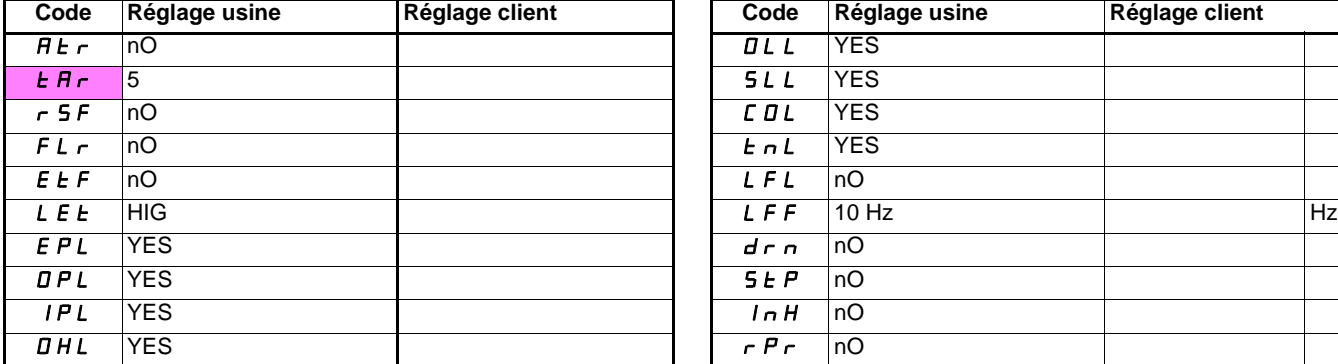

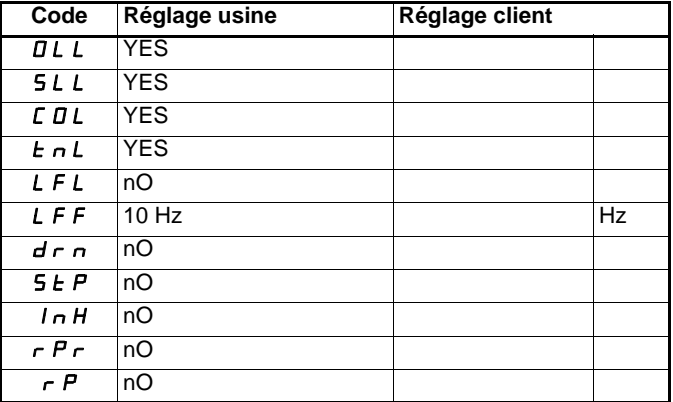

**Menu Communication**  -

| Code         | Réglage usine   | Réglage client |   | Code    | Réglage usine      | Réglage client |
|--------------|-----------------|----------------|---|---------|--------------------|----------------|
| Add          |                 |                |   | 6 d C O | 125                |                |
| $E_{\rm{b}}$ | 19200           |                |   | FLD     | nO                 |                |
| EF D         | 8E1             |                |   | FLOC    | AI1                |                |
| E E D        | 10 <sub>s</sub> |                | s |         | AIP pour ATV31eeeA |                |
| AdCO         | 10              |                |   |         |                    |                |

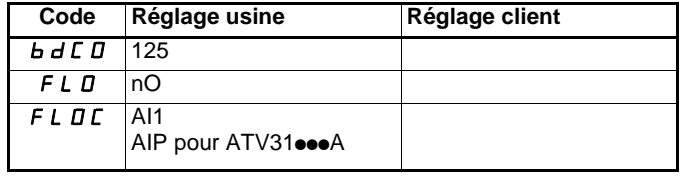

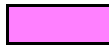

Ces paramètres n'apparaissent que si la fonction correspondante a été validée.

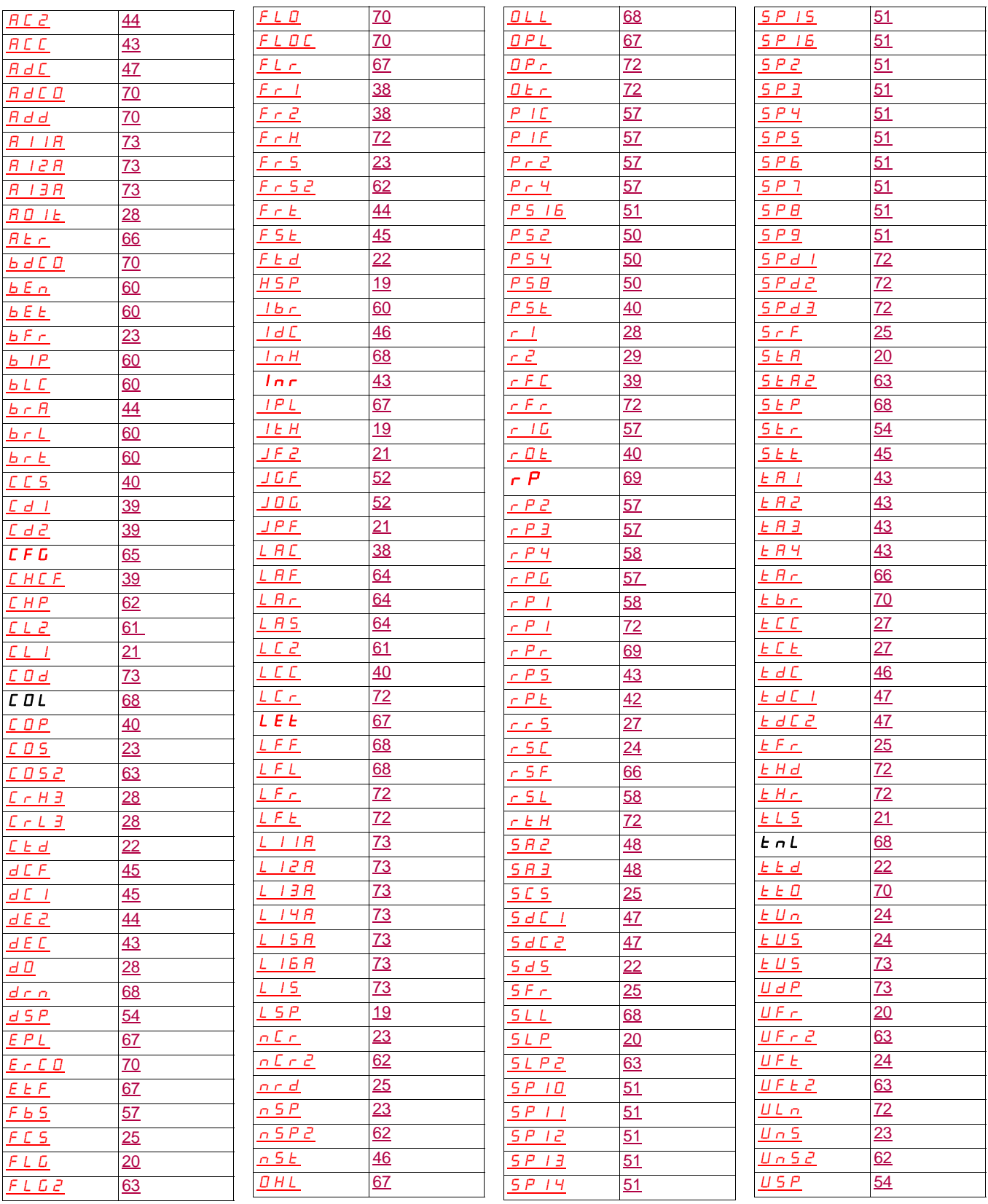

## **Index des fonctions**

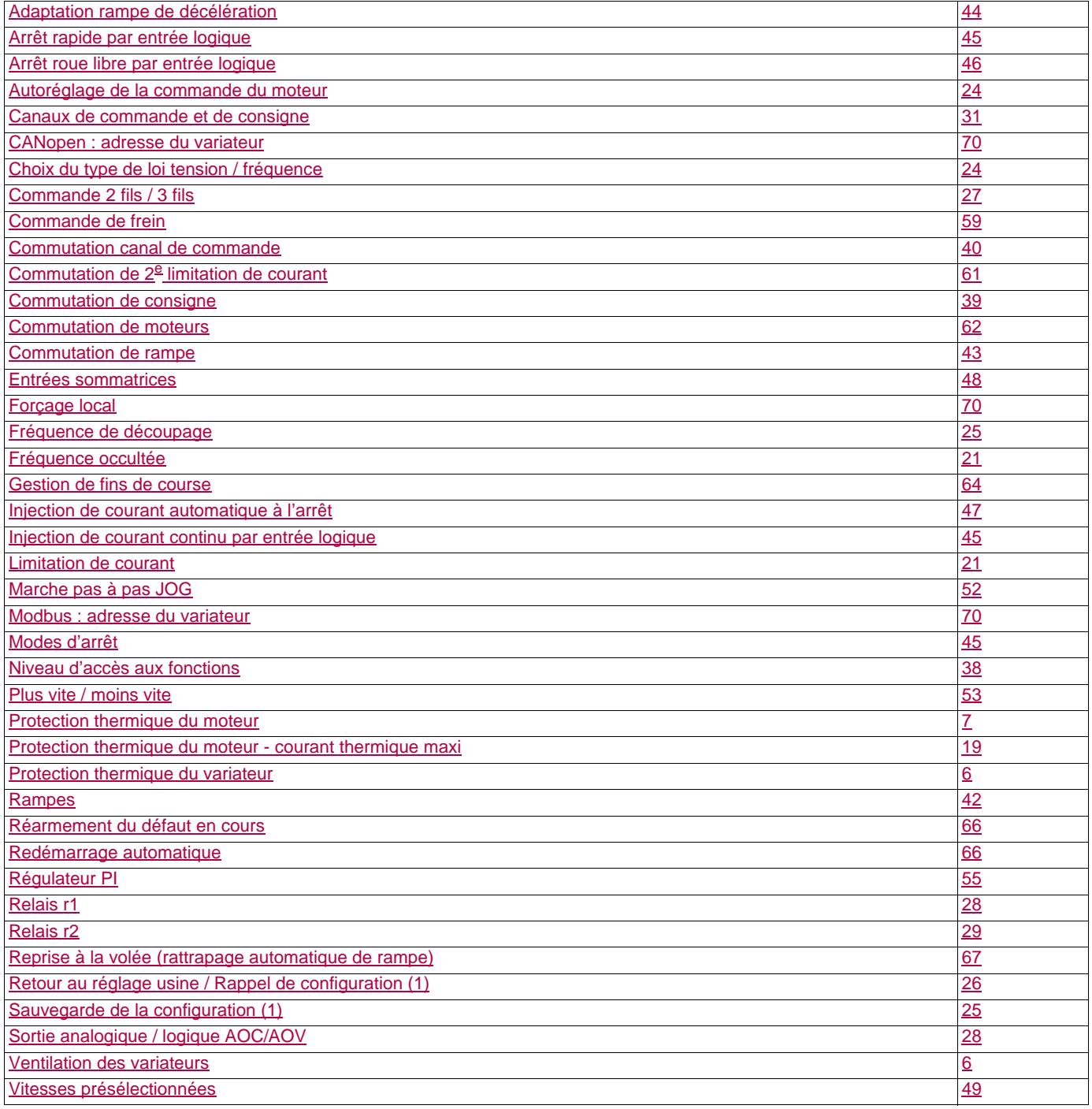

**1624588 10/2009**

**ATV31\_programming manual\_FR\_1624588\_04**